Einsteigen - Verstehen - Beherrschen

Z ROS

 $\bigotimes$ 

 $\heartsuit$ 

CARGOSHIAN

DM 3,80 55 30 sfr 3,80

 $\mathbf{r}$ 

Peripherie-Überblick , Marketing für Software **in <mark>g</mark>o** m aa **Spectrum-Nachfolger** ° ianten für Heimcomputer Motoren per Rechner steuern

 $\overline{\mathcal{L}}$ 

 $\mathbb{Z}$ 

Heft

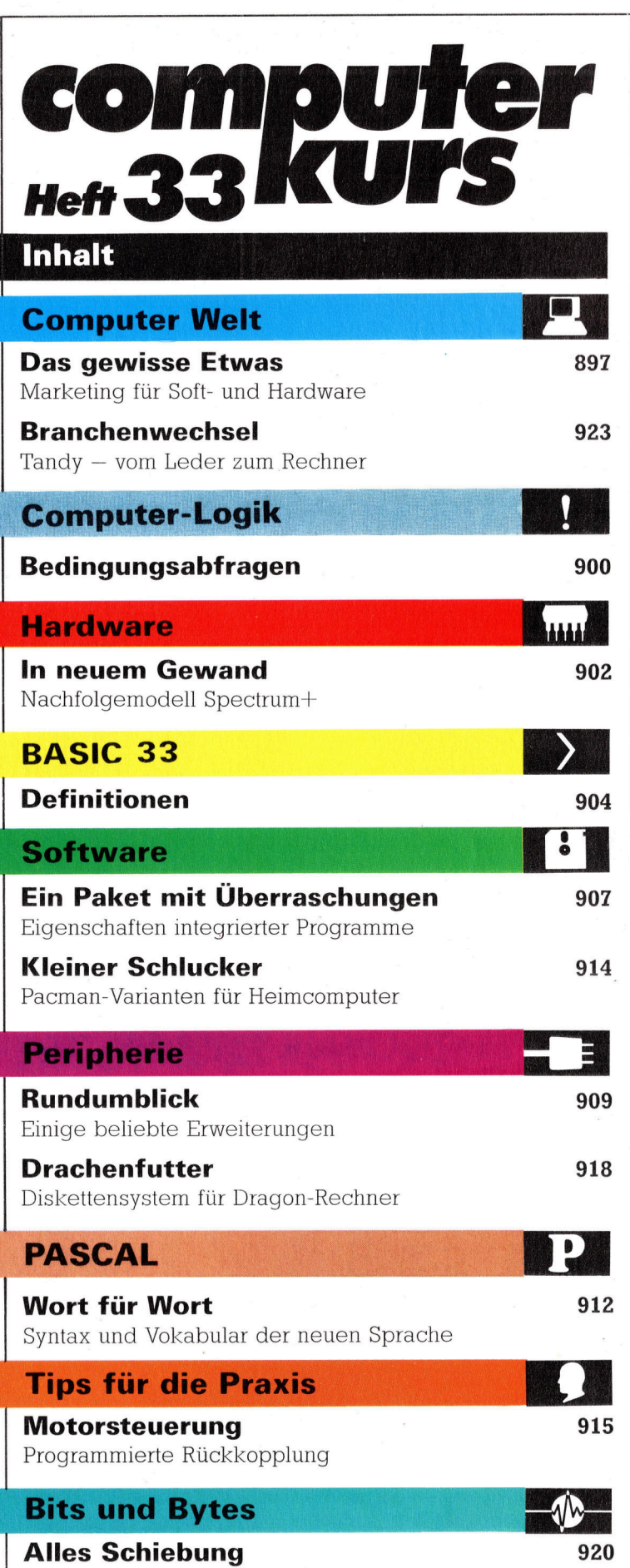

Shift und Rotate beim Multiplizieren

Fachwörter von A-Z

# <sup>W</sup>I<sup>E</sup> <sup>S</sup>I<sup>E</sup> JEDE WOCHE <sup>I</sup>H<sup>R</sup> HEFT BEKOMMEN

Computer <sup>K</sup>ur<sup>s</sup> ist <sup>e</sup>i<sup>n</sup> wöchentlich erscheinendes Sammelwerk <sup>D</sup>i<sup>e</sup> Gesamtzahl der Hefte ergibt ein vollständiges Computer-Nachschlagewerk Damit <sup>s</sup>i<sup>e</sup> jede Woche Ihr Heft erhalten, <sup>b</sup>itte<sup>n</sup> <sup>S</sup>i<sup>e</sup> <sup>I</sup>hre<sup>n</sup> Zeitschriftenhändler, Computer Kurs für Sie zu reservieren

#### Zurückliegende Hefte

Ihr Zeitschriftenhändler besorgt Ihnen gerne zuruckliegende Hefte. Sie konnen sie aber auch direkt beim Verlag bestellen.

Deutschland: Das einzelne Heft kostet DM 3,80. Bitte füllen Sie eine Postzahlkarte aus <sup>a</sup>n: Marshall Cavendish <sup>I</sup>n<sup>t</sup> <sup>L</sup>t<sup>d</sup> (MCI), Sammelwerk-Service, \_Postgiroamt Hamburg 48064-202, Postfach 105703, 2000 Hamburg 1, Kennwort<sup>-</sup> Computer Kurs

Österreich: Das einzelne Heft kostet öS 30 Bitte füllen Sie eine Zahlkarte aus an Computer Kurs, Wollzeile 11, 1011 Wien, Postscheckkonto Wier<br>7857201 oder legen Sie Ihrer Bestellung einen Verrechnungsscheck bei Kennwort: Computer Kurs

Schweiz: Das einzelne Heft kostet sfr 3,80 Bitte wenden Sie sich an Ihren osk; dort werden Sie jederzeit die gewünschten Exemplare erhalten

#### Abonnement

e können Computer Kurs auch alle 2 Wochen (je 2 Ausgaben) per Post zum gleichen <sup>P</sup>rei<sup>s</sup> <sup>i</sup><sup>m</sup> Abonnement beziehen <sup>D</sup>e<sup>r</sup> Abopreis fur 12 Ausgaben <sup>b</sup>e<sup>t</sup>räg<sup>t</sup> DM 45,60 inkl Mwst, den <sup>w</sup>i<sup>r</sup> Ihnen nach Eingang <sup>d</sup>e<sup>r</sup> Bestellung <sup>b</sup>erechnen. Bitte senden Sie Ihre Bestellung an. Marshall Cavendish Int Ltd<br>(MCI), Sammelwerk Service, Postgiroamt Hamburg 86853-201, Postfach 105703,<br>2000 Hamburg 1, Kennwort. Abo Computer Kurs Bitte geben Sie an, ab wel<sup>c</sup>he<sup>r</sup> Nummer <sup>d</sup>a<sup>s</sup> Abo beginnen soll und <sup>o</sup><sup>b</sup> <sup>S</sup>i<sup>e</sup> regelmäßig fur <sup>j</sup>eweil<sup>s</sup> 12 <sup>F</sup>olgen einen Sammelordner wünschen <sup>B</sup>e<sup>i</sup> Bestellungen aus Österreich oder Schweiz senden Sie Ihren Auftrag bitte auch an die Hamburger Adresse. Berechnung und Zahlung erfolgen in Landeswährung zum Ladenpreis

WICHTIG: <sup>B</sup>e<sup>i</sup> Ihren Bestellungen muß der <sup>l</sup>ink<sup>e</sup> Abschnitt der Zahlkarte Ihre vollständige Adresse enthalten, damit Sie die Hefte schnell und sicher erhalten. Uberweisen <sup>S</sup>i<sup>e</sup> durch <sup>I</sup>hr<sup>e</sup> Bank, so muß die Uberweisungskopie Ihre vollständige Anschrift gut leserlich enthalten.

#### SAMMELORDNER

<sup>S</sup>i<sup>e</sup> können <sup>d</sup>i<sup>e</sup> Sammelordner entweder <sup>d</sup>irek<sup>t</sup> <sup>b</sup>e<sup>r</sup> Ihrem Zeitschnittenhandler kaufen (fall<sup>s</sup> nicht vorrätig, bestellt <sup>e</sup><sup>r</sup> sie gerne <sup>f</sup>u<sup>r</sup> Sie) oder aber Sie bestellen <sup>d</sup>i<sup>e</sup> Sammelordner <sup>f</sup>ü<sup>r</sup> den gleichen Preis beim Verlag wie <sup>f</sup>olgt:

Deutschland: Der Sammelordner kostet DM 12 Bitte füllen Sie eine Zahlkarte aus an: Marshall Cavendish International Ltd (MCI), Sammelwerk-Service, Postgiroamt Hamburg 48064-202, Postfach 105703, 2000 Hamburg 1. Kennwort: Sammelordner Computer Kurs

Österreich: Der Sammelordner kostet öS 98. Bitte füllen Sie eine Zahlkarte aus <sup>a</sup>n: Computer Kurs Wollzeile <sup>11</sup>, <sup>1</sup>0<sup>11</sup> Wien, Postscheckkonto Wien 7857201 oder legen <sup>S</sup>i<sup>e</sup> <sup>I</sup>hre<sup>r</sup> Bestellung einen Verrechnungsscheck <sup>b</sup>e<sup>t</sup> Kennwort Sammelordner Computer Kurs

Schweiz: Der Sammelordner kostet sfr 15. Bitte wenden Sie sich an Ihren Kiosk; <sup>d</sup>or<sup>t</sup> werden <sup>S</sup>i<sup>e</sup> jederzeit <sup>d</sup>i<sup>e</sup> gewünschten Exemplare erhalten

## **INHALTSVERZEICHNIS**

<sup>A</sup>ll<sup>e</sup> <sup>1</sup><sup>2</sup> Hefte erscheint <sup>e</sup>i<sup>n</sup> Teilindex Die <sup>l</sup>etzt<sup>e</sup> Ausgabe von Computer Kurs enthält den Gesamtindex - darin einbezogen sind Kreuzverweise auf die Artikel, <sup>d</sup>i<sup>e</sup> <sup>m</sup>i<sup>t</sup> dem gesuchten Stichwort <sup>i</sup><sup>n</sup> Verbindung stehen.

Redaktion: Winfried Schmidt (verantw. f. d. Inhalt), Elke Leibinger, Susanne Brandt, <sup>U</sup>t<sup>a</sup> Brandl (Layoul), Sammelwerk RedaktlonsService GmbH, <sup>P</sup>au<sup>l</sup> straße <sup>3</sup>, 2000 Hamburg <sup>1</sup>

Vertrieb: Marshall Cavendish International Ltd., Heidenkampsweg 74, 2000 Hamburg 1

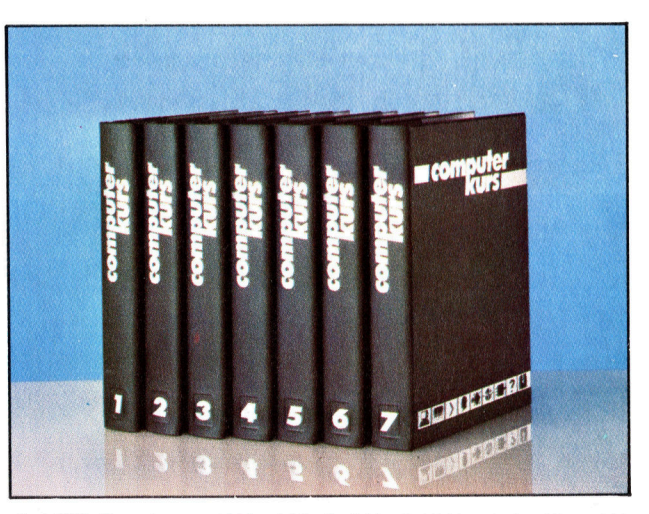

© APSIF, Copenhagen, 1982, 1983; © Orbis Publishing <sup>L</sup>td., 1982, 1983; © Marshall Cavendish Ltd., 1984, 1985; **Druck:** E. Schwend GmbH, Schmo<br>Ierstraße 31. 7170 Schwäbisch Hall

897

**Computer Welt** 

Diese beiden Diskettenprogramme kosten jeweils 160 Mark. Das eine ist aufwendig verpackt, erweckt Aufmerksamkeit und vermittelt "Wertigke**i**t", wogegen das andere <sup>i</sup><sup>n</sup> einer vergleichsweise simplen Schachtel zu einem scheinbar zu hohen Preis angeboten

wird.

# Das gewisse Etwas

Erfolg und Nichterfolg eines Produkts hangen weniger von der Herstellung <sup>a</sup>l<sup>s</sup> von der Vermarktung <sup>a</sup>b. Das <sup>g</sup>il<sup>t</sup> auch <sup>f</sup>u<sup>r</sup> den Computermarkt. Ob man nun Spielsoftware verkauft oder einen neuen Geschaftscomputer: Enscheidend <sup>i</sup>s<sup>t</sup> das richtige Produkt-Image.

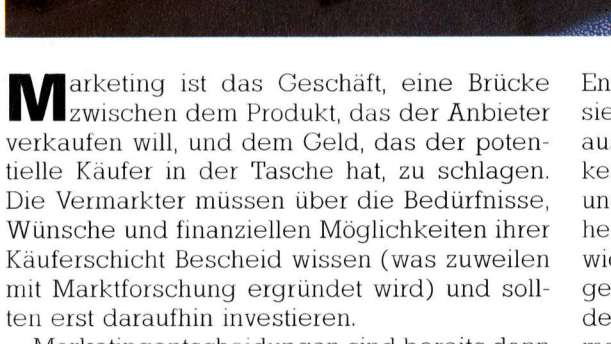

Marketingentscheidungen sind bereits dann <sup>z</sup><sup>u</sup> fällen, wenn sich die Produktion eines neuen Geräts noch im Planungsstadium befindet. Die Funktionen des Rechners, die Anzahl der zu produzierenden Einheiten und die Herstellungskosten pro Einheit sind die marketingbestimmenden Faktoren.

Ähnliche Überlegungen stehen beim Vermarkten von Software <sup>a</sup>n. Was nützt <sup>e</sup>s, große Summen <sup>f</sup>ü<sup>r</sup> <sup>d</sup>i<sup>e</sup> Entwicklung und Herstellung eines Spiels auszugeben, wenn potentielle Käufer den Preis nicht zahlen können? Die Kosten können <sup>s</sup><sup>o</sup> nicht erwirtschaftet werden. Umgekehrt wird <sup>e</sup>i<sup>n</sup> Softwarehaus, das <sup>i</sup><sup>n</sup> <sup>d</sup>i<sup>e</sup>

Entwicklung seiner Produkte wenig investiert, sie zu dürftig ausstattet oder sogar fehlerhaft ausliefert, große Probleme haben. Der Markenname an sich könnte Schaden nehmen, und damit wären künftige Produkte von vornherein gefährdet. Wird viel Geld für die Entwicklung, aber wenig für die Vermarktung ausgegeben, bleibt man auf einem hervorragenden Produkt sitzen, von dem eigentlich niemand etwas weiß.

# Das Image festlegen

Ebenso wichtig <sup>i</sup>s<sup>t</sup> <sup>e</sup>s, <sup>i</sup><sup>n</sup> einem sehr fruhen Stadium festzulegen, wo das Produkt anzusiedeln <sup>i</sup>st. Dazu findet eine Konkurrenzanalyse <sup>s</sup>tatt. <sup>I</sup><sup>n</sup> diesem Zusammenhang <sup>w</sup>ir<sup>d</sup> <sup>d</sup>a<sup>s</sup> >Image< des Produktes festgelegt. Die Hersteller von Zigaretten und Seifen haben ein gemeinsames Problem: Verkauft man die "Wahrheit", ist ein Produkt wie das andere. Nun sind Computerhersteller zwar nicht ganz <sup>i</sup><sup>n</sup> dieser Situation, doch ist <sup>e</sup><sup>s</sup> nicht immer <sup>l</sup>eicht, die <sup>B</sup>e-

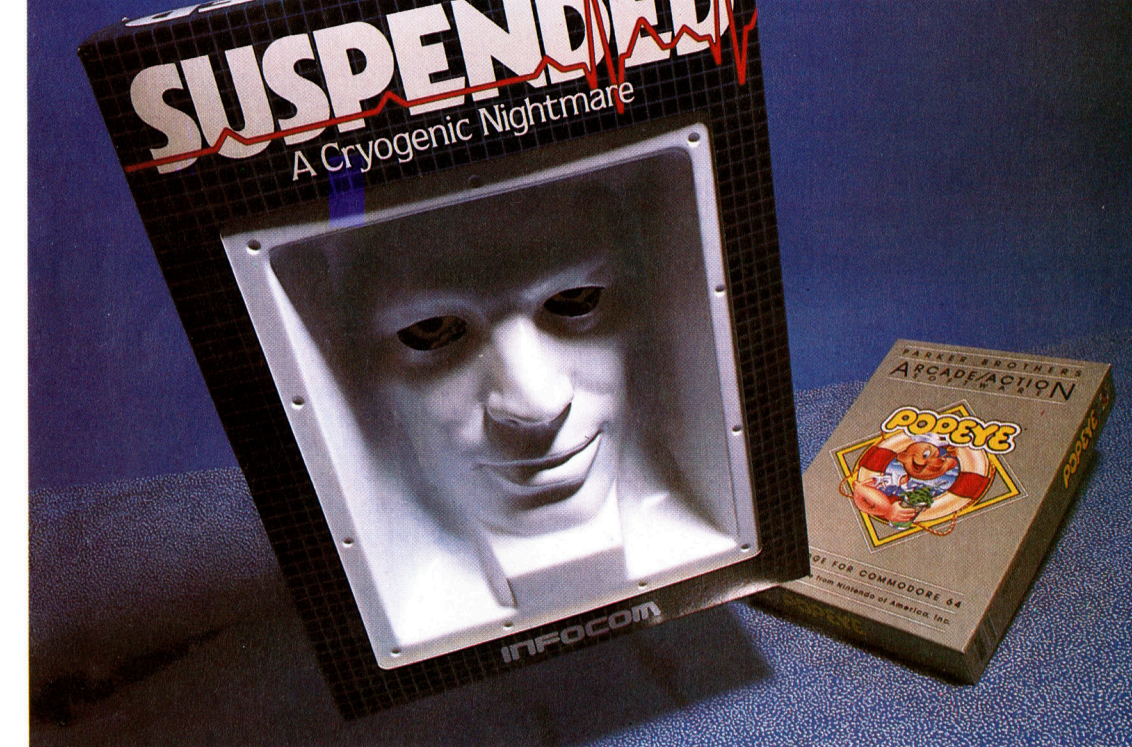

Die recht gelungene Gestaltung eines wirksamen Produktimages vermittelt unser Beispiel: Commodores Elefant suggeriert das "Jumbo"-Gedächtnis <sup>d</sup>e<sup>s</sup> Commodore <sup>6</sup>4. <sup>D</sup>i<sup>e</sup> Szenen, <sup>i</sup><sup>n</sup> denen der Acorn Electron zu sehen <sup>i</sup>s<sup>t</sup> - zu Hause und <sup>i</sup><sup>n</sup> der Schule - vermitteln Vielseitigkeit, Anwenderfreundlichkeit und erzieherischen Wert. Das eher unwirkliche Apple-Umfeld mit dem Orwellschen Bezug spricht für Freiheit und Individualität, es <sup>s</sup>tell<sup>t</sup> eine humanisierte Computerwelt <sup>d</sup>ar. Doch aus der Visualisierung können sich unerwünschte Negativwirkungen ergeben: <sup>E</sup><sup>s</sup> <sup>i</sup>s<sup>t</sup> <sup>j</sup><sup>a</sup> sprichwörtlich, daß ein Elefant vor einer "Maus" erschrickt (anders als der Macintosh oder <sup>d</sup>i<sup>e</sup> Lisa), <sup>e</sup><sup>r</sup> könnte folglich für ein überholtes Produkt stehen. Potentielle Electron-Käufer könnten das Umfeld Familie für stereotyp und langweilig halten oder lehnen gar die Verbindung zur Schule ab. Apple-Käufer könnten sich daran stören, als hirn<sup>l</sup>os<sup>e</sup> Massenmenschen dargestellt zu werden.

sonderheiten eines bestimmten Rechners einem Käufer <sup>z</sup><sup>u</sup> erklären, der möglicherweise die entscheidenden technischen Vorteile gar nicht versteht. Ähnlich ist es bei Spiel- und Anwendungsprogrammen, deren Güte häufig <sup>e</sup>rs<sup>t</sup> nach dem Kauf bei der Nutzung deutlich wird.

Das "industrielle Design" einer Maschine, das äußere Erscheinungsbild, <sup>d</sup>i<sup>e</sup> Anordnung von Schaltern und Tasten <sup>i</sup>s<sup>t</sup> <sup>o</sup>f<sup>t</sup> entscheidende Ausgangsbasis für <sup>d</sup>i<sup>e</sup> Entwicklung eines <sup>P</sup>rodukts bzw. seines Images. So ist beispielsweise der Acorn B unkompliziert und sieht >nützlich< aus, womit der erzieherische Wert des Gerätes auch optisch vermittelt wird. Die Gestaltung anderer Rechner erfolgte unter anderen Gesichtspunkten. <sup>S</sup><sup>o</sup> fand man <sup>f</sup>ü<sup>r</sup> die Computer der Atari-XL-Reihe eine rauhe, asymmetrische Form mit betonten Lüftungsschlitzen - im Zuge der Versuche, dem Produkt eine neue Marktposition <sup>z</sup><sup>u</sup> geben und <sup>e</sup><sup>s</sup> besser zu verkaufen. Commodore verpflichtete Ferdinand Porsche, den Designer der berühmten Autokarosserie, <sup>z</sup>u<sup>r</sup> Neugestaltung seiner Rechner. Die Firma wollte ein rundes, vertrauenerweckendes Produkt-Design ohne futuristische Gestaltungselemente.

# Das Produktprofil

Doch das "Produktprofil" ist nicht allein eine Frage der Gestaltung. Das "Image" muß darüberhinaus mit einer entsprechenden Werbekampagne verdeutlicht und intensiviert werden. Das "Elefantengedächtnis" des Commodore <sup>6</sup><sup>4</sup> beispielsweise wurde durch einen Elefanten in der Fernseh- und Zeitschriftenwerbung visualisiert.

Natürlich <sup>s</sup>piel<sup>t</sup> auch der Produktname eine

Rolle. Zu Beginn der Entwicklung des Computermarktes mußten die Hersteller gegen verbreitete Vorurteile angehen, die durch Filme der sechziger und frühen siebziger Jahre geschaffen worden waren. Der Computer wurde immer als der unmenschliche "Große Bruder" angesehen, der außerhalb der Kontrolle des Individuums gestellt war. Folglich gab man den Rechnern Namen, die Vertrauen weckten und auf technische Anmutung ganz verzichte<sup>t</sup>en, <sup>s</sup><sup>o</sup> etwa PET (Liebling) und Apple.

Der Macintosh wurde <sup>i</sup><sup>n</sup> England und den USA mit einer ,,Teaser"-Fernsehkampagne eingeführt, die Ridley Scott <sup>i</sup><sup>n</sup> England gefilmt <sup>h</sup>atte. Man zeigte einen Riesenbildschirm <sup>m</sup>i<sup>t</sup> dem "Großen Bruder", der von einer jungen Frau zerschlagen wurde. <sup>S</sup><sup>o</sup> versuchte man die neu gefundene Freiheit zu vermitteln, die Apples jüngstes Produkt gab. Der Slogan lautete "Dank Macintosh wird 1984 nicht 1984 sein". Auf dem amerikanischen Markt ist "Mackintosh" eine bekannte Apfelsorte. Das Entwicklungsteam hatte offensichtlich Rechtschreibprobleme und ließ das "k" weg. Der Fehler blieb im Produktnamen.

Nachdem das breite Publikum darauf eingestimmt war, daß "man" einen Computer braucht, und <sup>s</sup>ic<sup>h</sup> <sup>a</sup><sup>n</sup> den Gedanken <sup>m</sup>i<sup>t</sup> dem Computer <sup>z</sup><sup>u</sup> leben gewöhnt <sup>h</sup>atte, kam <sup>d</sup>i<sup>e</sup> alte "High Tech"-Tradition wieder zum Tragen. Der Erfolg der Produktbezeichnungen in <sup>d</sup>ie<sup>s</sup>e<sup>r</sup> Kategorie basiert darauf, daß man Namen findet, die so weit wie irgend möglich vom üblichen Vokabular entfernt sind. Das heißt: <sup>S</sup>tatt Namen zu benutzen, die man in jedem Wörterbuch findet, gibt man Acronymen oder Buchstabenfolgen ohne jede Bedeutung den Vorzug. Einen besonders hohen Stellenwert ha-

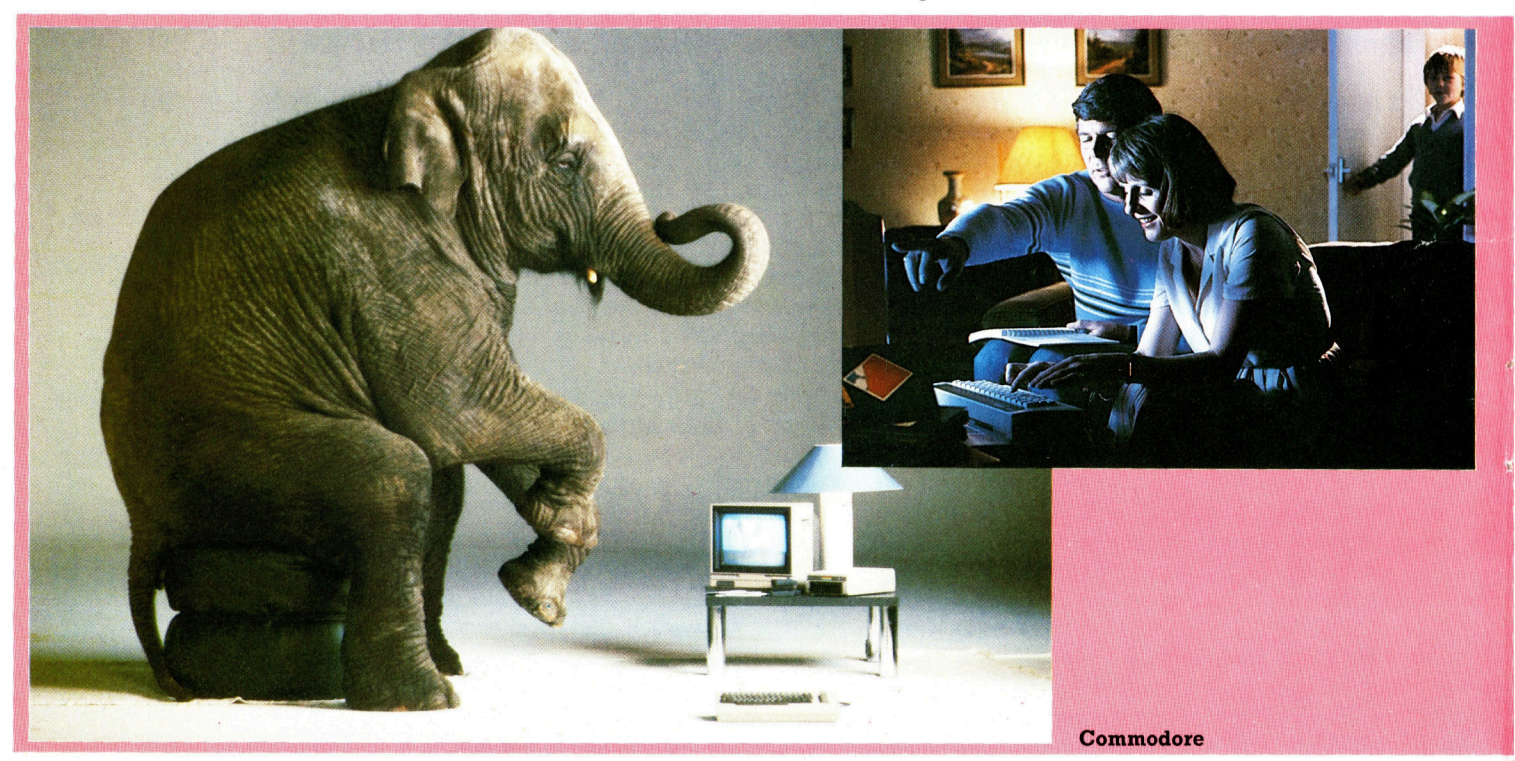

ben hier die seltenen Buchstaben (die auch beim Scrabble viele Punkte bringen!). Daher kommen Rechnerbezeichnungen wie ZX <sup>8</sup>l, MTX <sup>5</sup><sup>00</sup> und MZ-700.

Die Verpackung, bei der Hardware mehr zum Schutz entwickelt, <sup>h</sup>a<sup>t</sup> <sup>f</sup>ü<sup>r</sup> das Image der Software eine besondere Bedeutung. Es gibt zwei Philosophien für die Verpackungsgestaltung: Entweder man beschränkt sich auf eine Minimalverpackung (Cassettenhülle mit farbigem Einlegeblatt) zu entsprechend vorteilhaftem Preis, oder aber man gestaltet die Verpakkung "wertig", liefert das Produkt in einer großen Hülle, die zuweilen Ähnlichkeit mit einem Buch oder einer Videocassettenhülle hat. Beigepackt werden Extras, die nicht unbedingt Bestandteil des Programms sein müssen.

# Die Produkt-Promotion

Das Image wird durch Werbung vermittelt. Allgemein gesagt ist die Verwandtschaft zwischen Marketing und Werbung dieselbe wie die zwischen Strategie und Taktik. Die Fragen, wie geworben wird und wie groß der Werbe<sup>e</sup>ta<sup>t</sup> ist, sind eindeutig Marketingentscheidungen. Erfahrungsgemäß führen Heimcomputerhersteller neue Produkte mit Vorliebe kurz vor Weihnachten <sup>e</sup>i<sup>n</sup> und investieren <sup>z</sup><sup>u</sup> dieser <sup>Z</sup>ei<sup>t</sup> sehr <sup>v</sup>ie<sup>l</sup> Geld <sup>i</sup><sup>n</sup> die Werbung.

Wenn aber das Image <sup>n</sup>ich<sup>t</sup> stimmt, <sup>h</sup>ilf<sup>t</sup> <sup>d</sup>i<sup>e</sup> Produkt-Promotion wenig. In der Werbebranche gibt es dafür ein nahezu klassisches Beispiel aus dem Zigarettenmarkt. Man wollte den Namen "Strand" bekannt machen und versuchte das mit Filmen, die <sup>i</sup><sup>n</sup> Kinos und im Fernsehen gezeigt wurden. Zu sehen war nur <sup>e</sup>i<sup>n</sup> Mann <sup>i</sup><sup>m</sup> weißen Regenmantel. Textgrundlage war die Aussage "Mit Strand sind Sie nie allein". Die Werbebotschaft aber, die verstanden wurde, war "Einsame Menschen rauchen Strand". Die Marke ließ sich nicht verkaufen.

Das Planen und Verwirklichen eines Produktprofils mag man als "kreative" Seite des Marketings bezeichnen (was viele Werber auch tun). Doch der Vertrieb spielt eine mindestens ebenso wichtige Rolle, da er im Zweifels<sup>f</sup>all das schwächste Glied der Kette sein könnte. Es <sup>i</sup>s<sup>t</sup> eine Sache, die Phantasie des Verbrauchers mit einem neuen Produkt anzuregen. Es <sup>i</sup>s<sup>t</sup> aber eine andere Sache, die Ware tatsachlich <sup>i</sup><sup>n</sup> den Haushalt des Verbrauchers oder ins Buro zu bringen.

Soll das Produkt nur durch den Versandhandel zu beziehen sein? Der Weg ist kostengün<sup>s</sup>tig, aber woher <sup>s</sup>oll der Verbraucher wissen, daB er bei Bedarf auch Kundendienstleistungen bekommt? Man muß möglicherweise <sup>z</sup><sup>u</sup> sehr niedrigen Preisen verkaufen, um den Ladenverkauf auszuschalten. Doch wenn die Gewinnspanne zu gering kalkuliert ist, kann es Probleme bei der Finanzierung der Produktion größerer Stückzahlen geben, was wiederum Lieferverzögerungen zur Folge hat.

Der Verkauf durch Einzelhandelsketten ver<sup>m</sup>ittel<sup>t</sup> dem Verbraucher Markenbewußtsein. Dafür muß aber bezahlt werden, weil den Ket<sup>t</sup>e<sup>n</sup> große Rabatte einzuräumen <sup>s</sup>ind, <sup>d</sup>i<sup>e</sup> den Ertrag wiederum schmalern.

Beim Kampf ums Überleben in der Computerbranche haben die Pleiten so mancher ausgezeichneter Hard- und Softwarehersteller deutlich gemacht, daß die Produktion einer guten Ware nur die Hälfte des Erfolges ist. Märkte schaffen und erhalten bleibt wichtig  $$ denn hier allein wird Umsatz gemacht. iten und erhalten ble<br>lein wird Umsatz ge

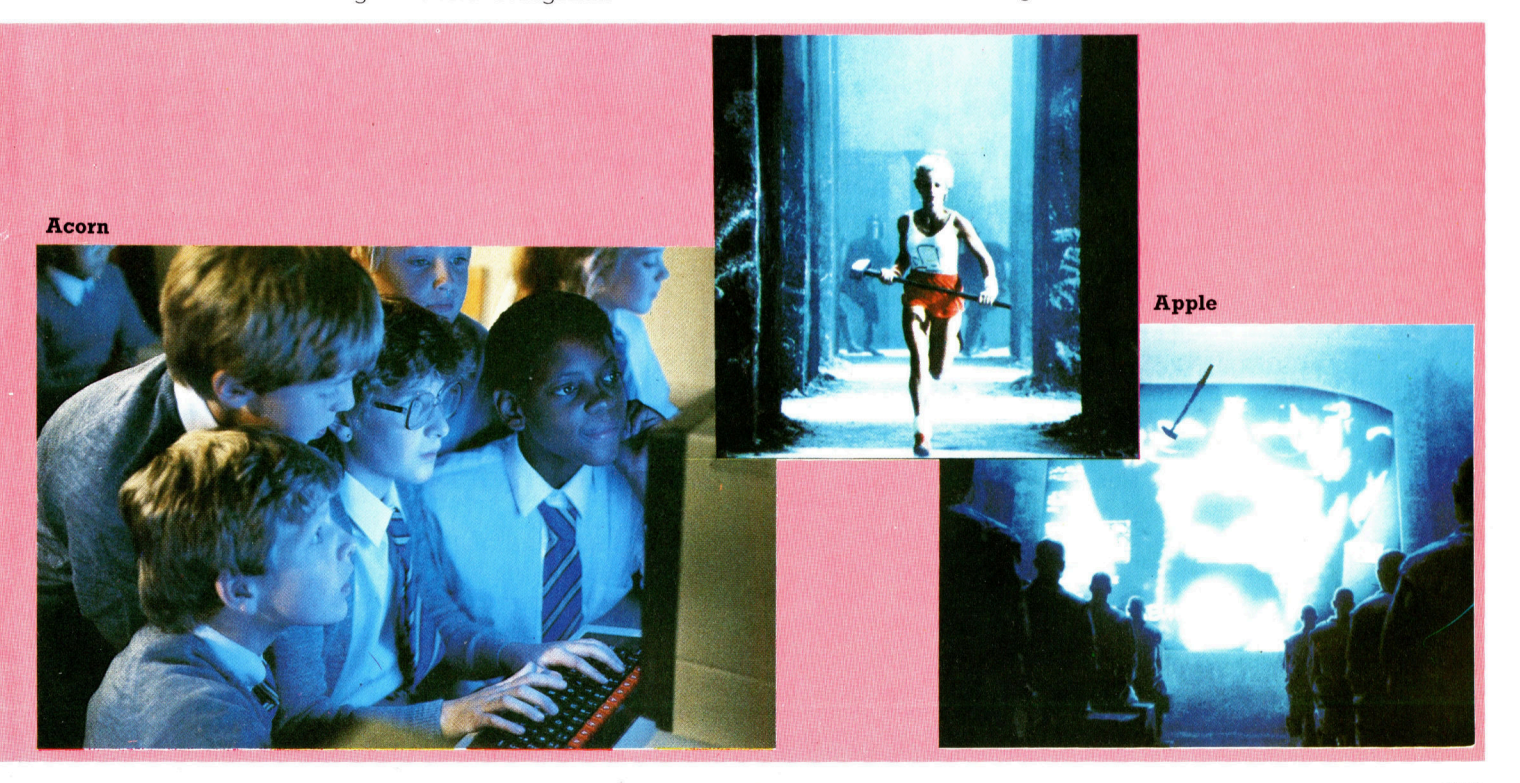

# abfragen **Bedingungs**

<sup>D</sup>i<sup>e</sup> Logikfunktionen AND und OR <sup>s</sup>in<sup>d</sup> auch <sup>i</sup><sup>n</sup> <sup>d</sup>e<sup>r</sup> Software von Bedeutung: Die meisten BASIC-Dialekte und Maschinensprachen enthalten AND und OR <sup>a</sup>l<sup>s</sup> wichtige <sup>T</sup>eil<sup>e</sup> <sup>i</sup>hre<sup>s</sup> Befehlssatzes.

r Maschinensprache <sup>u</sup>n<sup>d</sup> auch <sup>i</sup><sup>m</sup> BASIC <sup>g</sup>ib<sup>t</sup> es eine Vielzahl von Anwendungsmoglichkeiten <sup>f</sup>ü<sup>r</sup> Logik-Befehle. Meist sollen zwei oder mehrere Behauptungen zueinander 1n Beziehung gesetzt werden. Welches Ergebnis würden Sie beim folgenden BASIC-Programm vorhersagen?

 $10$  FOR  $I = 1$  TO 5

20 FOR  $J=1$  TO 5

30 IF  $I = 3$  AND  $J = 2$  THEN PRINT I, J

- 40 NEXT <sup>J</sup>
- <sup>5</sup><sup>0</sup> NEXT <sup>|</sup>
- <sup>6</sup><sup>0</sup> END

 $3<sup>2</sup>$ 

Das Programm durchläuft die beiden verknüpften Schleifen, druckt <sup>d</sup>i<sup>e</sup> Werte <sup>f</sup>u<sup>r</sup> <sup>I</sup> und <sup>J</sup> aber nur aus, wenn  $I = 3$  und  $J = 2$  ist. Auf dem Bildschirm zeigt sich dieses Resultat:

OR kann ähnlich eingesetzt werden. Ändern <sup>s</sup>i<sup>e</sup> Zeile <sup>3</sup><sup>0</sup> folgendermaßen:

<sup>3</sup><sup>0</sup> <sup>I</sup><sup>F</sup> I=3 AND J=2 OR J=4 THEN PRINT <sup>I</sup>,<sup>J</sup> Das neue Programm ergibt diese Werte:

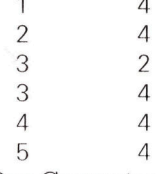

Der Computer <sup>f</sup>uhr<sup>t</sup> <sup>d</sup>i<sup>e</sup> AND-Funktion <sup>v</sup>o<sup>r</sup> der OR-Funktion <sup>a</sup>us. <sup>I</sup> und <sup>J</sup> werden ausgegeben, falls  $I=3$  und  $I=2$  sind oder wenn  $I=4$  ist. Die Rechenhierarchie kann durch den Gebrauch von Klammern geändert werden. Welches Ergebnis erscheint bei einer neuen Zeile 30?

<sup>3</sup><sup>0</sup> <sup>I</sup><sup>F</sup> I=3 AND (J=2 OR J=4) THEN PRINT <sup>I</sup>,<sup>J</sup> Um die Rechnerfunktionen <sup>z</sup><sup>u</sup> steuern, werden <sup>i</sup><sup>n</sup> vielen Heimcomputem spezielle Register benutzt. Jedes <sup>B</sup>i<sup>t</sup> eines solchen Registers kann dabei eine eigene Aufgabe haben. <sup>S</sup><sup>o</sup> <sup>h</sup>a<sup>t</sup> etwa <sup>d</sup>e<sup>r</sup> Commodore <sup>6</sup><sup>4</sup> <sup>e</sup>i<sup>n</sup> Acht-Bit-Register zum Ein- und Ausschalten der Sprites. Dabei ist ein Bit für jedes der acht Sprites zuständig. Wenn <sup>e</sup>i<sup>n</sup> <sup>B</sup>i<sup>t</sup> des Registers <sup>a</sup>u<sup>f</sup> Eins gesetzt wird, ist das dazugehörige Sprite auf dem Bildschirm sichtbar, während es bei einer Null ausgeschaltet bleibt. Mit BASIC-Befehlen kann durch POKEn der entsprechenden achtstelligen Binarzahl <sup>i</sup><sup>n</sup> das Register Jede beliebige Sprite-Kombination verwirklicht werden. Allerdings berücksichtigt diese Methode nicht den.

Zustand des Registers vor dem POKE-Befehl ein Sprite, das vorher eingeschaltet war, verschwindet möglicherweise vom Bildschirm. Die Lösung des Problems besteht darin, das gewünschte Bit <sup>z</sup><sup>u</sup> isolieren und <sup>e</sup><sup>s</sup> <sup>z</sup><sup>u</sup> verändern, ohne dabei die anderen Bits zu beeinflussen.

Um diese Technik einmal vorzuführen, nehmen wir an, daß die Sprites 0, 1, 5 und 6 eingeschaltet sind. Die Werte im Spriteregister sehen dann so aus:

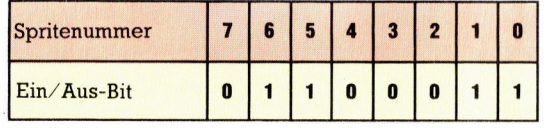

Sprite <sup>4</sup> wird nun eingeschaltet, indem mit PEEK der Registerinhalt abgerufen und durch OR mit <sup>1</sup><sup>6</sup> (binär 00010000) verknüpft und das Ergebnis wieder <sup>i</sup>n<sup>s</sup> Register gePOKEt <sup>w</sup>ird.

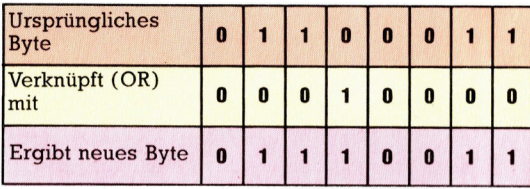

<sup>M</sup>i<sup>t</sup> dem BASIC-Befehl POKE <sup>r</sup>eg, PEEK(reg)OR1<sup>6</sup> <sup>l</sup>äß<sup>t</sup> <sup>s</sup>ic<sup>h</sup> <sup>B</sup>i<sup>t</sup> 4 <sup>i</sup><sup>m</sup> <sup>R</sup>egiste<sup>r</sup> <sup>e</sup>inschalten. Zum Ausschalten wird der Register<sup>i</sup>nhal<sup>t</sup> <sup>m</sup>1<sup>t</sup> PEEK abgerufen und durch AND <sup>m</sup>i<sup>t</sup> 239 verknüpft:

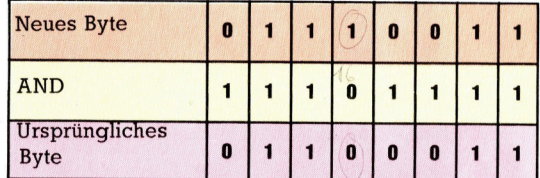

Das Ergebnis (239) läßt sich durch Subtrahieren der <sup>1</sup><sup>6</sup> von der Zahl 255 berechnen. Mit POKE <sup>r</sup>eg, PEEK(reg)AND239 <sup>i</sup>s<sup>t</sup> das Register jetzt wieder im alten Zustand.

Besonders häufig kommt <sup>d</sup>i<sup>e</sup> beschriebene Technik in Maschinenspracheprogrammen vor <sup>4</sup> <sup>d</sup>i<sup>e</sup> Veränderung von Kontrollregistern <sup>s</sup>tell<sup>t</sup> oft den Kernpunkt solcher Programme dar.

**Computer-Logik** 

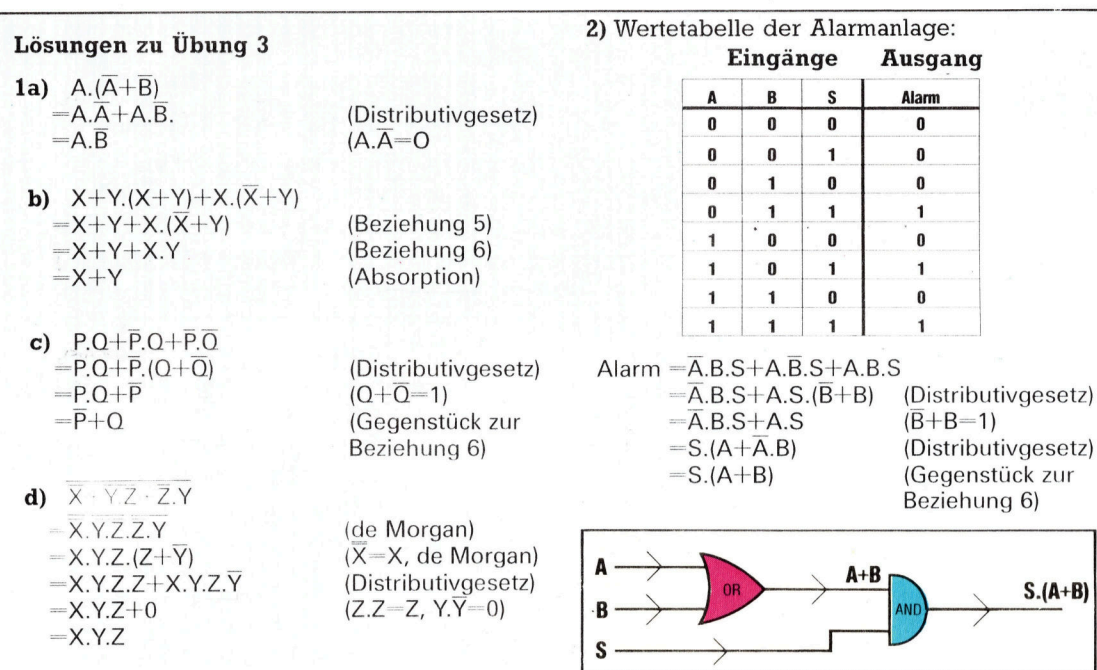

<sup>3</sup>) Wenn <sup>d</sup>i<sup>e</sup> <sup>d</sup>re<sup>i</sup> Schalter <sup>m</sup>i<sup>t</sup> X,Y und <sup>Z</sup> sowie <sup>d</sup>i<sup>e</sup> Lampe <sup>a</sup>l<sup>s</sup> <sup>P</sup> bezeichnet werden, ergibt <sup>s</sup>ic<sup>h</sup> diese Wertetabelle:

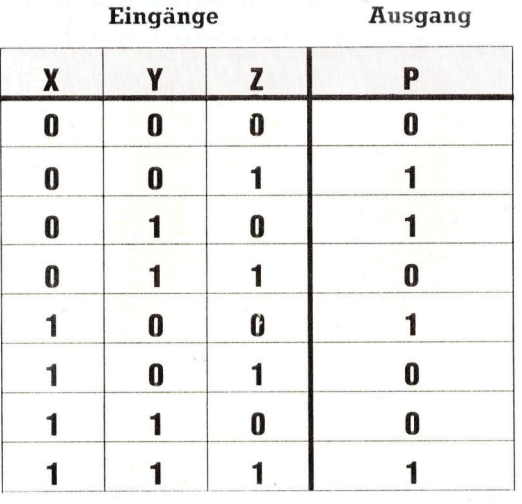

P=X.Y.Z+X.Y.Z+X.Y.Z+X.Y.Z  $=Z.(\overline{X}.Y+X.Y)+\overline{Z}.(\overline{X}.Y+X.Y)$  (Distributivgesetz)  $=Z.(\overline{X}.Y+X.\overline{Y})+Z.(\overline{X}.Y+X.\overline{Y})$  (de Morgan)

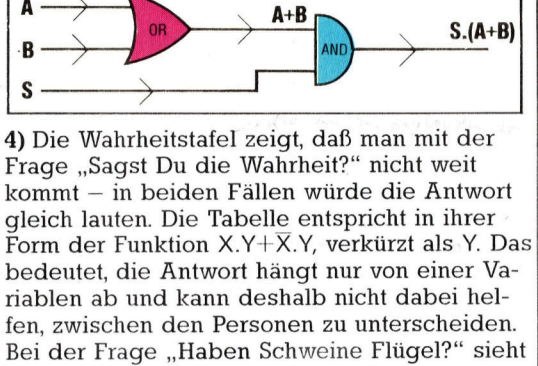

die Tabelle zum Glück schon anders aus:

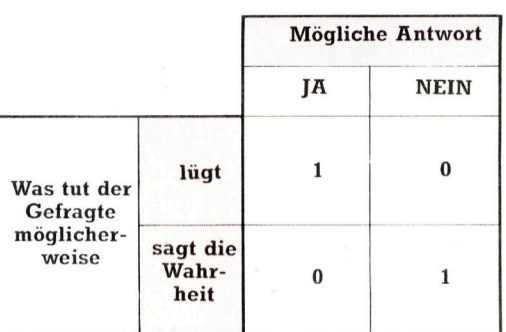

Damit haben wir die Wahrheitstabelle der Funktion X.Y+X.Y, die der Exklusiv-OR-Funktion entspricht - damit läßt sich der Lügner ohne weiteres identifizieren.

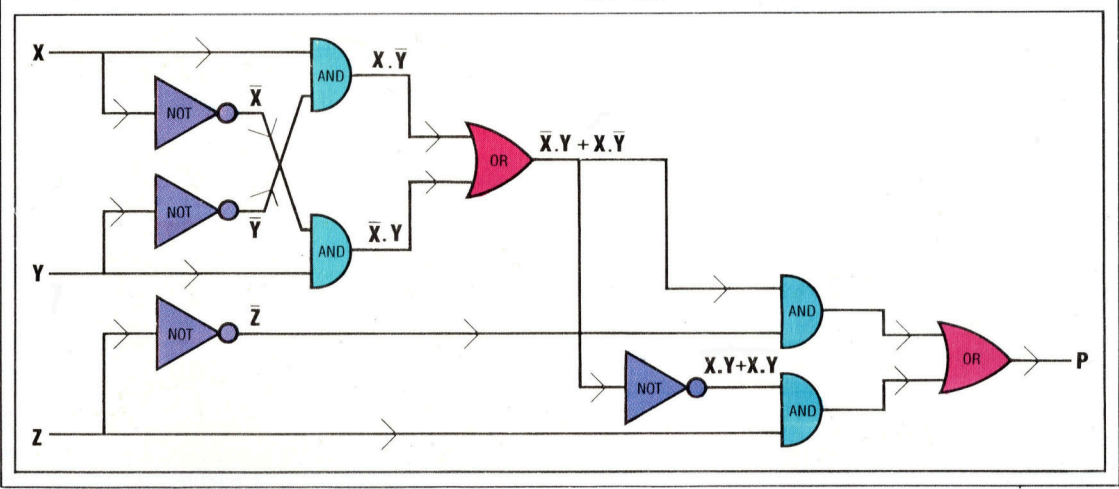

# <sup>I</sup><sup>n</sup> neuem Gewand

Der Sinclair Spectrum <sup>i</sup>s<sup>t</sup> einer der erfolgreichsten Heimcomputer, im Vergleich mit neuen Geräten wie dem Schneider CPC 464 oder dem Commodore <sup>1</sup>2<sup>8</sup> macht <sup>e</sup><sup>r</sup> inzwischen jedoch einen recht biederen Eindruck. Sinclair gab der alten Maschine daher ein neues Gesicht.

er Sinclair Spectrum bot bei seiner Vorstellung im Jahre 1982 erstaunliche Fähigkeiten für wenig Geld. Die einzigen ernstzunehmenden Konkurrenten waren damals <sup>d</sup>e<sup>r</sup> VC <sup>2</sup><sup>0</sup> <sup>m</sup>i<sup>t</sup> mageren 35 KByte Arbeitsspeicher und der Texas TI99/4A, der etwa doppelt so<sup>v</sup>ie<sup>l</sup> kostete. Dank seines akzeptablen Preises war der Spectrum im Handumdrehn ein Ren<sup>n</sup>er, der nicht nur bel Erstkaufern gut ankam, sondern auch bei Computerfans, die ihrem ZX <sup>8</sup><sup>0</sup> oder ZX 81 entwachsen waren. Die Maschine bot einen Arbeitsspeicher von 48 KByte, ein gutes BASIC, konnte acht Farben auf den Schirm bringen und verfügte über eine einfache Tonerzeugung. Auch die Tastatur war eine große Verbesserung gegenüber den flachen Folientasten des ZX <sup>d</sup>l.

# Angst vor der Konkurrenz

<sup>I</sup><sup>n</sup> den zweieinhalb Jahren <sup>s</sup>ei<sup>t</sup> der Vorstellung des Spectrum brachte die Konkurrenz eine ganze Reihe von Geräten auf den Markt, die die beherrschende Stellung des Spectrum angreifen <sup>s</sup>ollten. Dabei war <sup>d</sup>e<sup>r</sup> Commodore <sup>6</sup><sup>4</sup> <sup>t</sup>rot<sup>z</sup> seines deutlich schwächeren BASICs der erfolgreichste Rivale. Er verfügte über einen größeren Speicher (der allerdings nur mit Maschinencode <sup>v</sup>oll ausgenutzt werden konnte), ausgezeichnete Möglichkeiten der Tonerzeu-

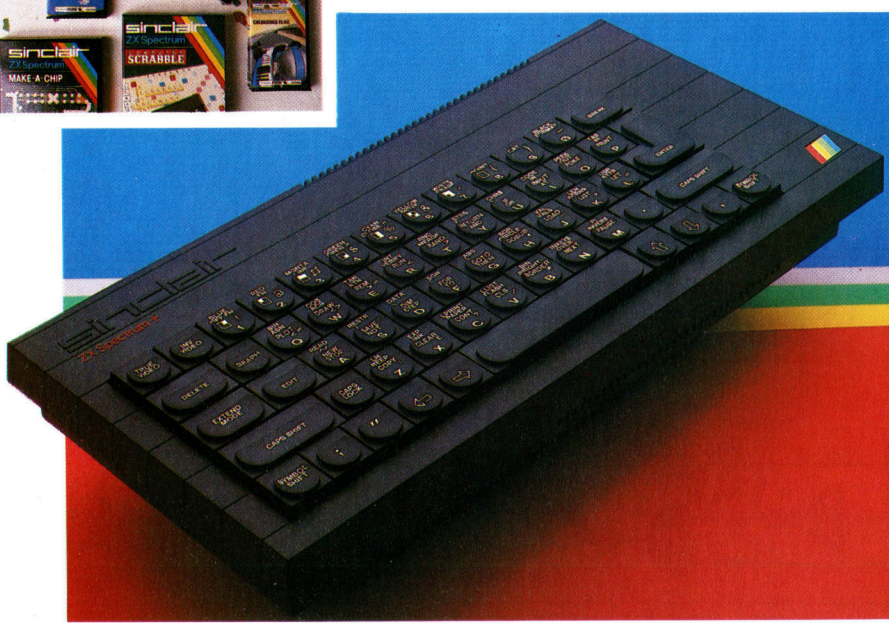

gung und über eine "echte" Schreibmaschinentastatur.

Zu diesem Zeitpunkt <sup>s</sup>tellte. sich heraus, daß die Tastatur des Spectrum – früher eine interessante Alternative - ein Nachteil des Gerätes <sup>w</sup>ar. Wenn auch der Spectrum durch viele >professionelle< Programmpakete eine breite softwarebasis hatte, vermittelte die Tastatur den Eindruck, <sup>a</sup>l<sup>s</sup> hätte man bei der Bedienung Handschuhe <sup>a</sup>n. Viele Anwender investierten daher zusätzlich <sup>i</sup><sup>n</sup> eine gute Tastatur. Als das Interface 1/Microdrive angeboten wurde, verstarkte sich dieser Trend weiter. 1984 zeigte <sup>s</sup>ich, daß <sup>d</sup>i<sup>e</sup> Anwender Sinclairs Vorstellung über eine brauchbare Tastatur nun nicht mehr akzeptierten.

Sinclair Research gab dem Spectrum daraufhin ein neues Gewand. Der Spectrum+ unterschied sich <sup>i</sup><sup>n</sup> den technischen Daten kaum von der ursprünglichen Maschine, wurde jedoch mit einer QL-ähnlichen Tastatur ausge<sup>s</sup>tattet, mit Zusatztasten, einem Reset-Schalter und versenkbaren Füßen. Alle Peripheriegeräte, die mit dem alten Spectrum liefen, funktionierten auch mit dem neuen Gerät. Sinclair versaumte <sup>e</sup><sup>s</sup> jedoch, den Spectrum durch eine Verbesserung der Klangmöglichkeiten, eine zusätzliche Monitorbuchse oder durch Integration des Interface 1 wirklich entscheidend auf Vordermann zu bringen. Die primitive Tonerzeugung erweist sich heute dabei <sup>a</sup>l<sup>s</sup> das größte Handicap der Maschine. Durch die zwei ausziehbaren Beine kann der Sound jetzt zwar besser durch die Bodenplatte ans Ohr des Spielers dringen, aber dadurch werden auch die Lade- und Speichergeräusche doch ziemlich störend verstärkt.

# Sinnvolle Zusatztasten

Der spectrum+ <sup>h</sup>a<sup>t</sup> <sup>d</sup>i<sup>e</sup> Abmessungen 319x 149x338 mm. Zusatztasten gestalten die Programmierung einfach: <sup>E</sup><sup>s</sup> <sup>g</sup>ib<sup>t</sup> Tasten <sup>f</sup>ü<sup>r</sup> den Aufruf des Grafikmodus, normale und inverse Darstellung, Löschen (Delete), Unterbrechung (Break) und weitere Tasten <sup>f</sup>ü<sup>r</sup> oft verwandte Satzzeichen wie Semikolon, Anführungsstriche, Komma und Punkt. Auch an eine Umschaltung auf Symboldarstellung wurde gedacht, und die Cursortasten rückten neben die Leertaste. Obwohl die alten Tastenkombinationen nicht verändert wurden, können Besitzer

Trendgerecht wurde <sup>i</sup><sup>n</sup> den Lieferumfang des Spectrum+ ein Softwarepaket mit sechs Programmen eingeschlossen. Der "Sechserpack" besteht aus einer Textverarbeitung, einem Kalkulationssystem, zwei Spielen und zwei Grafikpaketen. Die Software hat einen hohen Qualitätsstandard.

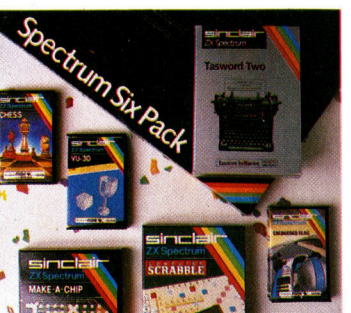

**Hardware** 

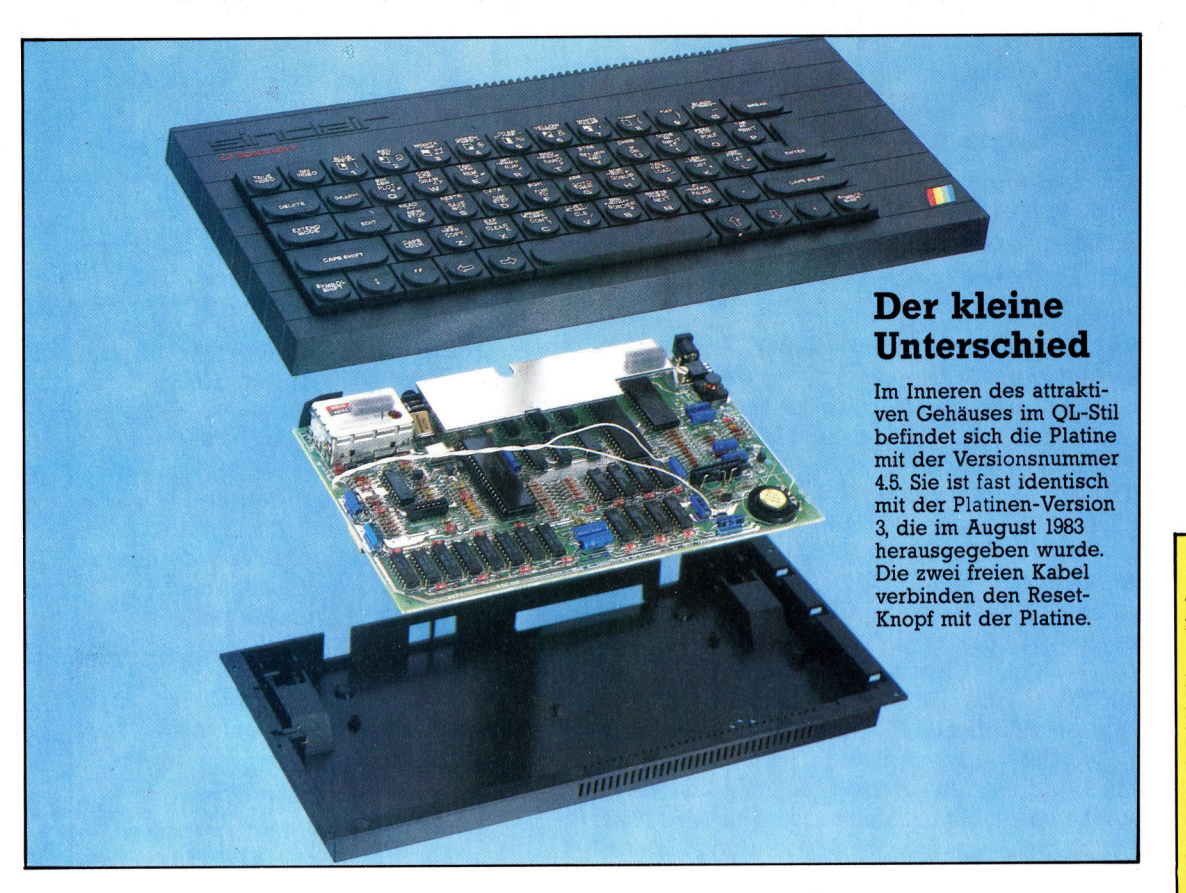

der alteren Maschine <sup>m</sup>i<sup>t</sup> dem neuen Modell Probleme haben. Da die neue Edit-Taste direkt neben dem "A" liegt, kann ein Fehlgriff beim Editieren einer Programmzeile zum Löschen derselben führen.

# Sechs Programme im Zubehör

Um den Spectrum+ attraktiver <sup>z</sup><sup>u</sup> gestalten, wird ein "Sechserpack" von Programmen mitgeliefert 4 Psion Chess, Make-a-Chip, Scrabble, Chequered <sup>F</sup>lag, Vu-3D und das ausgezeichnete Textsystem Tasword Two. Alle diese Programme haben einen hohen Standard. Das außerdem mitgelieferte Handbuch informiert den Anwender ausführlich über das System, <sup>d</sup>i<sup>e</sup> Zusammenarbeit der einzelnen Bauteile sowie den Speicheraufbau.

Der Spectrum+ eignet sich <sup>f</sup>ü<sup>r</sup> Spiele besser <sup>a</sup>l<sup>s</sup> das <sup>a</sup>lt<sup>e</sup> Gerät. Spielefans werden jedoch <sup>i</sup><sup>n</sup> jedem <sup>F</sup>all Joysticks und Schnittstelle kaufen müssen. Die von Kempston und Fuller angebotenen Schnittstellen lassen sich auch an den Spectrum+ anschließen. Allerdings arbeitet die Software beim Einsatz der Fuller-Soundbox, wie auch auf der alten Maschine, nicht einwandfrei. Das Centronics-Interface von Kempston funktioniert ebenso wie das Wafadrive.

Der Spectrum+ ist eine spürbare Verbesserung gegenüber der alten Version. Obwohl <sup>d</sup>i<sup>e</sup> Aufwertung des Spectrum mit der Technik des OL ein cleverer Schritt war, schneidet die Ta<sup>s</sup>tatu<sup>r</sup> des Spectrum+ im Vergleich <sup>z</sup><sup>u</sup> denen anderer Hersteller schlecht ab. Die Tasten sind

schwergängig und liegen immer noch <sup>z</sup><sup>u</sup> dicht beieinander.

<sup>A</sup>l<sup>s</sup> Einstiegsgerät kann der Spectrum+ jedoch durchaus <sup>i</sup><sup>n</sup> die engere Wahl gezogen werden. Allerdings <sup>l</sup>ieg<sup>t</sup> <sup>d</sup>i<sup>e</sup> Vermutung nahe, daß Sinclair den Spectrum+ nur herausgebracht hat, um den Preis zu erhöhen – wobei <sup>e</sup><sup>s</sup> kaum erstaunlich wäre, wenn der Vorgänger bald vom Markt verschwinden würde. Genauer besehen <sup>i</sup>s<sup>t</sup> die Einführung dieses Modells eine halbherzige Geste. Sinclair hätte besser daran getan, den Preis der alten Maschine herabzusetzen (und auch den des Interface 1/M1 crodrive). Die Firma hätte den Preis auch geringfügig erhöhen können, wenn sie den Spectrum mit allem wirklich Notwendigen ausgestattet hätte, wie einer vernünftigen Tonerzeugung, Schreibmaschinentastatur, Monitoranschluß und möglicherweise sogar einem MIcrodrive.

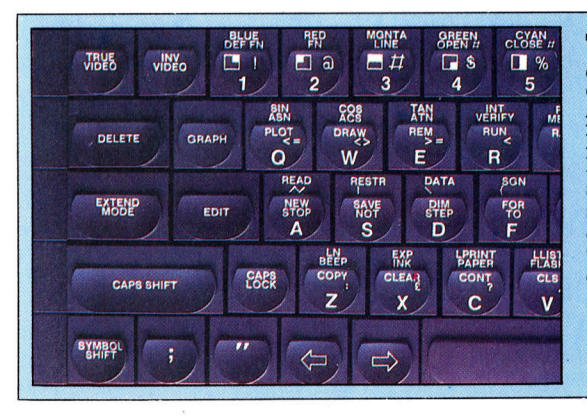

# Spectrum+

ABMESSUNGEN <sup>3</sup>19<sup>x</sup> 149x38 mm

#### SPEICHER UND SCHNITTSTELLEN

Die gleiche Ausstattung wie 48K-Spectrum, eingebautes BASIC, volle Kompatibilitat der Software.

#### TASTATUR

<sup>5</sup><sup>8</sup> geformte Tasten (darunter eine separate Leertaste); Membrantastatur.

### HANDBÜCHER

Gut ausgestattetes Handbuch mit Cassette.

### STÄRKEN

Durch die Bandbreite der Spectrum-Software, Anwenderclubs und Spezialveröffentlichungen <sup>i</sup>s<sup>t</sup> das Gerät sehr attraktiv.

#### **SCHWÄCHEN**

Trotz der neuen Tasten bleibt die schwergängige Tastatur ein wesentlicher Schwachpunkt des Gerätes.

#### Tastaturbelegung

Funktionen der neuen Ob Sie die OL-ähnliche Tastatur des Spectrum+ <sup>|</sup> <sup>f</sup>ü<sup>r</sup> eine Verbesserung halten, hängt von Ihrem Eingabestil <sup>a</sup>b. Die <sup>z</sup>u- \ <sup>s</sup>ätzliche<sup>n</sup> Funktionsta- 1 sten sind jedenfalls ein <sup>4</sup> echter Vorteil. Mit den Tastenfolgen derälteren Geräteversion (zum Bei-\  $spiel$  [SYM SHIFT]  $\pm$ [0]) lassen <sup>s</sup>ic<sup>h</sup> die Tasten ebenfalls aufrufen. <sup>|</sup> MN

# Definitionen

<sup>I</sup><sup>n</sup> diesem Teil unseres Grafik-Kurses führen wir <sup>i</sup><sup>n</sup> die Technik anwenderdefinierter Grafik <sup>a</sup>u<sup>f</sup> dem Commodore <sup>6</sup><sup>4</sup> <sup>e</sup>i<sup>n</sup> und fahren <sup>m</sup>i<sup>t</sup> der Entwicklung des U-Boot-Jagdspieles <sup>f</sup>ort.

Der Vorgang, einen eigenen Zeichensatz <sup>a</sup>u<sup>f</sup> dem Commodore <sup>6</sup><sup>4</sup> <sup>z</sup><sup>u</sup> <sup>e</sup>rstellen, <sup>i</sup>s<sup>t</sup> nicht gerade problemlos: Da es keine speziel<sup>l</sup>e<sup>n</sup> Befehle <sup>i</sup><sup>m</sup> Commodore-BASIC <sup>g</sup>ibt, muß der Zugriff auf den Speicher mit den Befehlen PEEK und POKE durchgeführt werden.

Der Zeichensatz des Commodore <sup>6</sup><sup>4</sup> besteht aus einem ROM-Bereich, der bei Speicherstelle 53248 beginnt. Jedes Zeichen erscheint auf dem Bildschirm <sup>a</sup>l<sup>s</sup> <sup>e</sup>i<sup>n</sup> Muster in einer Ma<sup>t</sup>ri<sup>x</sup> aus acht mal acht Punkten. Um <sup>e</sup>i<sup>n</sup> Muster von <sup>6</sup><sup>4</sup> Punkten darzustellen, braucht man <sup>6</sup><sup>4</sup> Bits bzw. acht Bytes. Die acht Bytes von Adresse 53248 bis 53255 repräsentieren das ,@"-Zeichen. Es hat den Bildschirm-Code <sup>0</sup>. Das bedeutet, daß dieses Zeichen auf dem Bildschirm erscheint, wenn man den Wert Null <sup>i</sup><sup>n</sup> eine der Adressen des Bildschirmspeichers POKEt. Die nächsten acht Bytes, von 53256 <sup>b</sup>i<sup>s</sup> 53263, repräsentieren den Buchstaben "A" (Bildschirm-Code <sup>1</sup>) und <sup>s</sup><sup>o</sup> weiter.

Der ROM-Zeichensatz teilt seinen Adressen-Bereich des Speichers mit den Ein-/ Ausgabe-Geräten. Die 651OA-CPU kann nun so umprogrammiert werden, daß <sup>s</sup>i<sup>e</sup> diesen Bereich <sup>a</sup>l<sup>s</sup> Position <sup>f</sup>ü<sup>r</sup> den Zeichensatz akzeptiert. Dies mag merkwürdig erscheinen, doch normalerweise <sup>i</sup>s<sup>t</sup> die CPU nicht dafür verantwortlich, Zeichendefinitionen <sup>a</sup>u<sup>s</sup> dem ROM <sup>a</sup>u<sup>f</sup> den Bildschirm <sup>z</sup><sup>u</sup> übertragen. Diese Aufgabe <sup>i</sup>s<sup>t</sup> einem untergeordneten Chip zugeteilt, der un<sup>t</sup>e<sup>r</sup> der Kontrolle der CPU <sup>s</sup>teht. Der Inhalt von Speicherstelle 1 bestimmt den Status der E/A-Operationen, und <sup>B</sup>i<sup>t</sup> <sup>2</sup> dieser Adresse agiert <sup>a</sup>l<sup>s</sup> Schalter, um <sup>z</sup><sup>u</sup> bestimmen, <sup>i</sup><sup>n</sup> welcher Art <sup>d</sup>i<sup>e</sup> CPU das Zeichensatz-ROM behandelt. Wird dieses <sup>B</sup>i<sup>t</sup> auf Null gesetzt, belegt die CPU diesen Bereich <sup>f</sup>ü<sup>r</sup> die E/A-Geräte. Die anderen Bits der Speicherstelle 1 haben ähnliche spezielle Funktionen <sup>i</sup><sup>n</sup> bezug auf die Kontrolle des Systems, so daß man sehr vorsichtig sein muß, wenn man den Wert von <sup>B</sup>i<sup>t</sup> <sup>2</sup> andert. Am besten verwendet man hierzu <sup>d</sup>i<sup>e</sup> logischen Operatoren AND und OR.

Stellen Sie sich vor, der Inhalt der Adresse 1 sahe wie folgt aus:

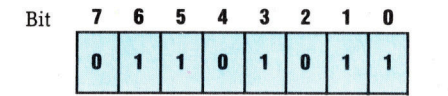

Wir wollen <sup>B</sup>i<sup>t</sup> <sup>2</sup> auf den Wert Null ändern. Ein Weg wäre, den Dezimalwert von O1101011 <sup>z</sup><sup>u</sup> berechnen und diesen Wert dann in Speicher-

stelle <sup>1</sup> <sup>z</sup><sup>u</sup> POKEn. Das funktioniert aber nur dann, wenn wir wissen, daß der vorherige Inhalt dieser Speicherstelle wirklich 01101111 <sup>w</sup>ar. <sup>E</sup>i<sup>n</sup> besserer Weg <sup>i</sup>st, <sup>d</sup>i<sup>e</sup> Anweisungen AND und PEEK <sup>z</sup><sup>u</sup> verwenden. <sup>D</sup>i<sup>e</sup> folgende Befehlszeile verwendet den Befehl PEEK, um den ursprünglichen Inhalt von Speicherstelle <sup>1</sup> <sup>z</sup><sup>u</sup> ermitteln, verwendet AND, um <sup>i</sup>h<sup>n</sup> mit 251 (11111011 binär) <sup>z</sup><sup>u</sup> verknüpfen und POKEt das Ergebnis wieder <sup>i</sup><sup>n</sup> Speicherstelle <sup>1</sup>:

# POKE <sup>1</sup>, PEEK (1) AND <sup>2</sup>5<sup>1</sup>

Die Auswirkungen dieses Befehls:

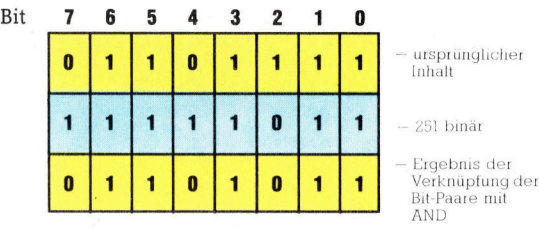

Ganz gleich, welchen Originalwert <sup>B</sup>i<sup>t</sup> <sup>2</sup> <sup>h</sup>at, eine AND-Verbindung <sup>m</sup>i<sup>t</sup> <sup>N</sup>ull ergibt als Ergebnis Null. Die Binär-Zahl 11111011 (251 dezimal) nennt man eine Maske oder auch "over<sup>l</sup>ay". <sup>I</sup><sup>n</sup> unserem Beispiel verwenden <sup>w</sup>i<sup>r</sup> <sup>s</sup>i<sup>e</sup> <sup>a</sup>l<sup>s</sup> >AND-Maske".

Um <sup>B</sup>i<sup>t</sup> <sup>2</sup> auf den Wert <sup>1</sup> <sup>z</sup><sup>u</sup> setzen, ohne die anderen <sup>B</sup>it<sup>s</sup> <sup>z</sup><sup>u</sup> beeinflussen, verwenden <sup>w</sup>i<sup>r</sup> den folgenden Befehl:

### POKE <sup>1</sup>, PEEK(1) OR <sup>A</sup>

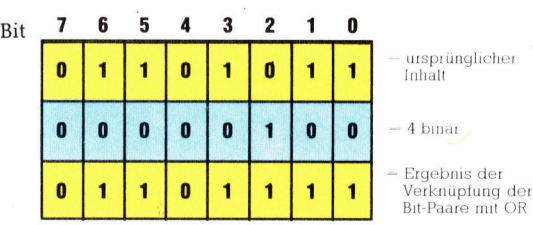

Wenn <sup>d</sup>i<sup>e</sup> Kopie vollstandig <sup>i</sup>st, kann <sup>d</sup>i<sup>e</sup> CPU wieder zurückgesetzt werden, um die E/ A-Geräte zu adressieren und den Zeit-Interrupt wieder neu zu starten.

Nun mussen wir den Video-Chip dazu ,,zwingen", unseren Zeichensatz anstelle des ROM-Zeichensatzes <sup>z</sup><sup>u</sup> verwenden. Die <sup>B</sup>it<sup>s</sup> <sup>0</sup> <sup>b</sup>i<sup>s</sup> <sup>3</sup> der Speicherstelle 53272 zeigen auf die Startadresse des Zeichensatzes. <sup>S</sup><sup>o</sup> verwendet der Commodore <sup>6</sup><sup>4</sup> <sup>d</sup>i<sup>e</sup> Werte dieser <sup>B</sup>it<sup>s</sup> <sup>a</sup>l<sup>s</sup> Adressen-Zeiger:

904

**BASIC 33** 

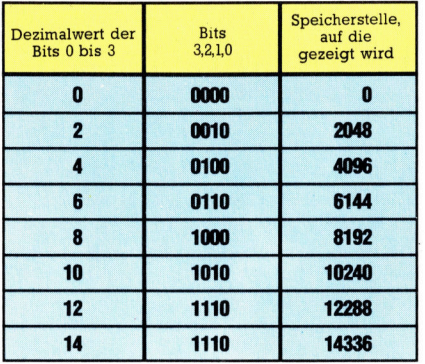

Der Wert von <sup>B</sup>i<sup>t</sup> 0 <sup>i</sup><sup>n</sup> diesem Register ist unwichtig, da die <sup>B</sup>it<sup>s</sup> <sup>4</sup> bis <sup>7</sup> andere Funktionen kontrollieren und deshalb nicht verändert werden dürfen. Wir verwenden 11110000 (240 dezimal) als "AND-Maske" und 00001110 (14 dezimal) als "OR-Maske", damit die Adresse auf 14336 zeigt - die Start-Adresse unseres Zeichensatzes:

## POKE 53272, (PEEK(53272) AND 240) OR <sup>1</sup><sup>4</sup>

<sup>J</sup>etz<sup>t</sup> können <sup>w</sup>i<sup>r</sup> unter Verwendung einer FOR... NEXT-Schleife die Kopie beginnen.

Während das Programm den ROM-Zeichen<sup>s</sup>at<sup>z</sup> <sup>i</sup><sup>n</sup> das RAM <sup>k</sup>opiert, kann <sup>d</sup>i<sup>e</sup> CPU keine Ein-/Ausgabe-Operationen handhaben. Wenn die CPU durch eine E/A-Operation unterbrochen würde, während der Zeichensatz den <sup>E</sup>, A-ROM-Bereich belegt, würde das System wahrscheinlich zusammenbrechen, und man müßte den Computer aus- und wieder einschalten. Glücklicherweise kann man diese Unterbrechungen vermeiden, indem <sup>B</sup>i<sup>t</sup> <sup>O</sup> von Speicherstelle 56334 auf den Wert Null gesetzt <sup>w</sup>ird. Die anderen <sup>B</sup>it<sup>s</sup> dieser Adresse müssen unverändert bleiben. Also muß der folgende POKE-Befehl verwendet werden:

POKE 56334, PEEK (56334) AND 254

Nehmen <sup>w</sup>i<sup>r</sup> einmal an, <sup>w</sup>i<sup>r</sup> wollten <sup>d</sup>i<sup>e</sup> 64 <sup>Z</sup>eichen von "@" bis "?" kopieren. Hierzu müssen wir insgesamt 512 Speicherstellen (8x64=512), angefangen von 53248, in einen entsprechenden Speicherbereich des RAM kopieren. Wir haben uns für einen Bereich mit der Startadresse 14336 entschieden. Er liegt zwar normalerweise im BASIC-Speicherbereich, doch kann man diesen schützen, indem man den Zeiger für die Obergrenze des Speicherbereiches verlegt. Dies ist <sup>m</sup>i<sup>t</sup> dem Inhalt von Speicherstelle 56 möglich:

# POKE 56,32

Jede Reihe der Punkt-Matrix wird <sup>a</sup>l<sup>s</sup> Binärzahl interpretiert (Punkte, die aktiviert sind, zählen <sup>a</sup>l<sup>s</sup> <sup>1</sup>, und Punkte, <sup>d</sup>i<sup>e</sup> auf dem Bildschirm nicht dargestellt werden, haben den Wert 0) und benötigt somit ein Byte Speicherplatz, das gesamte Zeichen also acht Bytes. Die Anfangs-

adresse der Bytes, die ein Zeichen repräsentieren, kann mit Hilfe der Startadresse des gesamten Speicherbereiches sowie des Bildschirm-Codes des gesuchten Zeichens wie folgt ermittelt werden:

Zeichenbeginn = 14336+8x(Bildschirm-Code)

Nun kann man neue Werte <sup>i</sup><sup>n</sup> diese Ädressen POKEn, um das auf dem Bildschirm erscheinende Muster zu ändern. Solange der neue Zeichensatz aktiviert <sup>i</sup>st, wird beim Drücken der entsprechenden Taste das neue Zeichen auf dem Bildschirm erscheinen. <sup>I</sup><sup>n</sup> unserem Beispielprogramm haben <sup>w</sup>i<sup>r</sup> die Zeichen [,], & und  $\uparrow$  (Codes 27-30) als Teile einer Figur definiert. Und durch Darstellung der verschiedenen Zeichen mit PRINT wurde eine Animation bewirkt.

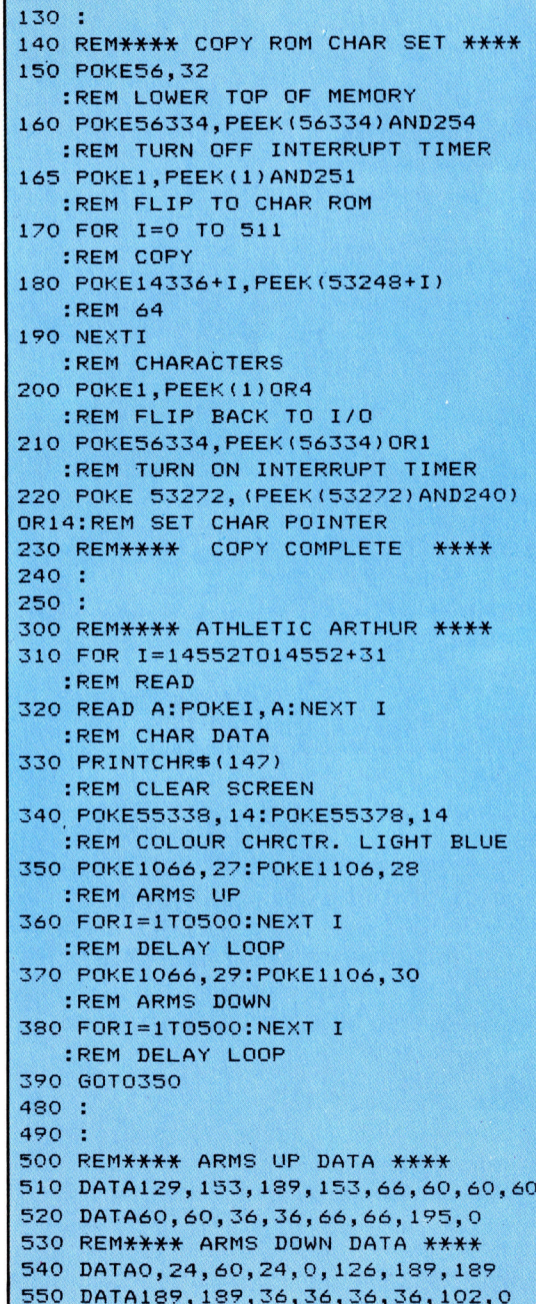

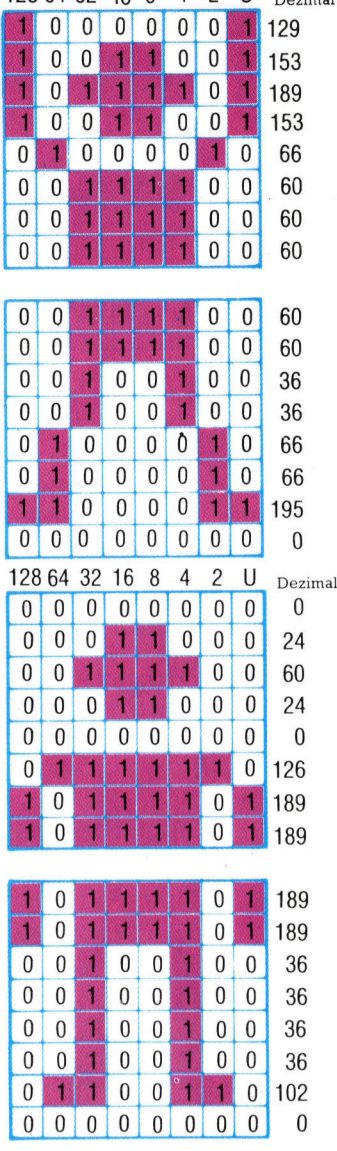

 $128643216842$   $\text{H}$ 

Zeichen werden <sup>i</sup><sup>n</sup> einer Acht-mal-acht-Punkt-Matrix aufgebaut und werden somit durch acht zusammengehorige Bytes reprasentiert. Jede Reihe eines Zeichens wird als eine Ein-Byte-Binarzahl verstanden, wobei Punkte eine Eins und Leerstellen eine Null reprasentieren. In Commodore-64-Programmen müssen diese Binarzahlen <sup>i</sup><sup>n</sup> Dezimalzahlen umgewandelt werden.

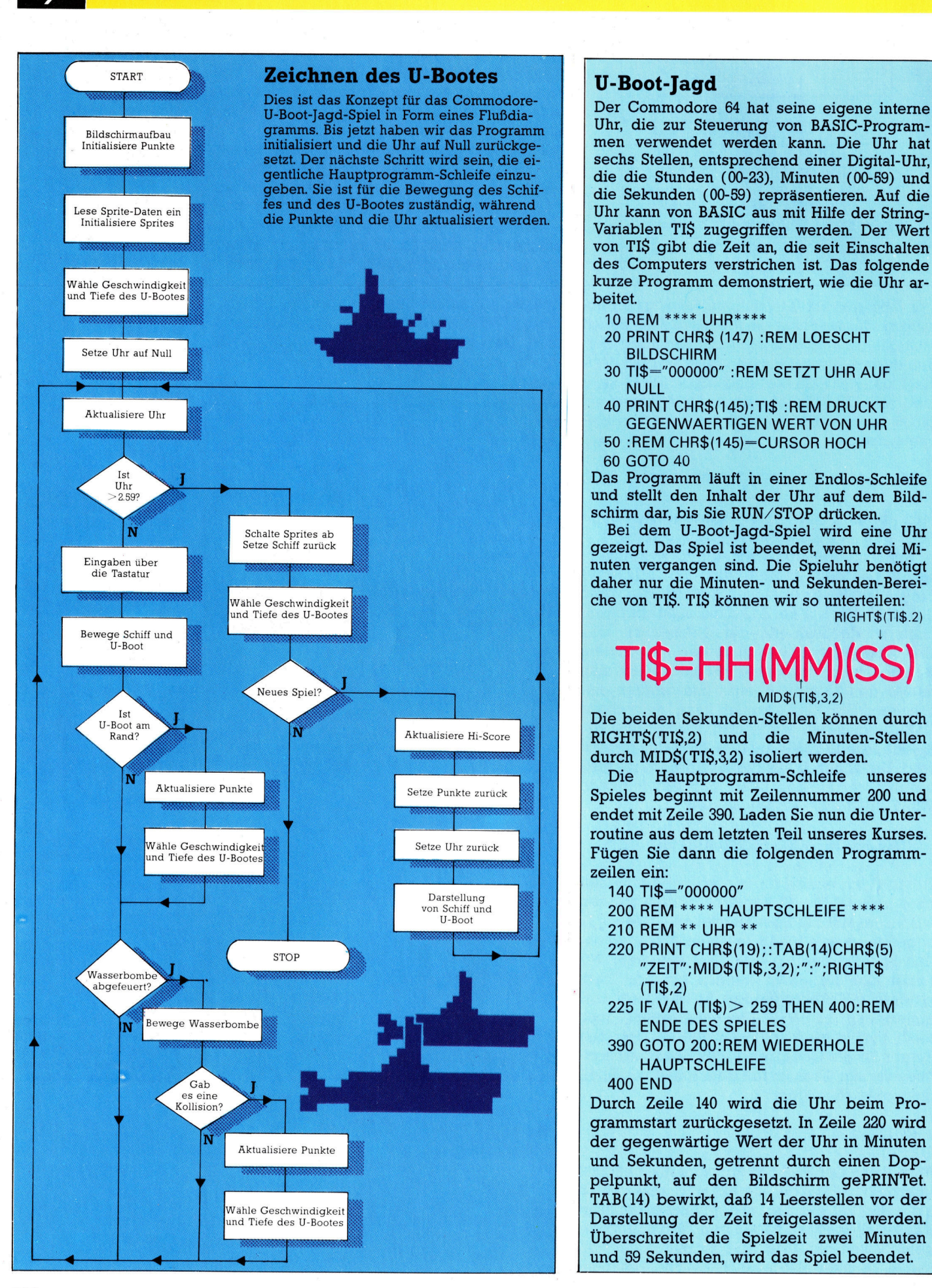

**BASIC 33** 

gramms. Bis jetzt haben wir das Programm Uhr, die zur Steuerung von BASIC-Programinitialisiert und die Uhr auf Null zurückge- men verwendet werden kann. Die Uhr hat setzt. Der nächste Schritt wird sein, die ei- sechs Stellen, entsprechend einer Digital-Uhr, sechs Stellen, entsprechend einer Digital-Uhr, gentliche Hauptprogramm-Schleife einzu-<br>geben. Sie ist für die Bewegung des Schif- die Sekunden (00-59) repräsentieren Auf die geben. Sie ist für die Bewegung des Schif- die Sekunden (00-59) repräsentieren. Auf die sexual des U-Bootes zuständig, während Variablen TI\$ zugegriffen werden. Der Wert von TIS gibt die Zeit <sup>a</sup>n, die seit Einschalten des Computers verstrichen <sup>i</sup>st. Das folgende kurze Programm demonstriert, wie <sup>d</sup>i<sup>e</sup> Uhr arbeitet.

- 
- 10 REM \*\*\*\* UHR\*\*\*\*<br>20 PRINT CHR\$ (147) :REM LOESCHT BILDSCHIRM
- <sup>3</sup><sup>0</sup> TI\$="000000" :REM SETZT UHR AUF NULL
- <sup>4</sup><sup>0</sup> PRINT CHR\$(145);TI\$ :REM DRUCKT GEGENWAERTIGEN WERT VON UHR
- <sup>5</sup><sup>0</sup> :REM CHR\$(145)=CURSOR HOCH
- <sup>6</sup><sup>0</sup> GOTO <sup>4</sup><sup>0</sup>

Das Programm <sup>l</sup>auf<sup>t</sup> <sup>i</sup><sup>n</sup> einer Endlos-Schleife und stellt den Inhalt der Uhr auf dem Bildschirm <sup>d</sup>ar, <sup>b</sup>i<sup>s</sup> <sup>S</sup>i<sup>e</sup> RUN/STOP <sup>d</sup>riicken.

<sup>B</sup>e<sup>i</sup> dem U-Boot-Jagd-Spiel wird eine Uhr gezeigt. Das Spiel ist beendet, wenn drei Minuten vergangen sind. Die Spieluhr benötigt | daher nur die Minuten- und Sekunden-Berei-

RIGHT\$(TI\$.2)

# TI\$=HH(MM) MID\$(TI\$,3,2)

Die beiden Sekunden-Stellen können durch RIGHT\$(TI\$,2) und die Minuten-Stellen durch MIDS(TIS,3,2) isoliert werden.

Die Hauptprogramm-Schleife unseres Spieles beginnt <sup>m</sup>i<sup>t</sup> Zeilennummer <sup>2</sup><sup>00</sup> und endet mit Zeile 390. Laden Sie nun die Unterroutine aus dem letzten <sup>T</sup>ei<sup>l</sup> unseres Kurses. Fügen Sie dann die folgenden Programmzeilen ein:

- 140 TI\$="000000"
- 200 REM \*\*\*\* HAUPTSCHLEIFE \*\*\*\*
- 210 REM \*\* UHR \*\*
- 220 PRINT CHR\$(19);:TAB(14)CHR\$(5) "ZEIT";MID\$(TI\$,3,2);":";RIGHT\$  $(TI$,2)$
- 225 <sup>I</sup><sup>F</sup> VAL (TI\$)> 259 THEN 400:REM ENDE DES SPIELES
- <sup>3</sup>9<sup>0</sup> GOTO 200:REM WIEDERHOLE **HAUPTSCHLEIFE** 400 END

Durch Zeile 140 wird die Uhr beim Programmstart zurückgesetzt. In Zeile 220 wird . und Sekunden, getrennt durch einen Dop und 59 Sekunden, wird das Spiel beendet.

# Ein Paket mit Überraschungen

Der Begriff "integrierte Software" ist zu einem Modewort der Programmierbranche geworden. Wir untersuchen, was Integration in diesem Bereich bedeutet und welche Vor- und Nachteile diese Systeme bringen. Im weiteren Verlauf der Serie werden wir uns einzelne Programmpakete genauer ansehen.

lichtigstes Merkmal integrierter Programme <sup>i</sup>s<sup>t</sup> <sup>d</sup>i<sup>e</sup> Möglichkeit, zwischen unterschiedlichen Anwendungen schnell und problemlos umschalten <sup>z</sup><sup>u</sup> können. <sup>I</sup><sup>n</sup> einem idealen System sollte es dabei nicht einmal notwendig sein, zum Betriebssystem zurück zukehren, Disketten <sup>z</sup><sup>u</sup> wechseln und das andere Programm starten zu müssen. Brauchbare Systeme <sup>s</sup>ollte<sup>n</sup> <sup>d</sup>i<sup>e</sup> einzelnen Anwendungen <sup>f</sup>as<sup>t</sup> auf Knopfdruck wechseln können. Einige Programme wie "Lotus 1-2-3" und "Framework" von Ashton-Tate erfüllen diese Bedingungen bereits.

# Kalkulation und Text

Wichtig ist auch, daß <sup>d</sup>i<sup>e</sup> einzelnen Anwendungen untereinander problemlos Daten austauschen können. So lassen sich zum Beispiel die jährlichen Verkaufszahlen mit einem Kalkulationssystem erstellen, dann direkt <sup>i</sup><sup>n</sup> das Textprogramm übertragen und <sup>d</sup>or<sup>t</sup> in den <sup>J</sup>ahresbericht einfügen. Über <sup>d</sup>i<sup>e</sup> Namen und Adressen des Datenbanksystems senden <sup>s</sup>i<sup>e</sup> dem gewünschten Personenkreis dann diesen Bericht mit einem persönlichen Begleitbrief. Auf dem Lisa und dem Macintosh wurde diese Möglichkeit so weit ausgebaut, daß Sie im Grafikprogramm eine Zeichnung erstellen und <sup>s</sup>i<sup>e</sup> dann direkt ohne Qualitätsverluste in das Textsystem übertragen können.

<sup>A</sup>ll<sup>e</sup> unterschiedlichen Programme sollten nach dem gleichen Prinzip funktionieren. Bildschirmaufbau, Befehlstasten, Eingabeaufforderungen und Fehlermeldungen müssen bei elnem ausgereiften Programm identisch <sup>s</sup>ein. <sup>I</sup>s<sup>t</sup> dies der <sup>F</sup>all, kann der Anwender von einem Programm zum anderen übergehen, ohne sich auf eine veränderte Betriebsumgebung einstellen zu müssen.

Eine angenehme Nebenwirkung der Integration ist die Leichtigkeit, mit der sich die Bedienung eines derartigen Paketes erlernen läßt. Um <sup>f</sup>ün<sup>f</sup> verschiedene Anwendungen <sup>b</sup>edienen <sup>z</sup><sup>u</sup> können, von denen einige per Menü und andere über Befehle gesteuert werden, wäre viel Zeit nötig. Sind jedoch alle Programme nach dem gleichen Prinzip aufgebaut,

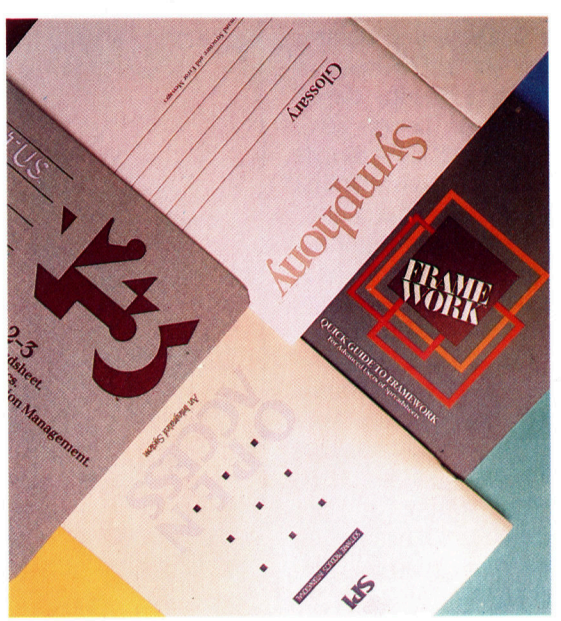

braucht nur ein Befehlssatz erlernt zu werden. Die einheitliche Bedienung ist daher <sup>e</sup>i<sup>n</sup> wesentlicher zeitsparender Bestandteil integrierter Software.

<sup>E</sup><sup>s</sup> lassen sich also drei grundlegende Merkmale der integrierten Software aufzeigen: <sup>d</sup>i<sup>e</sup> Leichtigkeit, <sup>m</sup>i<sup>t</sup> <sup>d</sup>e<sup>r</sup> von einer Anwendung <sup>i</sup><sup>n</sup> eine andere übergewechselt werden kann; <sup>d</sup>i<sup>e</sup> Möglichkeit, Daten zwischen Programmen auszutauschen, und das einheitliche Format verschiedenartiger Anwendungen.

# Hoher Speicherplatzbedarf

Integrierte Software hat jedoch auch Nachteile, wobei der große Speicherbedarf an erster Stelle <sup>s</sup>teht. Stellen <sup>S</sup>i<sup>e</sup> sich <sup>v</sup>or, <sup>S</sup>i<sup>e</sup> müßten ein Textprogramm, ein Kalkulationssystem und eine Datenbank (die Bestandteile der meisten integrierten Systeme) in 16 oder <sup>3</sup><sup>2</sup> KByte unterbringen. Diese Aufgabe ließe sich sicher<sup>l</sup>ic<sup>h</sup> bewältigen, doch bliebe nur wenig Platz für Daten übrig. Integrierte Software läuft daher fast ausschließlich auf Maschinen mit großem Arbeitsspeicher - das heißt Computer mit 128 oder mehr KByte.

<sup>I</sup><sup>n</sup> dieser Serie werden wir unter anderem Lotus 1-2-3, Open Access, Symphony und Framework untersuchen, die auf größeren Systemen laufen.

# **Software**

Aus dem gleichen Platzproblem ergibt sich noch eine weitere Schwache der integrierten software: Die Textverarbeitung eines integrierten Systems mit zwei oder drei weiteren Programmen kann <sup>n</sup>i<sup>e</sup> <sup>s</sup><sup>o</sup> umfassend <sup>s</sup>ei<sup>n</sup> wie <sup>e</sup>i<sup>n</sup> eigenständiges Textprogramm, das den gesamten Speicherplatz zur Verfügung <sup>h</sup>at.

# Universelle Befehlssätze

Zwei Programme, <sup>d</sup>i<sup>e</sup> auf dem IBM PC und ähnlichen Computern laufen, sind Beispiele <sup>f</sup>ü<sup>r</sup> diese Schwierigkeit. "Multimate" wurde auf <sup>d</sup>i<sup>e</sup> Software der <sup>a</sup>u<sup>f</sup> Wang ausgerichteten Textverarbeitung zugeschnitten. Das Programm besitzt für <sup>d</sup>i<sup>e</sup> Erstellung auch umfangreicher Schriftstücke viele Aufbau- und Formatierungsmöglichkeiten, die es auf kleineren Systemen nicht <sup>g</sup>ibt. Multimate belegt dabei 192 KByte des Arbeitsspeichers. Lotus 1-2-3, mit integrierter Textverarbeitung, Kalkulationssystem und Datenbank, braucht ebenfalls <sup>1</sup>9<sup>2</sup> KByte RAM. Der gleiche Platz, der bei Multimate <sup>f</sup>ü<sup>r</sup> eine einzige Anwendung eingesetzt wurde, muß bei Lotus 1-2-3 für drei völlig verschiedene Programme ausreichen. Das Textsystem des Lotus läßt sich daher nur für die Erstellung einfacher Schriftstücke einsetzen.

Der <sup>d</sup>ritt<sup>e</sup> Nachteil integrierter Programme resultiert aus dem zwangsweise gleichen Aufbau und den identischen Befehlssätzen. Die beste Methode, ein Kalkulationssystem zu bedienen, mag nicht <sup>i</sup><sup>n</sup> gleicher Weise <sup>f</sup>ü<sup>r</sup> eine Datenbank oder <sup>e</sup>i<sup>n</sup> Textprogramm geeignet sein. Die auf einzelne Programme ausgerichteten Befehle werden daher <sup>o</sup>f<sup>t</sup> <sup>z</sup><sup>u</sup> einer Mixtur verschnitten, die sich universell einsetzen <sup>l</sup>äßt. <sup>j</sup>

# Arbeitserleichterung

Wichtig ist dabei, daß die Software die Wünsche des Anwenders erfüllen muß. Sollen mehrere Aufgaben ausgeführt werden, wie das Schreiben von Briefen, einfache Buchhaltung und der Druck von Adreßlisten, läßt sich durch ein integriertes System die Arbeit sehr vereinfachen. Da die Module fortwährend verkleinert werden, während die Kapazitäten der Heimcomputer ständig wachsen, wird integrierte Software – auch für die Besitzer von Heimcomputern - mehr und mehr an Bedeutung gewinnen.

Im weiteren Verlauf dieser Serie werden wir einige integrierte Programme untersuchen, <sup>d</sup>i<sup>e</sup> die Softwareentwicklung wesentlich beeinflußt haben. Wir werden dabei zwei verschiedenartige Ansätze verfolgen: zunächst das <sup>i</sup><sup>n</sup> Lotus <sup>l</sup>-2-<sup>3</sup> und ähnlichen Programmen verwirklichte Konzept, das das gewohnte Format von Computerprogrammen hat, und weiterhin <sup>d</sup>i<sup>e</sup> Systeme, die auf Maschinen wie Lisa und Macintosh eingesetzt werden und bei denen die gesamte Betriebsumgebung auf die Integration ausgerichtet <sup>i</sup>st.

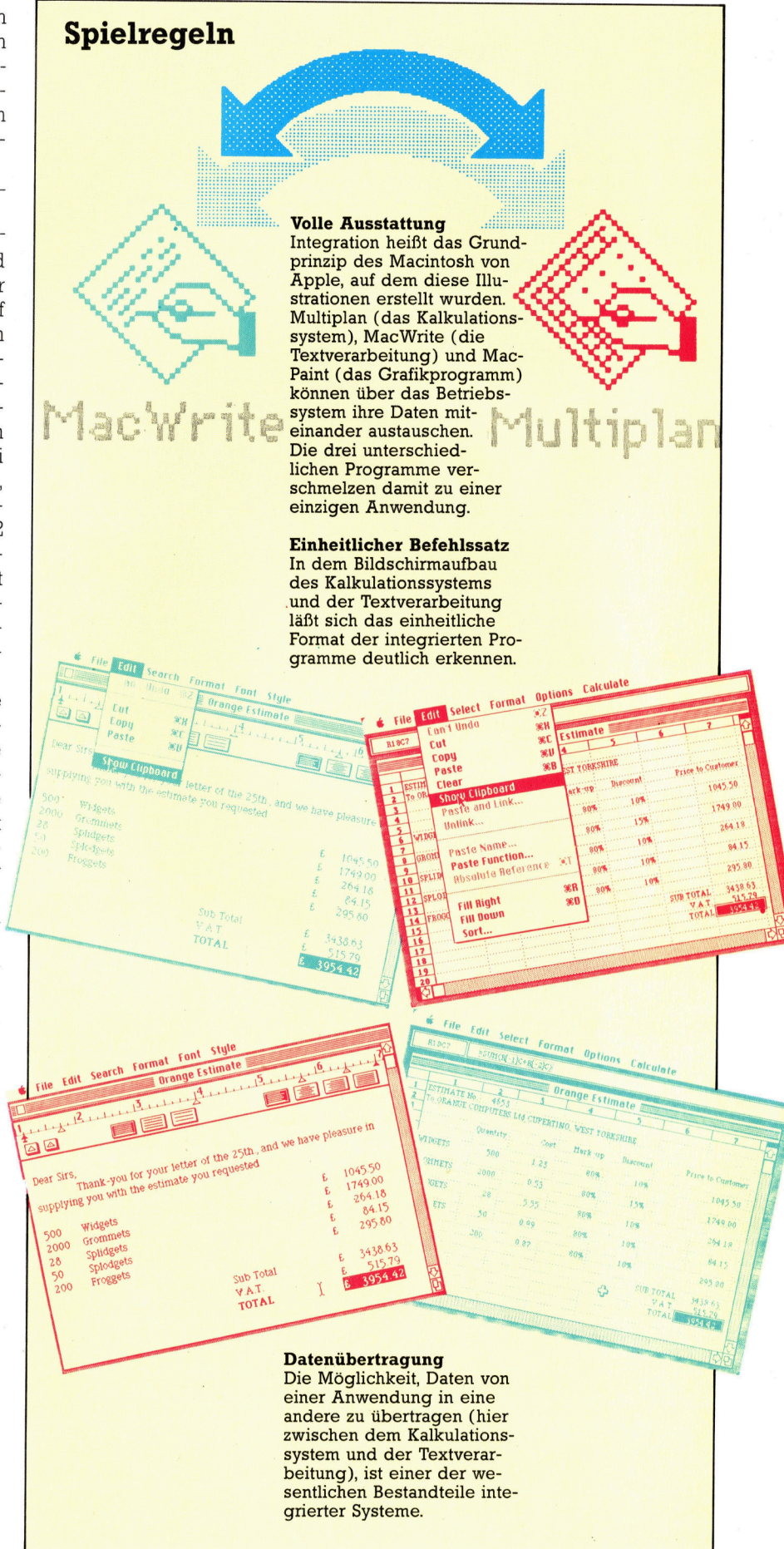

# Rundumblick

Der Kauf eines Heimcomputers <sup>i</sup>s<sup>t</sup> <sup>o</sup>f<sup>t</sup> nur der erste Schritt zu einem kompletten System. Der Rechner kann durch zusatzliche Peripheriegeräte erheblich erweitert werden. Wir geben hier eine Ubersicht einiger popularer Erweiterungen und dazu Kauftips.

is vor kurzem war einer der wichtigsten Er weiterungsbausteine des privaten Anwenders ein Speichererweiterungs-Steckmodul. Speicherchips waren teuer, und Rechner wie der ZX 81 und VC <sup>2</sup><sup>0</sup> wurden unter dem Gesichtspunkt niedriger Produktionskosten hergestellt. Der ZX <sup>8</sup><sup>1</sup> <sup>i</sup><sup>n</sup> der Grundversion verfügt denn auch nur über 700 Bytes zur Programmerstellung. Die neuen Rechner sind mit <sup>6</sup><sup>4</sup> KByte RAM oder mehr ausgestattet. Speichererweiterungsmodule <sup>a</sup>l<sup>s</sup> Peripherie sind folglich kaum mehr gefragt. Der Anwender hat heute eine schier unüberschaubare Menge <sup>a</sup><sup>n</sup> peripheren Bausteinen <sup>z</sup>u<sup>r</sup> Auswahl: Modems erlauben <sup>d</sup>i<sup>e</sup> Kommunikation zwischen Computerfreunden, die Hunderte von Kilometern voneinander entfernt wohnen. Motorisierte Fahrzeuge und Roboterarme können mit einem passenden Interface gesteuert werden.

Obwohl das Peripherie-Angebot <sup>a</sup>u<sup>f</sup> dem Markt sehr groß ist, stehen die meisten Zusatzgeräte nur <sup>f</sup>ü<sup>r</sup> die bekannteren Rechner zur Verfügung. Daran sollte man denken, bevor man sich <sup>f</sup>ü<sup>r</sup> ein System entscheidet. Es dauert gewisse Zeit, bis ein umfangreiches Penpherieangebot <sup>f</sup>ü<sup>r</sup> neuere Rechner auf den Markt gelangt. Allerdings wird der unlängst eingeführte MSX-Standard diesen Prozeß vereinfachen, da die Peripherie dann zu allen Rechnern paßt, die die MSX-Spezifikation haben.

Der wichtigste Punkt, den man beim Kauf eines Penpheriegerates beachten sollte, be<sup>t</sup>riff<sup>t</sup> die Kompatibilität: Jede Erweiterung muß <sup>m</sup>i<sup>t</sup> anderen Peripheriegeräten, die man später kauft, zusammenarbeiten können. Das klassische Negativbeispiel <sup>i</sup>s<sup>t</sup> der Sinclair Spectrum. Viele Spectrumbesitzer kauften das Interface <sup>l</sup> und einen oder zwei Microdrives, nur um feststellen zu müssen, daß verschiedene Perlpheriegeräte – und ein Teil der Software – nach Installation des Interface 1 nicht korrekt arbeiten bzw. gar nicht laufen.

<sup>I</sup>s<sup>t</sup> die Frage nach der Kompatibilität aber erst einmal geklärt, erhöhen die Erweiterungen den Spaß am Computer. Mit geeigneten Peripheriegeräten kann man ein Computersystem nach eigenen Wünschen und Bedürfnissen zusammenstellen.

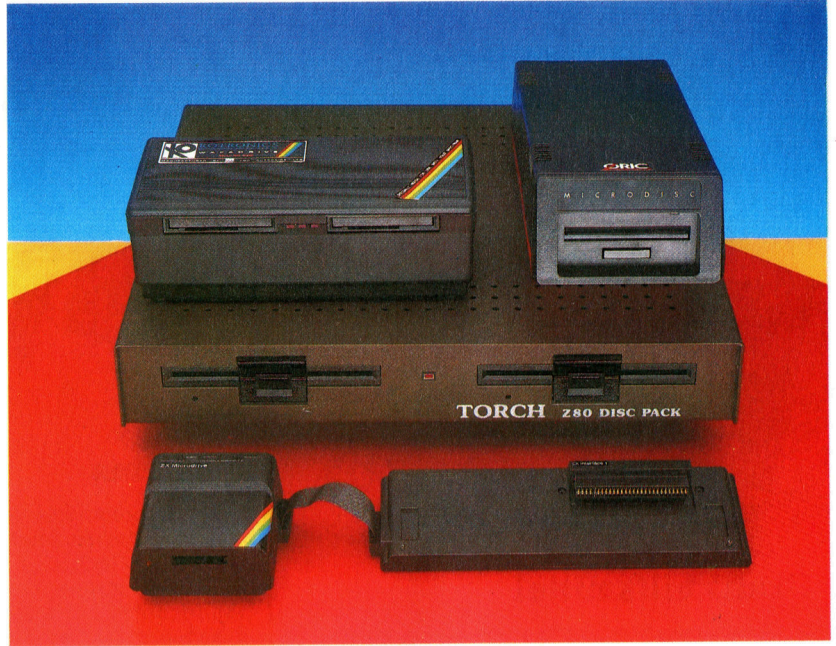

# Speichersysteme

Der am meisten verbreitete Massenspeicher <sup>f</sup>ü<sup>r</sup> Microcomputer ist der gewöhnliche Cassettenrecorder. <sup>E</sup><sup>r</sup> ist leicht <sup>z</sup><sup>u</sup> bedienen und preiswert, seine Schwächen werden aber rasch offensichtlich. <sup>E</sup><sup>s</sup> dauert lange, <sup>b</sup>i<sup>s</sup> <sup>d</sup>i<sup>e</sup> Programme geladen sind, und der Zugriff auf gespeicherte Daten <sup>i</sup>s<sup>t</sup> sehr umständlich. Diskettenstationen arbeiten schneller und exakter, kosten aber mehr. Viele Heimcomputer arbeiten nur mit bestimmten Typen von Diskettenstationen zusammen, von denen einige sehr langsam laufen. Die meisten Diskettenstationen fiir den Heimgebrauch entsprechen der <sup>5</sup> 1/4-Zoll-Norm, doch nach und nach werden auch die 3-Zoll- und 3.1 2-Zoll-Stationen gebräuchlich. Der Oric-Atmos-Drive arbeitet beispielsweise mit 3-Zoll-Disketten, die pro Seite eine Kapazitat von 160 KByte haben. Das "Torch Disc Pack" verwandelt den AcornB in einen völlig "neuen" Computer, da es <sup>m</sup>i<sup>t</sup> einem Z80-Prozessor ausgestattet <sup>i</sup>s<sup>t</sup> und zusätzliche <sup>6</sup><sup>4</sup> KByte bringt.

Sinclair entwickelte das Interface 1/Microdrive-System, bei dem ein Endlosband zur Spelcherung von rund <sup>8</sup><sup>5</sup> KByte <sup>a</sup><sup>n</sup> Daten verwendet wird. Das Band wird vom Computer gesteuert und ermöglicht so einen Zugriff auf jede beliebige Stelle <sup>i</sup><sup>n</sup> maximal zehn Sekunden. Damit wurde ein Mittelding zwischen Cassettenrecorder und Diskettenstation geschaffen, - erhält<sup>l</sup>ic<sup>h</sup> <sup>z</sup><sup>u</sup> einem Preis, der deutlich unter dem einer Floppy liegt. Das Interface 1 enthält zudem ein RS232-Interface und kann zur "Vernetzung" verwendet werden.

Auch beim Rotronics Wafadrive wird eine Schleife <sup>z</sup>u<sup>r</sup> Datenspeicherung verwendet, doch im Preis sind außerdem RS232-und Centronics-Schnittstellen sowie ein Textverarbeitungsprogramm enthalten.

Im Bild sind der Rotronic Wafadrive, die Onc-Atmos-Diskettenstation, das Torch Disc Pack sowie das Sinclair Interface <sup>1</sup> zu sehen.

# **Peripherie**

# Grafikhilfsmittel

Die Erzeugung von Grafiken auf einem Heimcomputer wird durch spezielle Grafikgeräte erheblich vereinfacht. Am billigsten ist <sup>e</sup>i<sup>n</sup> <sup>L</sup>ichtgriffel, der zum direkten "Zeichnen" auf dem Bildschirm verwendet wird. Durch eine Fotozelle an der Spitze des Lichtgriffels kann die genaue Position festgestellt werden. Eine Weiterentwicklung daraus <sup>i</sup>s<sup>t</sup> die Stack Light <sup>R</sup>ifle, die <sup>a</sup>l<sup>s</sup> Steuereinheit <sup>b</sup>e<sup>i</sup> manchen Spielen verwendet werden kann.

Bei Grafiktabletts werden spezielle Stifte verwendet, <sup>d</sup>i<sup>e</sup> <sup>d</sup>i<sup>e</sup> Bewegung <sup>a</sup>u<sup>f</sup> der Oberfläche des Tabletts auf den Computer übertragen. Andere "Zeichen"-Geräte arbeiten digital, so etwa der Tracer. Hier befinden sich Widerstände <sup>i</sup><sup>n</sup> einem mechanischen Arm, mit denen die Posi<sup>t</sup>io<sup>n</sup> des Griffels bestimmt wird.

Im Bild sind das Grafpad von British Micro, der Digitalzeichner Robot Plotter sowie Lichtgrif<sup>f</sup>e<sup>l</sup> und Light Rifle von Stack zu sehen.

**BTA3H LIGHT FI** 

# Modems

Mit Hilfe preiswerter Modems können Heimcomputer mittels Telefon miteinander kommunizieren. Für Rechner, die über eine Standard-RS232-Schnittstelle verfügen, gibt es eine Fülle von Modems. Die entsprechende Software vorausgesetzt hat man Zugriff auf unterschiedliche Datenbanken. Modems können außerdem dazu benutzt werden, <sup>m</sup>i<sup>t</sup> anderen Anwendern über Mailboxen zu kommunizieren. Das sind Datenbanken, die von Computerfans als Hobby betrieben werden. Auch hier <sup>i</sup>s<sup>t</sup> die Kompatibilität zu beachten. Unterschiedliche Mailboxen verwenden unterschiedliche Übertragungsraten, und <sup>e</sup>i<sup>n</sup> Modem, das <sup>f</sup>ü<sup>r</sup> Prestel geeignet <sup>i</sup>st, kann für die Verbindung <sup>m</sup>i<sup>t</sup> einer Mailbox ungeeignet sein.

Das <sup>i</sup><sup>n</sup> England bestverkaufte Modem <sup>f</sup>ü<sup>r</sup> den Spectrum <sup>i</sup>s<sup>t</sup> das Prism VTX5000.

Es verfügt über integrierte Software, die den Zugriff zu Prestel ermöglicht. Auf Band gespeicherte Software erlaubt darüber hinaus den Datenaustausch zwischen Spectrum-Rechnern, sofern diese <sup>m</sup>i<sup>t</sup> dem Prism ausgerüstet <sup>s</sup>ind.

Hier sind das Prism VTX 5000 und das Commodore-Modem abgebildet.

# Sprach-Synthesizer

FEILEM VIX 5000

Die im Angebot befindlichen Geräte lassen sich in zwei Klassen unterscheiden: Der eine Typ verfügt über ein festgelegtes Vokabular von rund 100 verschiedenen Wörtern. Der andere arbeitet mit sogenannten "Allophonen" einer Sammlung verschiedener Laute, aus denen Wörter gebildet werden.

Currah verwendet <sup>f</sup>ü<sup>r</sup> seine Synthesizer die Allophon-Technik. Dieses Haus bietet Sprach-Synthesizer <sup>f</sup>ü<sup>r</sup> den Spectrum (Microspeech) und den C <sup>6</sup><sup>4</sup> (Speech 64) an. Manche Spectrum- und C-64-Programme sind mit Sprache versehen, die automatisch erzeugt wird, wenn ein Currah-System angeschlossen worden <sup>i</sup>st.

Im Bild sind der Currah Speech <sup>6</sup><sup>4</sup> und der Cheetah Sweet Talker für den Spectrum.

**Peripherie** 

# Computergesteuerte Geräte

Man kann Computer auch dazu benutzen, Geräte zu steuern. Die am meisten zitierte Anwendung dieser Art <sup>i</sup>s<sup>t</sup> die Kontrolle und Steuerung eines Heizungssystems. Weitaus mehr Vergnügen macht das Steuern von Bodenrobotern. Die >Valiant Turtle< hat eine entfernte Ähnlichkeit mit einer Schildkröte, und kann unter Einsatz <sup>v</sup>o<sup>n</sup> LOGO Grafiken erzeugen. <sup>S</sup>i<sup>e</sup> <sup>a</sup>rbeite<sup>t</sup> <sup>m</sup>i<sup>t</sup> dem Spectrum, dem <sup>C</sup> <sup>6</sup><sup>4</sup> und dem Acorn <sup>B</sup> und wird über Infrarot vom Computer gesteuert. Der BBC-Buggy wird durch Draht <sup>m</sup>i<sup>t</sup> dem Computer verbunden. <sup>E</sup><sup>r</sup> kann ebenfalls zum Zeichnen von Linien benutzt werden und ist mit Sensoren ausgestattet.

Unser Foto zeigt die Valiant Turtle und den BBC Buggy.

# Drucker/Plotter

Jeder, der seinen Heimcomputer zum Programmieren oder <sup>f</sup>ü<sup>r</sup> Textverarbeitung verwendet, benötigt einen Drucker. Bei Matrix-Druckern wird ein Raster aus winzigen Punkten zur Erzeugung der Buchstaben verwendet. Dieser Drukkertyp arbeitet schnell, liefert aber kein besonders gutes Schriftbild. Anders der Schönschreibdrucker, der im Grunde nichts anderes als eine gute computergesteuerte Schreibmaschine <sup>i</sup>st.

Alternativ wird ein kombinierter Drucker/Plotter für Tandy, Atari, Commodore und Oric angeboten. Hierbei wird ein etwa zehn Zentimeter breites Papier verwendet, auf dem mit vier kleinen Farbstiften die Darstellung von Grafiken oder mehrfarbigem Text möglich <sup>i</sup>st. Der Text wird ebenso "gezeichnet" wie die Grafiken. Das Gerät ist mit einem kompletten Zeichensatz programmiert. Eine weitere Möglichkeit <sup>s</sup>tell<sup>t</sup> der Epson-P40-Thermodrucker <sup>d</sup>ar, <sup>b</sup>e<sup>i</sup> dem <sup>d</sup>i<sup>e</sup> Textdarstellung auf Spezialpapier erfolgt. Das **System ist sehr preiswert,** na andet speziels andet speziels and

System ist sehr preiswert,<br>liefert ein brauchbares schriftbild und wird mit wiederaufladbaren Batterien betrieben.

Im Bild sind Printer/Plotter (Ausführung Tandy Radio Shack) und Epson-P40-Thermodrucker zu sehen.

# **Joysticks**

Das erste Peripheriegerät, das Heimcomputerbesitzer normalerweise kaufen, <sup>i</sup>s<sup>t</sup> der Joystick. Viele Computer sind mit passenden Schnittstellen ausgestattet und einige der neueren Rechner werden sogar <sup>m</sup>i<sup>t</sup> Joysticks geliefert. Der verbreitetste Joystick <sup>i</sup>s<sup>t</sup> mit der neun-Pin-"D=- Buchse ausgestattet.

Sinclair hat das Interface Zwei auf den Markt gebracht, eine Joystick-Schnittstelle und zugleich einen ROM-Steckmodulschacht <sup>f</sup>ü<sup>r</sup> den Spectrum. <sup>B</sup>i<sup>s</sup> <sup>z</sup><sup>u</sup> dieser Entwicklung gab es <sup>f</sup>ü<sup>r</sup> den Rechner keine "offizielle" Joystick-Schnittstelle. Standard war das Kempston-Interface, dessen technische Merkmale von vielen ande<sup>r</sup>e<sup>n</sup> Herstellern übernommen wurden. Leider sind die beiden Schnittstellen nicht kompatibel. Kempston hat allerdings inzwischen ein Interface entwickelt, das mit der Software kompatibel ist, die sowohl für das alte Kempston-Interface als auch für das Interface Zwei geschrieben wurde.

Unter den vielen auf dem Markt befindlichen Joysticks ist der Cheetah-RAT der wohl ungewohnlichste. Er <sup>i</sup>s<sup>t</sup> nicht durch ein Kabel mit dem Computer verbunden, sondern sendet und empfangt Infrarot-Signale. Bisher gibt <sup>e</sup><sup>s</sup> diesen Joystick nur für den Spectrum.

Unser Foto zeigt (von links nach rechts): Schneider Joystick, Cheetah-RAT, Kempston-PRO-5000 und das Kempston-Interface <sup>f</sup>ii<sup>r</sup> den ZX-Spectrum.

# Monitore

Die meisten Computer werden mit einem Fernseher als Bildausgabeeinheit betrieben. Das schafft <sup>o</sup>f<sup>t</sup> Probleme, da Familienmitglieder lieber Fernsehen wollen, wogegen sich der Computerbesitzer auf Pacman <sup>f</sup>reut. Zudem <sup>1</sup>s<sup>t</sup> die Bildqualität meist nicht sonderlich gut. Abhilfe schafft da nur ein Monitor. Es gibt zwei Standards - RGB und Composite-Video. Composite-Video-Monitore werden bei Atari und Commodore-Rechnern benutzt, wogegen <sup>f</sup>ü<sup>r</sup> den Acorn, Oric Atmos und Sinclair QL RGB-Monitore erforderlich sind. Einige Microcomputer nutzen den Fernsehlautsprecher <sup>f</sup>ii<sup>r</sup> die Klangausgabe, also sind dafiir Monitore mit integrierten Lautsprechern erforderlich. Mehrere Fernsehhersteller produzieren inzwischen Gerate, die mit Monitor-Schnittstellen ausgestattet sind. Abgebildet <sup>i</sup>s<sup>t</sup> der Microvitec Cub.

# **PASCAL**

# Wort<br>für Wort

Im zweiten Teil unserer PASCAL-Serie befassen wir uns mit grundlegenden Voraussetzungen wie der Syntax und dem Vokabular.

as erste Problem bei der Verwendung einer Compilersprache <sup>i</sup>s<sup>t</sup> <sup>d</sup>e<sup>r</sup> Umgang <sup>m</sup>i<sup>t</sup> dem mehrstufigen Arbeitsprozeß, selbst bei einem kleinen Programm. Als erstes muß der Source-Code <sup>m</sup>i<sup>t</sup> Hilfe eines Editors oder eines Textverarbeitungsprogramms eingegeben werden. Dann, nachdem man den Source-Code auf Cassette oder Diskette gespeichert hat, muß der Compiler geladen und anschlie-Bend instruiert werden (oftmals <sup>i</sup><sup>n</sup> Form einer komplexen Befehlszeile), den Source-Code <sup>i</sup><sup>n</sup> Maschinen-Code umzuwandeln bzw. zu compilieren. Abschließend muß dann das "Object"-File einem Speicherbereich zugeordnet und <sup>m</sup>i<sup>t</sup> den entsprechenden notwendigen "Run-Time-Library"-Routinen verbunden werden. In den meisten Fällen kann das Programm dann ohne weiteren Aufwand geladen und gestartet werden, doch sollte der Compiler einen sogenannten ,Pseudo-Code", auch Zwischencode genannt, verwenden, muß ein Run-Time-Interpreter benutzt werden, um das Programm auszuführen.

Doch <sup>f</sup>as<sup>t</sup> <sup>a</sup>ll<sup>e</sup> <sup>f</sup>ü<sup>r</sup> Heimcomputer erhältlichen PASCAL-Versionen vermeiden diese Probleme weitestgehend. Bei den besten Versionen ist es sogar möglich, während der Programmentwicklung den Source-Code, den Compiler und das Object-Programm gleichzeitig <sup>i</sup><sup>m</sup> Speicher zu haben. Die Effizienz und der geringe Platzbedarf von PASCAL machen dies möglich. Lediglich beim Schreiben von Programmen muß man sich mit einem etwas komplizierteren Arbeitsablauf abfinden.

Jedes System verfügt über einen individuellen Satz an Befehlen zur Kontrolle des Editors und des Compilers. Oftmals ist nur ein einfaches <sup>E</sup> <sup>f</sup>ü<sup>r</sup> Editieren, ein © <sup>f</sup>ü<sup>r</sup> Compilieren und <sup>e</sup>i<sup>n</sup> <sup>R</sup> <sup>f</sup>ü<sup>r</sup> RUN (Programmstart) <sup>a</sup>lles, was <sup>S</sup>i<sup>e</sup> wissen müssen. Zunächst befassen wir uns mit der korrekten Syntax, die für jedes Programm, egal wie einfach oder komplex <sup>e</sup><sup>s</sup> sein mag, eingegeben werden muß. Glücklicherweise <sup>i</sup>s<sup>t</sup> PASCAL <sup>s</sup><sup>o</sup> <sup>g</sup>u<sup>t</sup> standardisiert, daß <sup>e</sup><sup>s</sup> kaum Unterschiede zwischen den einzelnen Dialekten gibt (im Gegensatz <sup>z</sup><sup>u</sup> den verschiedenen BASIC-Versionen). Lediglich gegen Ende des

### **Compiler**

Eine komplette professionelle PASCAL-Ausrüstung<br>kann oft mehr kosten als ein Heimcomputer. Doch<br>gibt es inzwischen viele Compiler, die zu einem ve<br>nünftigen Preis erhältlich sind. Wir zeigen Ihnen hi<br>eine Auswahl der zur Z kann <sup>o</sup>f<sup>t</sup> mehr kosten <sup>a</sup>l<sup>s</sup> <sup>e</sup>i<sup>n</sup> Heimcomputer. Doch \_ gibt es inzwischen <sup>v</sup>iel<sup>e</sup> Compiler, die zu einem <sup>v</sup>ernünftigen Preis erhältlich <sup>s</sup>ind. Wir zeigen Ihnen hier eine Auswahl der zur Zeit erhältlichen Programm-<br>pakete.

Kurses werden wir uns <sup>m</sup>i<sup>t</sup> einigen wenigen Ausnahmen befassen. Lassen Sie uns nun un<sup>s</sup>e<sup>r</sup> <sup>e</sup>rste<sup>s</sup> vollständiges PASCAL-Programm betrachten:

Program <sup>F</sup>irs<sup>t</sup> (output);

- Const
- Message='Pascal-Programmierung ;
- Begin
- write (Message)

End.

Geben Sie zunachst <sup>d</sup>i<sup>e</sup> Zeilen ein. Anschhe-Bend compilieren und starten Sie <sup>e</sup>s. Sollten Sie irgendwelche Beanstandungen vom Com<sup>p</sup>ile<sup>r</sup> erhalten, lesen <sup>S</sup>i<sup>e</sup> <sup>d</sup>i<sup>e</sup> Fehlermeldung sorgsam durch, und versuchen <sup>S</sup>ie, den Fehler zu erkennen. Jedes Zeichen muß exakt eingegeben werden. Beachten Sie besonders das Semikolon am Ende der ersten und dritten Zeile sowie den Punkt am Ende des Programms. Wenn Sie das Programm korrekt eingegeben haben, werden Sie die folgende Meldung auf dem Bildschirm sehen:

Pascal-Programmierung

Das Programm mag etwas trivial erscheinen, doch es demonstriert die allgemeine Form, die jedem PASCAL-Modul (bzw. Programm, Unterroutine oder Funktion) zu eigen ist. Es gibt <sup>J</sup>eweils drei separate Teile:

l. Die Kopfzeile, in diesem Fall die Programm-Überschrift.

<sup>2</sup>. Deklarationen und Definitionen, <sup>i</sup><sup>n</sup> diesem Fall eine einzige konstante Definition.

3. Der "Körper", der alle ausführbaren Anweisungen enthält.

Die erforderliche Syntax von PASCAL, zumindest <sup>f</sup>ü<sup>r</sup> <sup>d</sup>i<sup>e</sup> grundlegenden Funktionen der Sprache, kann am besten durch sogenannte "Syntax-Diagramme" definiert werden. Sie sind vergleichbar mit der Straßenkarte

# Paket: Hisoft PASCAL für:<br>Spectrum, Schneider und MSX<br>Computer

Beschreibung:<br>Eine vom Standard unbedeu-<br>tend abweichende Version,<br>aber trotzdem ein guter Kauf.<br>Das Paket wird mit einem eige-<br>nen Editor und einer "Turtle<br>Graphics Library" (Bibliothek)<br>geliefert.

Paket: Acorn Iso PASCAL für:<br>Acorn B, Electron

**Beschreibung:**<br>Sehr hochwertig. Es gibt zwei<br>Compiler: einer im ROM mit<br>einem semi-intelligenten Editor enem semi-mempentem Europa<br>
und Compilierung im Speicher,<br>
der andere als diskettenorien-<br>
tiertes System für Besitzer<br>
eines Rechners mit 6502-CPU.

Paket: Oxford PASCAL für: Commodore 64

Beschreibung:<br>Ein ebenfalls guter Kauf, pro-<br>duziert von Limbic Systems.

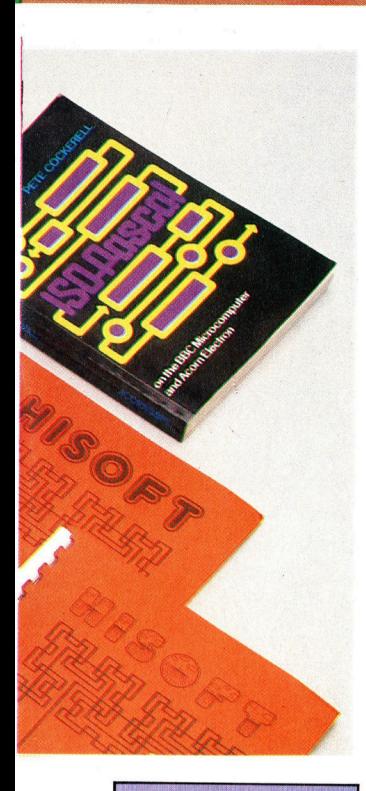

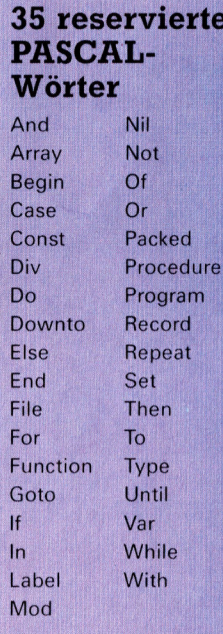

eines Einbahnstraßen-Systems. Ein legaler Weg durch das Diagramm <sup>f</sup>ühr<sup>t</sup> von <sup>l</sup>ink<sup>s</sup> oben nach rechts unten. Jeder Kasten, durch den wir <sup>a</sup>u<sup>f</sup> diesem Weg kommen, <sup>i</sup>s<sup>t</sup> entweder eine >syntaktische Einheit< (das bedeutet, sie repräsentiert sich selbst), dargestellt durch eine runde Box, oder ein anderes Objekt, das an einer anderen Stelle durch ein separates Syntax-Diagramm definiert wird. Diese werden <sup>i</sup><sup>n</sup> einem rechteckigen Kasten dargestellt.

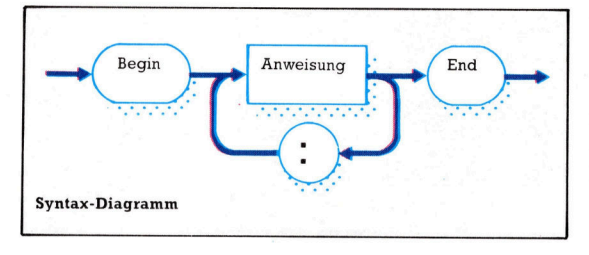

<sup>B</sup>e<sup>i</sup> der Betrachtung des Gesamtdiagramms eines Programms kann man sehen, daß <sup>d</sup>i<sup>e</sup> Worte "Begin" und "End" als Teile des PAS-CAL-Vokabulars definiert sind und somit keine weiteren Diagramme zu Erklärung <sup>i</sup>hre<sup>r</sup> <sup>B</sup>edeutung benötigen. In der Tat haben bei PAS-CAL nur 35 Wörter eine festgelegte Bedeutung. Der Vollständigkeit halber haben wir <sup>s</sup>i<sup>e</sup> alle am Ende dieses Kursteils aufgelistet. Un<sup>s</sup>e<sup>r</sup> erstes Programm verwendet <sup>n</sup>u<sup>r</sup> <sup>v</sup>ie<sup>r</sup> dieser Wörter: Program, Const (di<sup>e</sup> Abkürzung <sup>f</sup>ü<sup>r</sup> constant = konstant), Begin und End. Das auf >Program< folgende Wort <sup>i</sup>s<sup>t</sup> ein sogenannter "Identifikator", der den Programm-Namen angibt. Es kann aber auch ein anderes "legales" Wort verwendet werden.

Wenn man <sup>m</sup>i<sup>t</sup> einem Buchstaben beginnt, und nur Buchstaben oder Zahlen verwendet, <sup>g</sup>ib<sup>t</sup> <sup>e</sup><sup>s</sup> eine unbestimmbar große Anzahl von Wörtern, die Sie benutzen können. Trotzdem <sup>i</sup>s<sup>t</sup> es nicht möglich, ein reserviertes Wort zu verwenden. Die folgenden Wörter sind beispielsweise alle erlaubt:

Name PASCAL ProgramEins N XYZ123 Adresse12 KnutRaber Einsehrlangerldentifikator Die <sup>j</sup>etz<sup>t</sup> folgenden Worter sind nicht legal: Prog-1 **ZEHN<sup>o</sup>** Feuerzeug.Ofen and Zeit\$Ecke Wiegeht's 1001 Dalmatiner Es regnet

Diese Worter sind nicht erlaubt, da <sup>s</sup>i<sup>e</sup> Zeichen enthalten, die nicht alphanumerisch sind, mit einer Zahl beginnen oder (im <sup>F</sup>all and) eines der von PASCAL reservierten Wörter darstel-

len. Das letzte Beispiel ist illegal, da eine Leerstelle zum Trennen der Wörter verwendet wurde, wobei die Wörter an sich ("Es" und "regnet") separat legal wären. Bei PASCAL besteht im allgemeinen, ähnlich wie in der englischen Sprache, kein Unterschied zwischen Klein- und Großbuchstaben, obwohl <sup>e</sup><sup>s</sup> einige Versionen <sup>g</sup>ibt, bei denen reservierte Wörter <sup>i</sup><sup>n</sup> Großbuchstaben einzugeben <sup>s</sup>ind.

Neben Leerstellen und dem Ende einer Zeile <sup>g</sup>ib<sup>t</sup> <sup>e</sup><sup>s</sup> in der PASCAL-Syntax eine wei<sup>t</sup>er<sup>e</sup> Möglichkeit, die <sup>a</sup>l<sup>s</sup> Trennung verwendet werden kann - eine Anmerkung. Sie kann an einer beliebigen Stelle erscheinen, ausgenommen mitten in einem <sup>W</sup>ort. Anmerkungen werden durch geschwungene Klammern abgegrenzt.

Lassen Sie uns ein etwas komplexeres PAS-CAL-Programm betrachten:

Program ProgramZwei (input, output);

[Quadrat einer Zahl)

Const

Prompt  $=$  'Gib Zahl ein:'; Var

zahl : integer: Begin WriteLn; WriteLn; write (Prompt); read (zahl); WriteLn (zahl, 'Quadrat ist', zahl\*zahl) End.

Beachten Sie, daß wir den Identifikator "input" in die Kopfzeile integriert haben. "Input" und "output" werden von PASCAL benötigt. Sie identifizieren die externen Dateien, mit denen das Programm kommuniziert. Bei einem Heimcomputer sind das normalerweise die Tastatur und der Bildschirm.

Der Speicher zum Ablegen dieser Parame<sup>t</sup>e<sup>r</sup> wird durch die Var-Deklaration reserviert, wobei dies <sup>i</sup><sup>n</sup> unserem Beispiel eine einzige ganze Zahl <sup>1</sup>st. Im Gegensatz <sup>z</sup><sup>u</sup> BASIC, das normalerweise nur zwischen Zahlen und Strings unterscheiden kann (durch Anhängen eines Dollar-Zeichens an den Identifikator), verfügt PASCAL über einen nahezu unbeschränkten Bereich an verfügbaren Datentypen. Daher ist <sup>e</sup><sup>s</sup> wichtig, dem Compiler mitzuteilen, wieviel Speicherplatz <sup>e</sup><sup>r</sup> zum Speichern der jeweiligen Datensätze reservieren muß.

Der Cursor bleibt direkt an der Position nach Darstellung der Meldung stehen, <sup>s</sup>o, <sup>a</sup>l<sup>s</sup> hätten <sup>w</sup>i<sup>r</sup> eine BASIC-PRINT-Anweisung <sup>m</sup>i<sup>t</sup> einem semikolon verwendet. Dies <sup>i</sup>s<sup>t</sup> kein Fehler, sondern <sup>e</sup>i<sup>n</sup> Merkmal der write-Funktion. Wann immer man eine neue Zeile benötigt, muß man <sup>d</sup>i<sup>e</sup> alternative Anweisung WriteLn verwenden. Ln steht <sup>f</sup>ü<sup>r</sup> Line (Zeile). Es <sup>i</sup>s<sup>t</sup> recht sinnvoll, wenn man ein großes W und <sup>L</sup> verwendet, um den Anfang der zusammengesetzten Wörter besser <sup>z</sup><sup>u</sup> kennzeichnen. Eine einfache WriteLn-Anweisung ohne weitere Parameter erzeugt eine neue Zeile.

# **Software**

# Kleiner Schlucker

Ursprünglich <sup>f</sup>ü<sup>r</sup> die Spielhallen entwickelt, sind zwischenzeitlich unzählige "Pacman"-Varianten für Heimcomputersysteme auf dem Markt. Atarisoft hat zwar intensiv gegen Copyrightverstöße vorzugehen versucht, doch das Ergebnis waren lediglich optisch abweichende Spiele.

asierend auf dem Original-Spielhallen-Labyrinthspiel "Pacman" wurden zahlrei che Heimcomputerprogramme geschrieben, von "Atic Atac" bis "Jet Set Willy". In allen diesen Spielen muß der Hauptdarsteller durch viele Gänge oder Räume gesteuert werden und unterwegs Gegenstände sammeln, gleichzeitig aber vielfältigen Gefahren ausweichen. Unter gewissen Voraussetzungen hat der Spie<sup>l</sup>e<sup>r</sup> <sup>d</sup>i<sup>e</sup> Möglichkeit, den Spieß umzudrehen und die angreifenden Monster <sup>z</sup><sup>u</sup> bedrängen.

Beim ,Pacman< befindet sich die Hauptfigur im Zentrum eines Labyrinths, und der Spieler hat die Aufgabe, sie über den Schirm zu steu<sup>e</sup>r<sup>n</sup> und dabei <sup>d</sup>i<sup>e</sup> <sup>a</sup>u<sup>f</sup> dem Weg liegenden Punkte zu verschlucken. Dabei ist auf die Geister zu achten, die einen bestimmten Kurs verfolgen, um "Pacman" in den verschiedenen Sackgassen des Labyrinths in die Falle <sup>z</sup><sup>u</sup> <sup>l</sup>okken. Das Fressen von ,Energiepillen" erlaubt dem Spieler, umgekehrt <sup>d</sup>i<sup>e</sup> Geister jagen <sup>z</sup><sup>u</sup> können. Das bringt Extrapunkte. Zufällig erscheinende Früchte können ebenfalls ver<sup>t</sup>ilg<sup>t</sup> werden und erhöhen den Punktestand.

# Für Atari, Commodore, Spectrum

Der Vergleich verschiedener Computer-Versionen ein- und desselben Spiels mag ein wenig unfair sein. Schließlich <sup>h</sup>ol<sup>t</sup> ein Programm, das <sup>f</sup>ü<sup>r</sup> ein bestimmtes System entwickelt wurde, das beste aus dem Rechner heraus. Das gilt besonders <sup>f</sup>ü<sup>r</sup> Programme, die im Onginal für die Atari-Computer geschrieben wurden. Diese sind ja für hochwertige, wenngleich teure, spielhallenähnliche Software bekannt.

"Pacman" auf den Atari-Computern — das ist ein großes Labyrinth mit ausgezeichnetem Ton und guter Grafik, glatter Sprite-Bewegung und verschiedenen Schwierigkeitsgraden. Beim VC 20 hat das Labyrinth nur ein Viertel der

Größe des Atari-Originals, wogegen die Sprites doppelt <sup>s</sup><sup>o</sup> groß sind. Der geringe Freiraum macht es äußerst schwer, den Geistern auszuweichen. Die Grafiken sind allerdings gut defi<sup>n</sup>iert, <sup>d</sup>i<sup>e</sup> Bewegung verläuft gleichmäßig, und der Sound entspricht dem der Atari-Version. Bei der Spectrum-Variante hat der Spieler überdies die Möglichkeit, wahlweise uber Tastatur oder Joysticks zu steuern. An den begrenzten Soundmöglichkeiten des Spectrum konnten die Atarisoft-Programmierer natürlich nicht vorbei; enttäuschend <sup>i</sup>s<sup>t</sup> aber, wie wenig man grafisch gemacht hat. Das Labyrinth <sup>e</sup>ntspricht zwar dem Original, die ruckartigen Bewegungen aber erwecken den Eindruck, <sup>a</sup>l<sup>s</sup> betrachte man einen alten Stummfilm. Die schwächen bei der VC 20-Version sind hardwarebedingt, aber die Schwächen des Spectrum-Programms sind unerklarlich.

Gleich nach seiner Erstveroffentlichung 1980 wurde ,Pacman" ein Superhit. Atarisoft hatte seinerzeit sehr schnell Vorsichtsmaßnahmen gestartet und konkurrierende Softwareunternehmen <sup>a</sup><sup>n</sup> dem Vertrieb von , Pacman"-Plagiaten gerichtlich zu hindern versucht. Doch es verstrich <sup>z</sup><sup>u</sup> <sup>v</sup>ie<sup>l</sup> <sup>Z</sup>eit, bevor man sich entschloß, eine "offizielle" Version für andere Rechner zu veröffentlichen. Vor einigen Jahren noch hätte Atari Zigtausend "Pacman"-Programme verkaufen können. Heute gibt es weitaus bessere Programme in Arcadequalität auf dem Markt.

Pacman: Für Atari-Computer, Commodore VC 20 und Spectrum

Hersteller: Atari Corp. (Deutschland) GmbH **Autor: Atari** 

**Joysticks: Erforderlich** 

Format: Atari und VC 20: Steckmodul; Spectrum: Cassette

# **Motorsteuerung**

Der letzte Teil unseres Selbstbau-Kurses enthielt die Anleitung zum Bau eines Interface, mit dem Niedervolt-Geräte gesteuert werden können. Auch das Prinzip einer Motor-Steuerung wurde schon beschrieben. Nun geht <sup>e</sup><sup>s</sup> an die Software, wozu auch die Entwicklung einer Regelung mit Rückkopplung gehört.

<sup>n</sup> der Industrie <sup>i</sup>s<sup>t</sup> die Steuerung externer Maschinen durch Microprozessoren längst eingeführt, wobei die Einsatzmöglichkeiten vom Flaschenzahlen bis zum Karosserleschweißen reichen. Dazu müssen Daten meist erst <sup>i</sup><sup>n</sup> eine <sup>f</sup>ü<sup>r</sup> den Prozessor verständliche Form übersetzt werden. <sup>I</sup><sup>n</sup> weiteren Schritten werden diese Daten analysiert und aus der Analyse die nächsten notwendigen Handlungen abgeleitet. Wiederholt sich ein solcher Ablauf <sup>1</sup><sup>n</sup> einem stetigen Kreislauf, <sup>s</sup><sup>o</sup> <sup>i</sup>s<sup>t</sup> dies eine "rückgekoppelte Steuerung".

Das Prinzip <sup>l</sup>äß<sup>t</sup> sich an einem Suppentopf <sup>a</sup>u<sup>f</sup> dem Herd demonstrieren: Zum Garwerden muß die Suppe zwar sehr heiß sein, <sup>s</sup>oll aber andererseits nicht überkochen. Das kann er<sup>r</sup>eich<sup>t</sup> werden, indem man <sup>s</sup>ovie<sup>l</sup> Wärme zuführt, bis die Suppe brodelt - dann wird die Wärmezufuhr reduziert, <sup>b</sup>i<sup>s</sup> <sup>e</sup><sup>s</sup> <sup>i</sup><sup>m</sup> Topf nur noch <sup>l</sup>eich<sup>t</sup> köchelt. Wann immer <sup>d</sup>i<sup>e</sup> Suppe überzukochen droht, wird die Kochplatte kleiner <sup>g</sup>estellt. <sup>I</sup><sup>n</sup> diesem <sup>F</sup>all überwachen <sup>w</sup>i<sup>r</sup> den Zustand der Suppe mit den Augen, analysieren das Gesehene und führen danach die jeweils notwendige Handlung aus. Damit fahren wir <sup>f</sup>ort, <sup>b</sup>i<sup>s</sup> die Suppe fertig ist. Microprozessoren würden diese Aufgabe ähnlich, wenn auch nicht genau gleich bewerkstelligen <sup>4</sup> insbesondere den augenblicklichen Zustand der Suppe müßte der Prozessor anders <sup>a</sup>l<sup>s</sup> wir überwachen. Für uns genügt einfaches Hinschauen - zusammen mit unserer Erfahrung erkennen <sup>w</sup>ir, ob die Suppe kocht oder <sup>n</sup>icht. Der Microprozessor kann jedoch nur mit physikalisch Messbarem umgehen, etwa mit einer Temperaturangabe. Um das Kochen der Suppe per Computer zu steuern, wären noch Experimente zur höchstmöglichen Temperatur nötig, bei der die Suppe noch nicht überkocht. <sup>I</sup>s<sup>t</sup> dieser Wert bekannt, könnte der Prozessor uns die Arbeit abnehmen – vorausgesetzt, daß geeignete Apparaturen angeschlossen sind.

Mit dem Ausgangsbuffer und dem Niedervolt-Ausgang können Motoren auf verschiedene Weise gesteuert werden. Zum Ausprobieren der neuen Software eignet sich ein Lego- oder Spielzeugmotor besonders <sup>g</sup>ut. Wichtig 1st <sup>n</sup>ur, daß die angeschlossene Spannung <sup>d</sup>i<sup>e</sup> zulässige Eingangsspannung des Motors keinesfalls überschreitet. Wenn <sup>S</sup>i<sup>e</sup> <sup>d</sup>i<sup>e</sup> Motoranschlüsse auf Kanal 0 des NiedervoltAusganges legen, <sup>l</sup>äß<sup>t</sup> <sup>s</sup>ic<sup>h</sup> der Motor <sup>m</sup>i<sup>t</sup> der "Z"-Taste ein- und mit "X" ausschalten.

# Acorn <sup>B</sup>

<sup>0</sup> REM BBC SIMPLE MOTOR <sup>0</sup> DDR=&FE62: DATREG=&FE60 <sup>0</sup> ?DDR=255:REM ALL LINES OUTPUT <sup>0</sup> ?DATREG=0:REM MOTOR OFF <sup>5</sup><sup>0</sup> REPEAT <sup>0</sup> AS=INKEYS(1):REM KEYPRESS? 70 IF A\$="Z" THEN ?DATREG=1:REM TURN ON 80 UNTIL A\$="X" <sup>0</sup> ?DATREG=0:REM TURN OFF

## Commodore <sup>6</sup><sup>4</sup>

<sup>0</sup> REM CBM64 SIMPLE MOTOR <sup>0</sup> DDR=56579:DATREG=56577 <sup>0</sup> POKEDDR,255: REM ALL LINES OUTPUT <sup>0</sup> POKEDATREG,0:REM MOTOR OFF GETA\$:IFA\$  $\lt$   $>$  "Z" anda\$ $\lt$   $>$  "X" then **50:REM AWAIT KEY** <sup>0</sup> <sup>I</sup><sup>F</sup> AS="Z= THEN POKEDATREG, 1:GOT050 70 IF A\$="X" THEN POKEDATREG, 0: END

# Übungen

Durch die Ein- und Ausgabemöglichkeiten unserer beiden Zusatzgeräte können sie Steuerungsaufgaben sehr elegant lösen. Für die im folgenden Experiment erwähnten Sensoren können Sie entweder Druckschalter oder Reed-Relais verwenden, die durch kleine Magnete betätigt werden. Sie sind in jedem Elektronik-Geschäft preiswert zu haben. Das gilt auch für wärmeempfindliche Schalter (Thermostate), die einen inneren Kontakt beim Erreichen einer festgelegten Temperatur schließen.

Schreiben Sie ein Programm, das ...

1) ein Fahrzeug zwischen zwei in seinem Weg liegenden Sensoren hin- und herfahren läßt.

2) ein Fahrzeug direkt auf einem Sensor anhalten läßt, wobei es auch zurücksetzt, falls nötiq,

3) eine Tasse Wasser auf der Temperatur zwischen 40°C und 70°C hält (12-V-Tauchsieder und 2 Thermoschalter),

4) die Geschwindigkeit eines Fahrzeuges zwischen zwei Punkten in Metern/Sekunde ausgibt. (Sie müssen dazu die Streckenlänge und die Fahrzeit messen.)

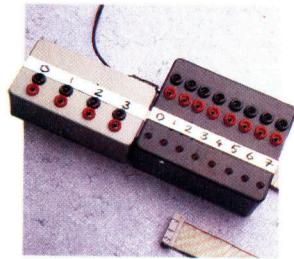

Der Anschlußbuffer das erste Werk unseres Selbstbau-Kurses schützt die Schaltung des Computers vor <sup>z</sup><sup>u</sup> großen Ein- und Ausgangsströmen. Seine unabhängige Stromversorgung speist auch die Buffer-Erweiterung. Damit lassen sich 12-Volt-Geräte über Software kontrollieren und schalten.

Wenn <sup>S</sup>i<sup>e</sup> den Motor wie unten <sup>i</sup><sup>m</sup> <sup>B</sup>il<sup>d</sup> <sup>a</sup><sup>n</sup> zwei benachbarte Buchsen des Niedervolt-Ausganges anschließen, kann auch seine Drehrichtung umgeschaltet werden. Dazu wird ein einfacher Ein/Ausschalter mit Anschluß <sup>7</sup> des Ausgangsbuffers verbunden.

<sup>M</sup>i<sup>t</sup> den folgenden Programmen <sup>f</sup>ließ<sup>t</sup> <sup>b</sup>e<sup>i</sup> einer Eins im Datenregister der Strom <sup>i</sup><sup>n</sup> der einen, bei einer Zwei in der entgegengesetzten Richtung durch den Motor. Dabei wird wiederholt geprüft, ob Anschluß <sup>7</sup> durch Schließen des Schalters auf "Low" liegt - nur dann wird die Eins im Register durch eine Zwei ersetzt. Die Schaltstellung wirkt sich also auf die Drehrichtung aus - ein einfaches Beispiel für eine rückgekoppelte Steuerung.

# Acorn <sup>B</sup>

<sup>0</sup> REM BBC DIRECTED MOTORS <sup>0</sup> DDR=&FE62:DATREG=&FE60 <sup>0</sup> ?DDR=127:REM LINE <sup>7</sup> INPUT <sup>0</sup> ?DATREG=0:REM TURN OFF <sup>0</sup> AS=GETS:REM AWAIT KEYPRESS <sup>6</sup><sup>0</sup> REPEAT 70 AS=INKEYS(1) <sup>0</sup> <sup>I</sup><sup>F</sup> (?DATREG AND 128)=0 THEN DIR=2 ELSE DIR=1 <sup>0</sup> ?DATREG=DIR 100 UNTIL A\$="X":REM PRESS X TO END <sup>0</sup> ?DATREG=0:REM TURN OFF

# Commodore <sup>6</sup><sup>4</sup>

<sup>0</sup> REM CBM64 DIRECTED MOTORS <sup>0</sup> DDR=56579:DATREG=56577 <sup>0</sup> POKEDDR,127:REM LINE <sup>7</sup> INPUT <sup>0</sup> POKEDATREG,0:REM ALL OFF <sup>0</sup> GETAS:IFAS=< "THEN50:REM AWAIT KEYPRESS 60 GETAS <sup>0</sup> <sup>I</sup><sup>F</sup> (PEEK(DATREG)AND128)=0THENPOKEDATREG, 2:G0T090 <sup>0</sup> POKEDATREG, <sup>1</sup> IFAS $<$   $>$  "X"THEN60 <sup>00</sup> POKEDATREG,0:REM TURN OFF

<sup>S</sup>i<sup>e</sup> können jedoch nicht nur die Drehrichtung, sondern auch die Geschwindigkeit des Motors über den Niedervolt-Ausgang steuern. Dazu brauchen <sup>S</sup>i<sup>e</sup> keine <sup>s</sup><sup>o</sup> komplizierten Geräte wie einen Digital/Analogwandler. - Einfacher geht es durch eine gepulste Spannung, die den Motor in schneller Folge ein- und ausschaltet. Der Motor wird sich dabei nahezu kontinuierlich drehen, wenn der Schaltvorgang schnell genug vor sich geht. Die Länge der Pausen zwischen den einzelnen Stromstößen bestimmt dann die Drehgeschwindigkeit. Das Programm für <sup>d</sup>i<sup>e</sup> gepulste Steuerung wiederholt dazu eine Struktur, in die eine Verzögerungsschleife eingegliedert <sup>i</sup>st.

# Acorn <sup>B</sup>

<sup>0</sup> REM BBC VARIABLE MOTOR CONTROL <sup>0</sup> DDR=&FE62:DATREG=&FE60:SPEED=30 <sup>0</sup> ?DDR=255:REM ALL OUTPUT <sup>0</sup> ?DATREG=0:REM ALL OFF <sup>0</sup> AS=GETS;REM AWAIT KEYPRESS <sup>6</sup><sup>0</sup> REPEAT <sup>0</sup> AS=INKEYS(<sup>1</sup> ) <sup>0</sup> ?DATREG=0:REM TURN OFF <sup>0</sup> FORI=1T0(100-SPEED):NEXT:REM DELAY <sup>00</sup> ?DATREG=1:REM TURN ON 0 FORI=1TO SPEED:NEXT:REM DELAY <sup>2</sup> 120 IF AS="D"THEN SPEED=SPEED-5 130 IF AS="Z"THEN SPEED=SPEED+5 140 UNTIL AS="X" 5<sup>0</sup> ?DATREG=0:REM TURN OFF

#### Commodore <sup>6</sup><sup>4</sup>

<sup>0</sup> REM CBM64 VARIABLE MOTOR CONTROL <sup>0</sup> DDR=56579: DATREG=56577:SPEED=30 <sup>0</sup> POKEDDR,255:REM ALL LINES OUTPUT <sup>0</sup> POKEDATREG,0:REM TURN OFF 50 GETAS: IFAS=" "THEN50: REM AWAIT KEY <sup>6</sup><sup>0</sup> GETAS <sup>0</sup> POKEDATREG=0:REM TURN OFF <sup>0</sup> FORI=1T0(100-SPEED):NEXT:REM DELAY

Buffer-Box Ausgangs-Interface Zum User Port 0000000 6666666 **Zum Transformator Schalter** 

#### Allradantrieb

Die beiden Zusatzgeräte haben einen gemeinsamen Datenbus und teilen über den Minicon-Anschluß auch die Strom-versorgung. Verfügt jedes Gerät über eine Buchse und einen Stekker, lassen sie sich im >Huckepack-Verfahren< zusammenschließen.

Der 12-Volt-Gleichstrommotor des Autos wird von der Spannung der Ausgangsbuchsen angetrieben. Der Schalter auf <sup>B</sup>i<sup>t</sup> 7 des Ausgangsbuffers steuert gemeinsam <sup>m</sup>i<sup>t</sup> dem Programm, ob das Fahrzeug voroder rückwärts fährt.

# Tips für die Praxis 9

# <sup>9</sup><sup>0</sup> POKEDATREG=1:REM TURN ON 100 FORI=1TOSPEED:NEXT:REM DELAY2 110 IFA\$="D"THENSPEED=SPEED-5 120 IFA\$="Z"THENSPEED=SPEED+5 130 IFAS $\lt$  > "X"THEN60 140 POKEDATREG,0:REM TURN OFF

<sup>I</sup><sup>n</sup> diesem Programm steuert <sup>d</sup>i<sup>e</sup> Variable SPEED die Länge der Verzögerungsschleifen. Dabei wird die eine Verzögerungsschleife länger, wenn die andere kürzer ist und umge<sup>k</sup>ehrt. DELAY <sup>1</sup> <sup>g</sup>ib<sup>t</sup> <sup>d</sup>i<sup>e</sup> <sup>Z</sup>ei<sup>t</sup> <sup>a</sup>n, <sup>i</sup><sup>n</sup> welcher der Motor keinen Strom <sup>e</sup>rhält. Während Delay <sup>2</sup> <sup>i</sup>s<sup>t</sup> <sup>d</sup>i<sup>e</sup> Spannung eingeschaltet. Hat SPEED einen großen Wert, sind DELAY <sup>1</sup> kurz und DELAY <sup>2</sup> lang, wodurch sich der Motor schneller dreht. Den pulsierenden Strom können Sie am Flakkern der LEDs von Anschluß <sup>1</sup> gut erkennen.

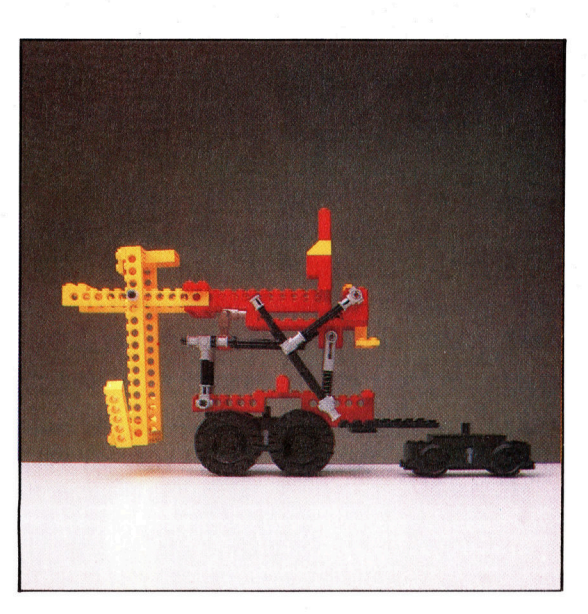

# Lösung der Übungen

<sup>1</sup>) Die Sensoren liegen auf Anschluß <sup>6</sup> und <sup>7</sup>, und der Motor <sup>i</sup>s<sup>t</sup> an die positiven Kontakte <sup>0</sup> und 1 angeschlossen:

- <sup>1</sup><sup>8</sup> REM BBC VERSION 3.1
- 20 DOR=&FERR:DATREG=&FER0
- 30 ?DDR=63:REM LINES 6&7 INPUT
- <sup>4</sup><sup>0</sup> forward: lireverse <sup>=</sup><sup>z</sup>
- <sup>s</sup><sup>m</sup> ?OATREG=forward
- <sup>6</sup><sup>0</sup> FORT =1TO2QOO:NEMTIREM DELAY
- <sup>7</sup>@ REPEAT UNTILC?DATREG AND192)<3192
- 
- 
- am 7DATREG=reverse<br>90 FORI=1TO2000:NEXT REM DELAY<br>100 IF(2DATREG SND192)<>152 THENS0<br>ELSE GOTO100

10 REM CBM 64 VERSION 3.1

- <sup>e</sup><sup>d</sup> DOR=S56579:OATREGsS6577
- 30 POKEDDR,63:REM LINES 6&7 INPUT
- <sup>4</sup><sup>0</sup> FW=1:RV=2
- 50 POKE DATREG, FW
- <sup>6</sup><sup>8</sup> FORI=1TOIOOO!INEXTIREM DELAY
- 70 IF(PEEK(DATREG)AND192)=192<mark>THEN70</mark><br>80 POKE DATREG,RV
- 
- <sup>s</sup><sup>d</sup> FORI=1TOLOOO!NEXTIREM DELAY 100 IF (PEEK (DATREG) AND 192) <> 192THEN50
- 110 BOTOAOM

# <sup>3</sup>) Der 40-Grad-Sensor liegt auf Anschluß <sup>6</sup>, der 70-Grad-Sensor auf Anschluß <sup>7</sup> und der Tauchsieder auf Anschluß <sup>0</sup>:

- 10 REM BBC VERSION 3.3 <sup>2</sup><sup>9</sup> ODR=SFES2:!DATRES <sup>+</sup>SFES<sup>H</sup> 30 PDDR=63 REM LINES 6&7 INPUT 40 REPEAT 50 AS=INKEY\$(1) 60 ?DATREG=1:REM TURN ON HEATER 70 REPEAT a0 UNTIL(?DATREG AND132)=0:REM 70 DEG<br>90 ?DATREG=0:REM HEATER OFF<br>100 REPEAT UNT!L(?DATREG AND192)=132 30 ?DATREG=0:REM HEATER OFF 100 REFEAT UNTIL (PDATREG AND192)=192<br>110 UNTIL A#()"":REM KEYPRESS <sup>i</sup><sup>D</sup> REM CBM <sup>6</sup><sup>4</sup> VERSION 3.3 <sup>2</sup><sup>0</sup> DOR=-56579:DATREG\*=56577 30 FOKE DRR, 63:REM LINES 6&7 INPUT 4@ GET AS
- 50 ?DATREG=1:REM TURN HEATER ON
- 60 IF (PEEK (DATREG) AND 198 ) ( ) 0 THENGO
- <sup>7</sup>@ POKE DATREG,O:REM HEATER OFF
- 30 IFKPEEK (DATREG) AND 132) (>192THEN80
- SØ IF A\$=""THEN40
	-

### <sup>2</sup>) Der Sensor liegt auf Anschluß <sup>7</sup>, der Motor <sup>i</sup>s<sup>t</sup> zwischen Anschluß <sup>0</sup> und <sup>1</sup> geschaltet:

10 REM REC VERSION 3.2

- 20 DDR=&FE62:DATREG=&FE60 30 ?DDR=127:REM LINE 7 INPUT 40 speed=30:forward=1:reverse=2 50 direction=forward SØ REPEAT 70 PDATREG=0:REM OFF SØ FORT=1TOC100-speedD:NEXT 90 ?DATREG=direction 100 FORI=1T0speed:NEXT 110 UNTIL(?DATREG AND128)=0:REM SWITCH 120 FORI=1TO1000:NEXT:REM DELAY 130 REM TEST FOR COVER PAD 140 IF C?DATREG AND128) = 0THEN?DATREG=0: END 158 REM REVERSE SLOVILY <sup>1</sup>6<sup>0</sup> speed=2:direction=reverse:G0T06d 80 FOKE OATREG,OR **BØ FORI=1TOSP:NEXT** 50 FORI=1TOSP:NEXT<br>100 FORI=1TOSP:NEXT<br>110 FORI=1T01000:NEXT:REM DELAY 10 REM CBM 64 VERSION 3.2 DOR=56579:DATREG+565<sup>77</sup> 30 POKE DDR, 127:REM LINE 7 INPUT 40 SP=30:FW=1:RV=2 50 DR=FW 60 POKE DATREG, 0: REM OFF 70 FORI=1TO(100-SP):NEXT
- 
- 
- 120 IF (PEEK (DATREG) AND 128) = 0THENPOKE DATREG, Ø:END
- 130 REM REVERSE BACK SLOWLY 140 SP=2:DR=RV:GOTO60

#### <sup>4</sup>) Schalter <sup>1</sup> liegt auf Anschluß <sup>6</sup>, Schalter <sup>2</sup> auf Anschluß <sup>7</sup>:

- 10 REM RBC VERSION 3.4
- DDR =&FEB2:DATREG=&FE60:DISTANCE=1<br>?DDR =63<br>REPEAT UNT IL (?DATREG=ANDG4) =0
- $30.200R = F3$
- 
- $50$  ?DATREG=1
- SØ TIME=Ø:REM START TIMER
- 70 REPEAT UNTIL (?DATREG AND128)=0
- 80 PRINT"SPEED="DISTANCE/(TIME/100)
- 90 ?DATRES=0
- 10 REM CBM 64 VERSION 3.4
- DDR =56519:DATREG=56577:05=1
- FOKE OOR,63
- 40 IF (PEEK (DATREG) AND 64) <> 0 THEN40
- FORE OATREG, <sup>1</sup> 60 T=TI:REM START TIMER
- 
- TO IF (PEEK (DATREG) AND 128) (>0THEN60
- 80 PRINT"SPEED="DS/((TI-T)/60)

90 POKE DATREG, 0

Mit kleinen Autos auf dem Fußboden herumfahren - das mag Ihnen vielleicht als ein etwas zu geringer Lohn für große Mühen und Kosten erscheinen. Aber gerade der Bau einfacher Geräte und ihre Programmierung geben einen guten Einstieg <sup>i</sup><sup>n</sup> die Welt der Elektronik.

# |T e 0 7

# Drachenfutter

Bei dem Diskettensystem für den Dragon 32/64 setzte die Firma Dragon Data das bewährte Konzept benutzerfreundlicher Software in >Microsoft Advanced Color BASIC< fort. Die Laufwerke werden über eine Parallelschnittstelle in Form eines Steckmoduls angeschlossen, in dem auch das ROM mit dem Betriebssystem untergebracht ist.

ie Dragon-Laufwerke arbeiten mit  $5^{1}/_{4}$ -Zoll-Disketten und einfacher Aufzeichnungsdichte. Bei der Formatierung werden <sup>4</sup><sup>0</sup> Spuren mit 18Sektoren zu <sup>j</sup><sup>e</sup> 256 Byte angelegt, so daß sich eine Kapazität von 40x 18x256=184320 Byte= <sup>1</sup>8<sup>0</sup> KByte ergibt. Nach Abzug des Platzbedarfs für Dateikennsätze, Dateiverzeichnis und Organisation bleiben etwa 175 KByte pro Diskettenseite nutzbar.

Das Dateiverzeichnis (Directory) enthält alle auf der Diskette stehenden Dateien (Files). Die Dateinamen (mi<sup>t</sup> Typangabe) und der <sup>f</sup>rei<sup>e</sup> Speicherplatz werden <sup>a</sup>u<sup>f</sup> Wunsch dargestellt. <sup>E</sup><sup>s</sup> <sup>g</sup>ib<sup>t</sup> <sup>v</sup>ie<sup>r</sup> Datei-Typen (BASIC-Programm, Daten, Binärcode, Duplikat), die durch ein BAS, .DAT, .BIN bzw. .BAK hinter dem Dateinamen gekennzeichnet sind. Das Disketten-Betriebssystem (DOS) gibt keine Auskunft über <sup>d</sup>i<sup>e</sup> Anordnung der Dateien <sup>a</sup>u<sup>f</sup> der Diskette.

Merkwürdigerweise <sup>f</sup>ehl<sup>t</sup> beim Dragon-DOS eine Routine für den Direktzugniff auf einzelne Bytes. <sup>S</sup><sup>o</sup> etwas <sup>i</sup>s<sup>t</sup> nützlich, wenn wie bel

einem Datenbanksystem häufig kleine Datenmengen angefordert werden. Stattdessen bie<sup>t</sup>e<sup>t</sup> das DOS einen simulierten Direktzugriff (>Simulated Random Access"), der mitein paar zusätzlichen BASIC-Zeilen genau dasselbe lei<sup>s</sup>tet. Das Dragon-DOS ergänzt durch seinen Aufbau <sup>d</sup>i<sup>e</sup> BASIC-Programmierung in hervorragender Weise.

Wegen des hohen Anschaffungspreises und der geringen Diskettenkapazität ergibt sich nur <sup>e</sup>i<sup>n</sup> mäßiges Preis/Leistungs-Verhaltnis. Das hat der Hersteller wohl selbst gemerkt, denn inzwischen sind Laufwerke für doppelseitige Double-Density-Disketten mit 80 Spuren <sup>z</sup><sup>u</sup> einem vernünftigen Preis vorgesehen. <sup>F</sup>ü<sup>r</sup> den Dragon <sup>6</sup><sup>4</sup> ist <sup>a</sup>u<sup>f</sup> Wunsch <sup>e</sup>i<sup>n</sup> Betriebssystem <sup>e</sup>rhältlich, das von Diskette <sup>i</sup><sup>n</sup> das RAM geladen wird und dort allerdings 16 KByte belegt. Dieses "OS9" (Operating System für den 6809-Prozessor) beinhaltet ein sehr leistungsfahiges DOS. Die Sprachen PASCAL, ©, CO-BOL und BASIC sind auf Disketten verfügbar.

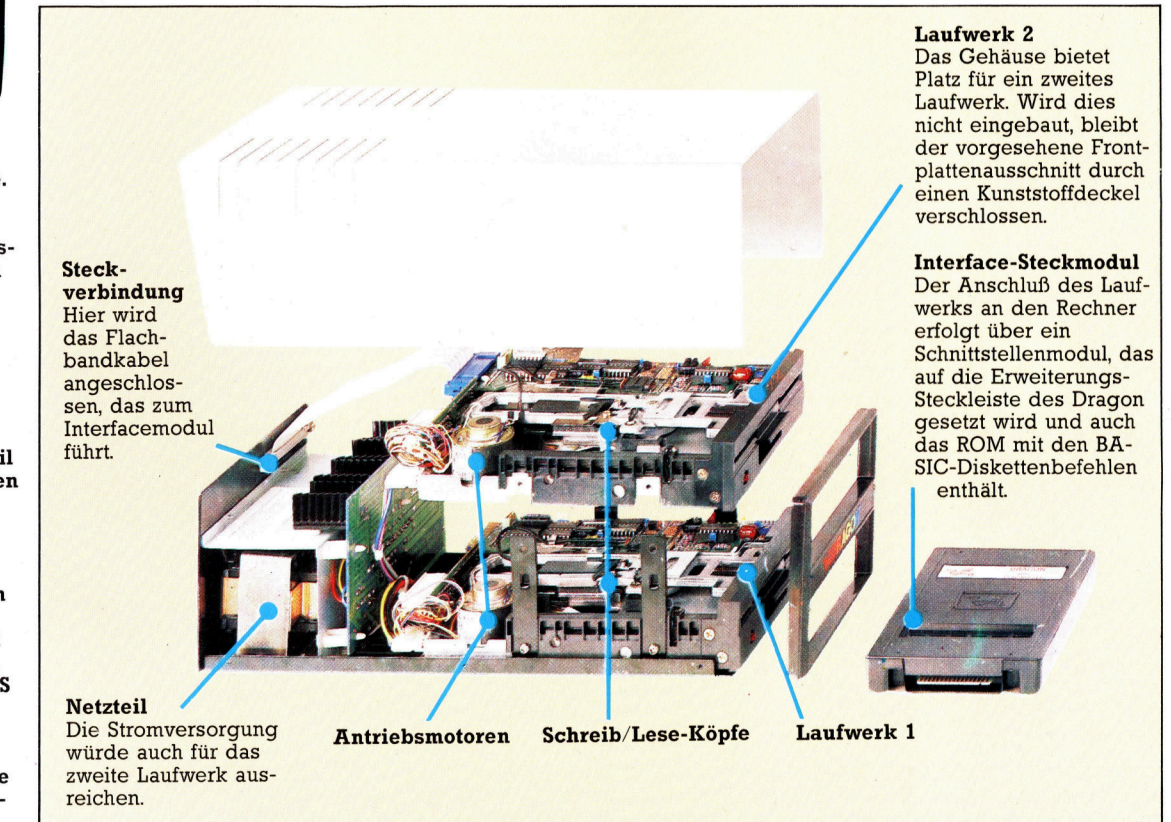

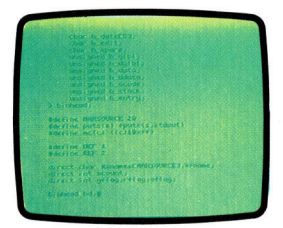

Dieses Diskettensoftware-Paket arbeitet mit dem Betriebssystem OS9. Es beinhaltet unter anderem einen Pascalund einen C-Compiler.

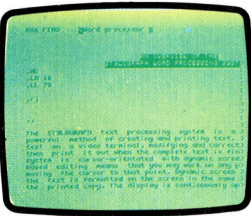

Unter OS9 läuft auch kommerzielle Software. Dieses Textverarbeitungssystem kann anhand eines Verzeichnisses von 42000 Wörtern <sup>d</sup>i<sup>e</sup> Rechtschreibung überprüfen und bietet die Möglichkeit, Serienbriefe abzufassen.

Das Gehäuse der Dragon-Diskettenstation hat ein eigenes Netzteil und Platz genug <sup>f</sup>ü<sup>r</sup> den Einbau eines zweiten Laufwerks. Über ein Flachbandkabel wird das Gerät mit dem Interface-Steckmodul am Rechner verbunden. Das Laufwerk arbeitet mit einem von Dragon Data entwickelten DOS oder mit der kommerziellen (und entsprechend teureren) OS9- Software. Jede Diskette bietet eine Datenkapazität von 175 KByte.

Peripherie

# Dragon-**Diskettenbefehle**

Bei vielen Befehlen werden immer die gleichen Datei-Parameter benötigt, meist in der Form

BEFEHL"D:DATEINAME.TYP" Hier wird durch D (Drive) das Laufwerk (1-4) festgelegt und die Standardeinstellung aufgehoben. Der DA-TEINAME darf bis zu acht Buchstaben enthalten. Mit .TYP kann die Art ben enthalten. Mit .TYP kann die Art zufügen von ,SSSS hat dieselbe Wirder Daten definiert werden. Wird dar- kung wie beim LOAD-Befehl. auf verzichtet, setzt das DOS selbst .BAS ein. Der obige Parametersatz wird im folgenden als FSP ("File Specification Parameter") bezeichnet.<br> **DRIVE N** 

definiert die Standardeinstellung. N kann Werte von <sup>1</sup>-<sup>4</sup> annehmen. **DSKINIT** 

bewirkt die Formatierung einer Dis<sup>k</sup>ette, allgemein <sup>i</sup><sup>n</sup> der Form: DSKINIT D,S,T

D bezeichnet wieder das Laufwerk, <sup>S</sup> die zu formatierende Seite der Diskette (<sup>1</sup> oder 2, ohne Angabe automatisch <sup>1</sup>), <sup>T</sup> (Tracks) <sup>i</sup>s<sup>t</sup> die ge- <sup>|</sup> wiinschte Anzahl von Spuren (40 oder <sup>8</sup>0, standardmäßig <sup>4</sup>0). Wenn nur <sup>e</sup>i<sup>n</sup> Laufwerk vorhanden ist, genügt Eingabe von DSKINIT (ENTER) zum ordnungsgemäßen Formatieren der Diskette.

### DIR D

<sup>l</sup>iste<sup>t</sup> die Dateinamen (mit Typ und Länge) auf der Diskette im Laufwerk D beispielsweise wie folgt:

DIR

PROGNAME .BA<sup>S</sup> <sup>1</sup>65<sup>4</sup> CODEPROG .BI<sup>N</sup> <sup>1</sup>38<sup>9</sup> PROGDATA .DAT <sup>2</sup>58<sup>1</sup> PROGNAME .BA<sup>K</sup> <sup>1</sup>65<sup>4</sup> **167322 FREE BYTES** 

# Programm-Dateien SAVE

dient zur Übertragung von BASICoder Maschinenprogrammen auf Diskette. SAVE FSP speichert ein BASIC-Programm (ohne .BAS, da hier die Standardeinstellung verwendet wird). Der Befehl

SAVE FSP SSSS, EEEE, XXXX speichert eine Binärdatei auf Diskette. Dabei ist SSSS die dezimale RAM-Anfangsadresse, EEEE die Endadresse und XXXX die Startadresse des Maspeichert eine Binärd<br>Dabei ist SSSS die de<br>fangsadresse, EEEE<br>und XXXX die Starta<br>schinenprogramms.

#### **LOAD**

Das Einlesen von BASIC- oder Binärdateien erfolgt mit dem Befehl **LOAD FSP** 

Wenn es sich um ein Maschinenprogramm handelt, kann FSP noch durch ,SSSS ergänzt werden, um die neue Anfangsadresse im Arbeitsspeicher festzulegen.

# **RUN FSP**

bewirkt das Laden und sofortige Starten des angegebenen BASIC-Programms.

#### **CHAIN FSP**

dient zum Laden und Starten eines Programms ohne Veränderung der vorher abgelegten Variablen. Das Hin-

# FREE D

gibt die beim Laufwerk D noch ver-<br>fügbare Speicherkapazität an.<br>COPY

erzeugt von der Datei OLDFSP ein Duplikat namens NEWFSP, Befehlsform:

COPY OLDFSP TO NEWFSP Wenn keine Drive-Nummern angegeben werden, wird auf dem Standard-Laufwerk kopiert.

#### RENAME

dient zum Austausch von Dateinamen beim gleichen Laufwerk (Standardeinstellung, wenn Angaben fehlen). MERGE FSP

verbindet das spezifizierte BASIC-Programm auf Diskette mit einem anderen im Arbeitsspeicher. Belegen beide Programme dieselbe Zeilennummer, wird der Arbeitsspeicher überschrieben.

#### KILL FSP

löscht <sup>d</sup>i<sup>e</sup> angegebene Datei <sup>a</sup>u<sup>f</sup> der Diskette.

## **PROTECT**

bewirkt eine Software-Sperre gegen Löschen oder Überschreiben einer Datei (außer bei Disketten-Neuformatierung mit DSKINIT) durch PROTECT ON FSP

<sup>B</sup>e<sup>i</sup> Ausgabe der Directory erscheint mit dem Dateinamen dann ein inver<sup>s</sup>e<sup>s</sup> <sup>P</sup>-Feld. Der <sup>B</sup>efeh<sup>l</sup> PROTECT OFF FSP hebt die Sperre auf. <sup>|</sup>

#### **BACKUP**

kopiert die Diskette im Laufwerk (DA) vollständig auf eine andere im Laufwerk (DB), wenn <sup>S</sup>i<sup>e</sup> schreiben:

BACKUP DA TO DB,S,T

work gonagt die Eingabe Brieffer<br>(ENTER), daraufhin wird auf dem<br>Bildschirm angezeigt, wie Quell- und Zieldiskette <sup>z</sup><sup>u</sup> wechseln sind. **VERIFY** S und <sup>T</sup> sind wie bei DSKINIT <sup>d</sup>efiniert, so daß Duplikate bei verschiedenen Disketten- und Laufwerkformaten möglich sind. Bei nur einem Laufwerk genügt <sup>d</sup>i<sup>e</sup> Eingabe BACKUP Bildschirm angezeigt, wie Quell- und höchste<br>Zieldiskette zu wechseln sind. 1996 tet hier:

### wird durch ON und OFF in bzw. außer Kraft gesetzt und prüft automatisch diskettengespeicherte Dateien auf Übereinstimmung mit dem Original.

# **Datenfiles**

### **FWRITE**

dient zum Eröffnen und Auffüllen einer Datei mit Variablenlisten. Bei jedem FWRITE wird die angesprochene Datei über einen logischen Kanal erreicht, der die weitere Auffüllung der Datei zuläßt. Die Schreibweise dieses Befehls:<br>FWRITE"DATEINAME";VAR

DATEINAME bezeichnet die zu <sup>b</sup>eschreibende (bzw. <sup>z</sup><sup>u</sup> eröffnende) \_ Datei <sup>u</sup>n<sup>d</sup> <sup>V</sup>A<sup>R</sup> die Liste, <sup>d</sup>ere<sup>n</sup> <sup>E</sup>lemente gespeichert werden sollen. <sup>S</sup>tring<sup>s</sup> gelten durch Komma oder Semikolon <sup>a</sup>l<sup>s</sup> innerhalb eines Datenfiles getrennt, wenn <sup>s</sup>i<sup>e</sup> <sup>n</sup>ich<sup>t</sup> <sup>m</sup>i<sup>t</sup> FLREAD gelesen werden. Durch

FWRITE"DATEINAME", FROM SB,FOR TB;VAR

<sup>w</sup>ir<sup>d</sup> <sup>d</sup>i<sup>e</sup> <sup>L</sup>ist<sup>e</sup> VAR <sup>u</sup>nte<sup>r</sup> DATEINAME (beginnend mit dem Start-Byte SB) eingetragen, wobei TB ihre Lange (i<sup>n</sup> >Total Bytes<) angibt. Maximal können über FWRITE zehn Kanäle gleichzeitig offengehalten werden. CLOSE <sup>D</sup>

schließt beim Laufwerk D wieder die <sup>m</sup>i<sup>t</sup> FWRITE, FREAD oder FLREAD eröffneten Kanäle.

CREATE"DATEINAME",FL

<sup>l</sup>eg<sup>t</sup> <sup>u</sup>nte<sup>r</sup> DATEINAME <sup>e</sup>i<sup>n</sup> <sup>D</sup>atenfil<sup>e</sup> mit FL (File Length) Bytes <sup>a</sup>n. **FREAD** 

<sup>i</sup>s<sup>t</sup> wie FWRITE aufgebaut. <sup>D</sup>i<sup>e</sup> <sup>L</sup>ist<sup>e</sup> VAR wird ganz bzw. (wie im zweiten Beispiel bei FWRITE) ab Byte SB eingelesen, der Lesezeiger wird um (SB + TB) Bytes weitergestellt.

#### FLREAD

entspricht FREAD, Komma und Semikolon gelten jedoch nicht als Trennsymbol.

# **EOF**

wird beim Lesen zum Kenntlichmachen des letzten Elements verwendet, zum Beispiel:

EP=EOF("DATEINAME")

Hier <sup>i</sup>s<sup>t</sup> EP=0, solange der Lesezeiger noch nicht auf das letzte Datenfeld zeigt, und springt erst beim Ende auf Eins.

# LOC"DATEINAME"

gibt die Einstellung des Lesezeigers <sup>a</sup>l<sup>s</sup> Nummer des nächsten Bytes <sup>a</sup>n, das zu lesen <sup>i</sup>st.

#### **SWRITE**

speichert Daten auf Spur <sup>T</sup> im Sektor 8, <sup>e</sup>tw<sup>a</sup> <sup>d</sup>i<sup>e</sup> <sup>S</sup>tring<sup>s</sup> <sup>A</sup><sup>S</sup> <sup>u</sup>n<sup>d</sup> <sup>B</sup><sup>S</sup> <sup>m</sup>i<sup>t</sup> höchstens je <sup>1</sup>2<sup>8</sup> <sup>B</sup>yte. <sup>D</sup>e<sup>r</sup> <sup>B</sup>efeh<sup>l</sup> <sup>l</sup>au-

SWRITE D,T,S,A\$,B\$ **SREAD** 

ermöglicht es, die abgespeicherten Daten wiederzufinden. AS und BS können dabei neu benannt werden.

# Alles Schiebung

<sup>I</sup><sup>n</sup> dieser Folge sehen wir uns die Probleme der Subtraktion und Multiplikation genauer an und stellen eine neue Klasse von Befehlen <sup>v</sup>or: die Op-codes <sup>f</sup>u<sup>r</sup> Shift und Rotate.

er Z80 und der 6502 unterstützen beide den SBC-Befehl (Subtrahieren mit Ubertrag), führen ihn jedoch völlig verschieden aus. Der 6502 benutzt das Ubertragsflag, um ein >Borgen< anzuzeigen, das dem Übertrag der Addition entspricht. <sup>I</sup><sup>n</sup> der Assemblersprache des Z80 funktioniert SBC genau wie der Befehl ADC, wobei das Übertragsflag jedoch <sup>j</sup><sup>e</sup> nach Ergebnis gesetzt oder auf Null gestellt wird.

Wenn <sup>S</sup>i<sup>e</sup> <sup>m</sup>i<sup>t</sup> ADC SE4 <sup>a</sup>u<sup>f</sup> S5F addieren (nachdem das Übertragsflag zuvor auf Null ge<sup>s</sup>etz<sup>t</sup> wurde), erscheint <sup>i</sup><sup>m</sup> Akkumulator die Summe \$43 mit gesetztem Flag; das vollständige Ergebnis ist daher \$0143. Das Übertrags<sup>f</sup>la<sup>g</sup> wurde gesetzt, da der Akkumulator allein das vollständige Ergebnis nicht speichern kann.

Wenn <sup>S</sup>i<sup>e</sup> <sup>a</sup>u<sup>f</sup> dem Z80 nun wiederum das Übertragsflag löschen und dann SE4 von S5F subtrahieren, steht im Akkumulator als Ergeb<sup>n</sup>i<sup>s</sup> S7B mit gesetztem Flag. Bei einer erneuten Addition von \$7B <sup>a</sup>u<sup>f</sup> SE4 (wiederum nachdem das Übertragsflag gelöscht wurde) enthält der Akkumulator <sup>a</sup>l<sup>s</sup> Ergebnis S5F <sup>m</sup>i<sup>t</sup> gesetztem Flag. Die folgenden Zeilen zeigen, wie der Vorgang abläuft:

 $$5F - $E4 = $7B$  Übertragsflag gesetzt  $$5F = $E4 + $7B$  Übertragsflag gesetzt

Wenn Sie das Flag als Indikator eines negativen Ergebnisses nehmen, <sup>l</sup>äß<sup>t</sup> sich STB <sup>a</sup>l<sup>s</sup> Zweierkomplement verstehen:

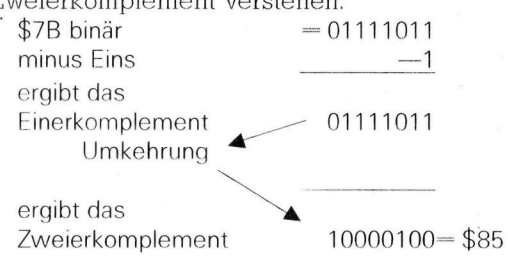

 $S5F - SE4$  sollte daher die negative Zahl  $-S85$ ergeben. Überprüfen Sie das Ergebnis im Dezimalsystem:

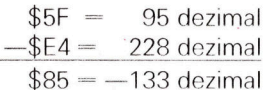

<sup>s</sup><sup>o</sup> <sup>w</sup>eit, <sup>s</sup><sup>o</sup> <sup>g</sup>ut. Nehmen <sup>S</sup>i<sup>e</sup> nun <sup>a</sup>n, daß <sup>d</sup>i<sup>e</sup> subtraktion eigentlich eine Zwei-Byte-Zahl betraf:  $$375F - $21E4$ .

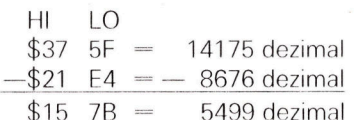

Das Beispiel zeigt aus Grunden der Einfachheit eine Vier-Bit-Multiplikation - die Anzahl der Bits hat keinen Einfluß auf den Algorithmus. Dabei wird deutlich, wie der Inhalt der einzelnen Bits des Multiplikanden - Eins oder Null - das Ergebnis aus der Addition von Nullen oder den verschobenen Versionen des Multiplikanden entstehen lassen. Die Bits des Multiplikators werden nach rechts über das Ubertragsflag verschoben, wahrend die Multiplikandenbits durch eine Linksrotation vom niederwertigen Byte durch das Ubertragsflag <sup>i</sup><sup>n</sup> das hoherwertige Byte wandern.

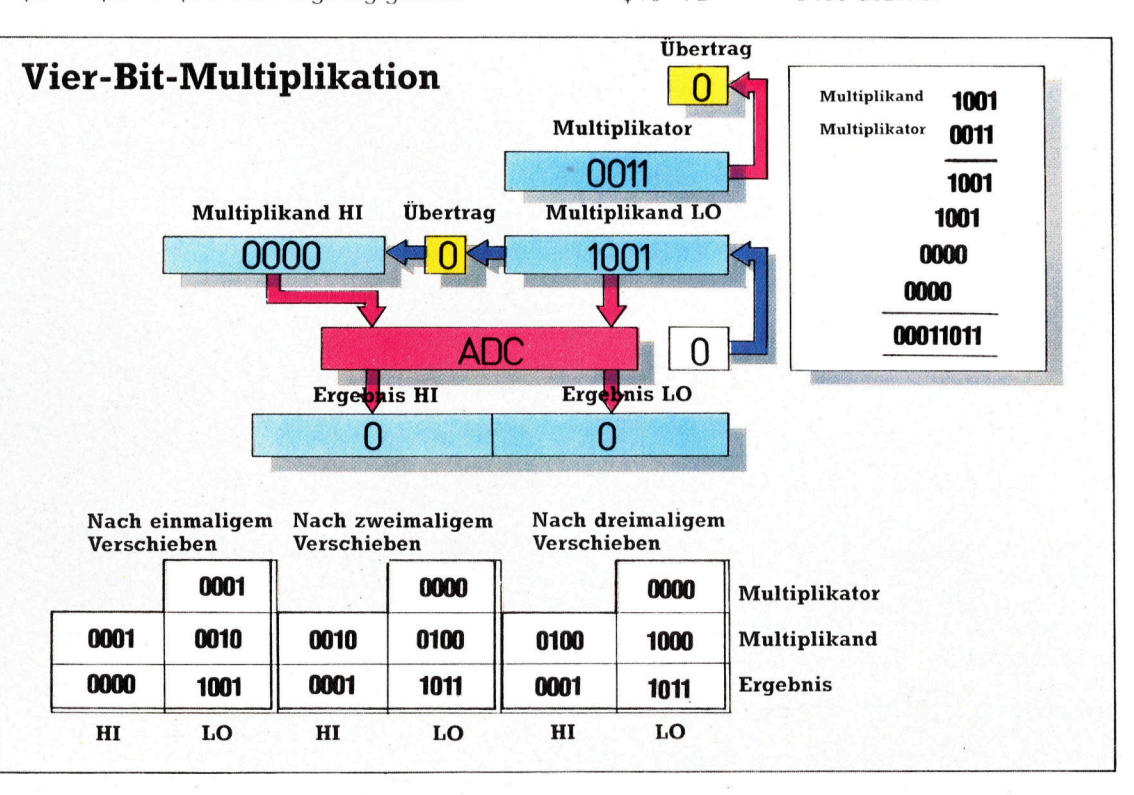

**Bits und Bytes** 

Be1 der Subtraktion des niederwertigen Bytes ist das Ergebnis \$7B mit gesetztem Ubertragsflag. Dieser Übertrag wird dann von dem SBC-Befehl auf die Zahl \$21 addiert, die dadurch \$22 wird. Von \$37 subtrahiert ergibt sich \$15.

Die Zwei-Byte-Anthmetik des Z80 besteht daher aus diesem einfachen Ablauf:

<sup>1</sup>) Übertragsflag löschen.

2) Die niederwertigen Bytes mit Übertrag subtrahieren.

3) Die höherwertigen Bytes mit Übertrag subtrahieren.

Die Version des 6502 arbeitet schon im ersten Teilvorgang anders: Das Ubertragsflag muf gesetzt sein, damit die niederwertigen Bytes von den höherwertigen Bytes "borgen" können. Ist kein "Borgen" notwendig, läuft die Subtraktion normal <sup>a</sup>b, wobei das Ubertragsflag für die Subtraktion der höherwertigen Bytes bestehen bleibt. Tntt <sup>i</sup><sup>n</sup> der Subtraktion des niederwertigen Bytes jedoch ein Unterlauf <sup>a</sup>uf, übern1mmt das Ubertragsflag die Funktion des >neunten< Akkumulatorbytes. Nachdem <sup>a</sup>u<sup>f</sup> diese Weise sichergestellt wurde, daß das richtige Ergebnis auftntt, wird das Flag gelöscht. Auf dem 6502 erzeugt die Subtraktion höherwertiger Bytes mit gelöschtem Übertragsflag das gleiche Ergebnis wie eine Z80- Subtraktion mit gesetztem Ubertragsbyte, da die Zahl, die subtrahiert werden <sup>s</sup>oll, <sup>v</sup>o<sup>r</sup> dem Subtraktionsvorgang dekrementiert wird. Beide Methoden, einen Unterlauf abzufangen, gehen auf die alten mathematischen Methoden des "Borgens" und "Übertragens" zurück. Doch sehen wir uns die Version des 6502 einmal genauer <sup>a</sup>n.

Wenn das Übertragsflag gelöscht <sup>i</sup>s<sup>t</sup> und <sup>w</sup>i<sup>r</sup> SE4 von S5F subtrahiert haben, steht im Akkumulator als Ergebnis \$7A, wobei das Flag nicht gesetzt <sup>i</sup>st. Das Beispiel des Z80 zeigte, daß die Berechnung \$7B ergab, wobei das gesetzte Übertragsflag eine negative Zahl anzeigte. \$7B ist das Zweierkomplement des "echten" Ergebnisses (-S85). S7A muß daher das Einerkomplement dieser Zahl sein und der Status des Übertragsflags eine <sup>A</sup>r<sup>t</sup> Schalter des Akkumulators. <sup>B</sup>e<sup>l</sup> gesetztem Flag ergibt <sup>s</sup>ic<sup>h</sup> das Zweierkomplement, ist <sup>e</sup><sup>s</sup> nicht ge<sup>s</sup>etzt, das Einerkomplement.

Wird die Subtraktion auf dem 6502 mit gesetztem Ubertragsflag durchgeführt, enthält der Akkumulator STB, und das Flag <sup>i</sup>s<sup>t</sup> dadurch gelöscht.

# Multiplikationen

Untersuchen wir eine normale dezimale Multiplikation:

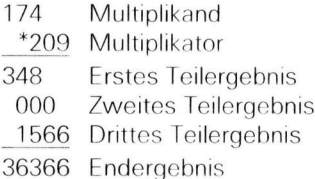

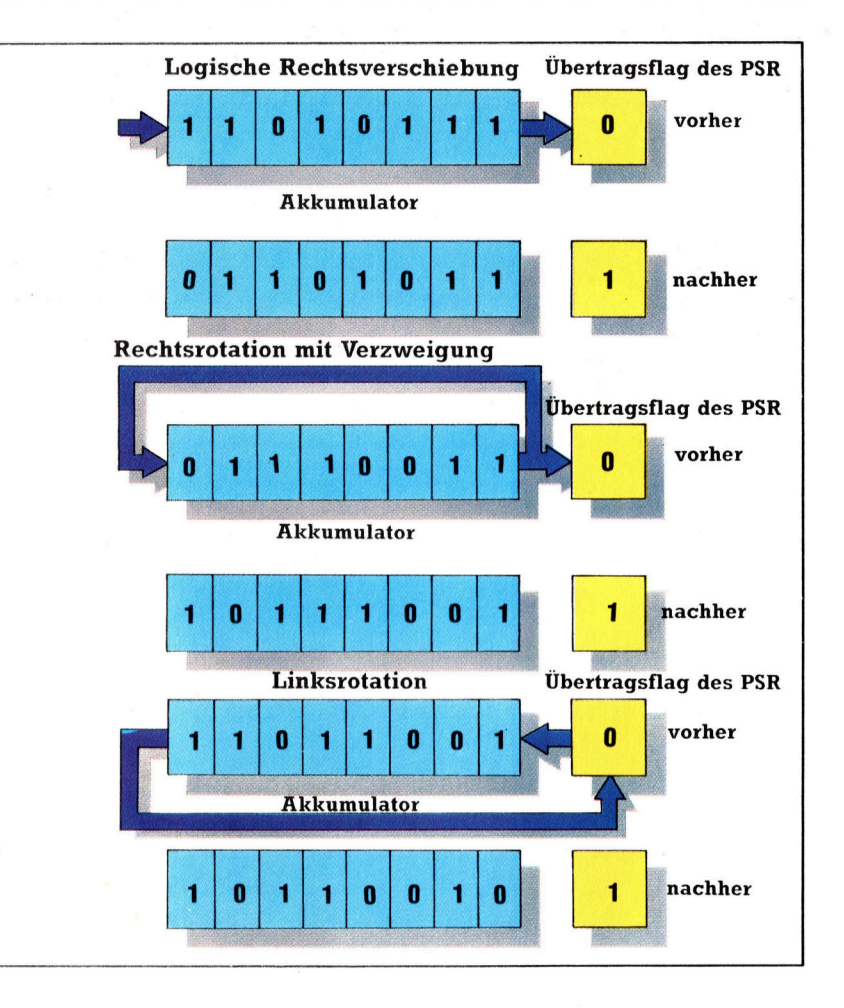

Der Ablauf laßt sich leicht nachvollziehen, ohne daß Sie verstehen müssen, auf welchen mathematischen Prinzipien <sup>d</sup>i<sup>e</sup> Schreibweise <sup>m</sup>i<sup>t</sup> unterschiedlichen Positionen beruht. Die Methode besteht darin, jedes Teilergebnis gegenüber dem vorigen Teilergebnis um genau eine Stelle nach rechts <sup>z</sup><sup>u</sup> rucken (damit der Vorgang anschaulicher wird, wurden die leeren Stellen nicht mit Nullen aufgefullt).

Viele Menschen haben Schwierigkeiten <sup>m</sup>i<sup>t</sup> dem Zusammenspiel der versetzten Teilergebnisse und dem Einmaleins. Die binare Multiplikation ist einfacher. Sie kennt nur einen Rechenvorgang: Eins mal Eins. Alle anderen Ein-Byte-Ergebnisse sind Null. Sehen Sie sich folgende binare Multiplikation <sup>a</sup>n:

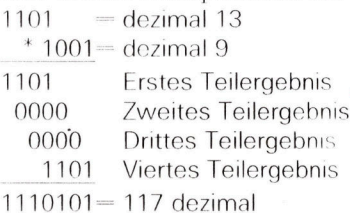

In diesem Beispiel wird nicht nur die Verschiebung der Teilergebnisse deutlich, sondern auch <sup>d</sup>i<sup>e</sup> bestechende Einfachheit der binaren Multiplikation. Ein Teilergebnis kann nur Null oder der verschobene Multiplikand <sup>s</sup>ein, <sup>j</sup><sup>e</sup> nachdem <sup>o</sup><sup>b</sup> das entsprechende Bit des Multiplikators Eins oder Null <sup>i</sup>st. Diese Struktur <sup>i</sup>s<sup>t</sup>

Die Befehle für Verschieben und Rotation werden hauptsachlich für die bitweise Untersuchung eines Registers eingesetzt. Bei jeder Rotation wird das höchste oder das niedrigste Bit in das Ubertragsflag des PSR gestellt. Der Status des Ubertragsflags kann dann von einem Verzweigungsbefehl abgefragt werden und <sup>s</sup><sup>o</sup> den Programmablauf steuern. Bei den Rotationsbefehlen bleibt der Inhalt des Registers erhalten, wahrend <sup>d</sup>i<sup>e</sup> logische Verschiebung die leeren Stellen mit Nullen <sup>f</sup>ullt. Eine Linksverschiebung multipliziert die Register daher mit zwei, wahrend die Rechtsverschiebung <sup>s</sup>i<sup>e</sup> durch zwei dividiert.

**Bits und Bytes** 

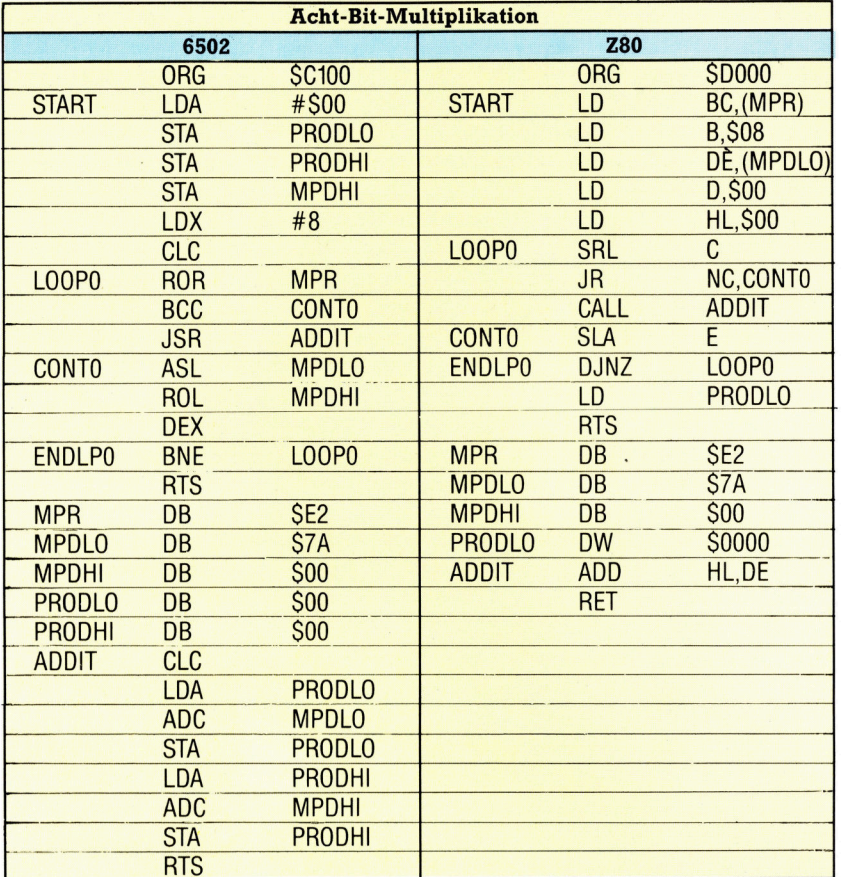

den Tests ähnlich, denen wir in den Steuermechanismen der Assemblersprache schon begegnet sind. <sup>I</sup><sup>n</sup> der binären Multiplikation muß nacheinander jedes Bit des Multiplikators untersucht werden - ist es Null, wird Null addiert; <sup>i</sup>s<sup>t</sup> es Eins, wird der versetzte Multiplikand auf <sup>d</sup>i<sup>e</sup> Gesamtsumme <sup>a</sup>ddiert. Wie können nun die einzelnen Bits des Multiplikators untersucht werden, und wie läßt sich der Multiplikand versetzen?

Der Zustand eines bestimmten Bits innerhalb eines Bytes <sup>l</sup>äß<sup>t</sup> sich <sup>m</sup>i<sup>t</sup> dem Befehl BIT feststellen, den es im Instruktionssatz beider Prozessoren <sup>g</sup>ibt. Auf dem Z&0 enthält dieser Befehl eine Adresse und eine Bitzahl als Operand. Dabei wird das Nullflag gesetzt, wenn das entsprechende <sup>B</sup>i<sup>t</sup> Null <sup>1</sup>st, und gelöscht, wenn das <sup>B</sup>i<sup>t</sup> Eins <sup>i</sup>st. Der BIT-Befehl des 6502 enthält nur die Adresse. Der Adresseninhalt wird über AND mit dem Akkumulator verknüpft, und das Nullflag wird gesetzt oder <sup>n</sup>ich<sup>t</sup> gesetzt, <sup>j</sup><sup>e</sup> nachdem <sup>o</sup><sup>b</sup> das Ergebnis wahr oder falsch <sup>i</sup>st.

Die Instruktionssätze des Z80 und des 6502 besitzen dafür eine Reihe von Verschiebungsund Rotationsbefehlen, wobei die des Z&0 komplexer sind. Generell verschieben sie jedes Registerbit um eine Position nach rechts oder links. Die Unterschiede der Prozessoren liegen in der Behandlung des letzten Registerbits - das Bit, das sich aus dem Register her ausbewegt, wahrend am anderen Ende <sup>e</sup>i<sup>n</sup> <sup>B</sup>i<sup>t</sup> eingefügt wird. Die Verschiebung von <sup>B</sup>i<sup>t</sup> <sup>7</sup> aus

dem Register und das Einsetzen <sup>i</sup><sup>n</sup> <sup>B</sup>i<sup>t</sup> <sup>O</sup> nennt man Linksrotation. Wird <sup>B</sup>i<sup>t</sup> O auf <sup>B</sup>i<sup>t</sup> 7 verschoben, spricht man von einer Rechtsrotation. Der übrige Inhalt des Registers wird dabei entsprechend verändert, wobei jedoch keine neuen Werte eingefügt werden. Nach acht Rotationen ist der ursprüngliche Zustand des Registers wiederhergestellt.

Ohne Rotation sind eine Bestimmungsadresse für das herausgeschobene Bit und eine Quelle für das eingesetzte Bit notwendig. Beide Funktionen werden <sup>o</sup>f<sup>t</sup> von den Flags des Prozessor-Status-Registers und speziell von dem Übertragsflag übernommen. Für den Aufbau einer Multiplikationsroutine <sup>f</sup>ü<sup>r</sup> zwei Ein-Byte-Zahlen muß der Multiplikand nach links und der Multiplikator nach rechts verschoben werden. Dabei werden die <sup>B</sup>it<sup>s</sup> des Multiplikanden in das höherwertige Multiplikandenbyte verschoben und <sup>d</sup>i<sup>e</sup> unbelegten Bits mit Nullen gefüllt. Die Multiplikatorbits müssen dann zum Testen über <sup>d</sup>i<sup>e</sup> PSR-Flags geleitet werden. Den Zustand dieser und der neu eingeschobenen Multiplikatorbits braucht man nur dann <sup>z</sup><sup>u</sup> beachten, wenn <sup>s</sup>i<sup>e</sup> nochmals gebraucht werden. Bei dem Multiplikator <sup>1</sup>s<sup>t</sup> <sup>f</sup>ü<sup>r</sup> uns nur wichtig, ob das ausgeschobene <sup>B</sup>i<sup>t</sup> Eins oder Null <sup>i</sup>st. <sup>|</sup>

<sup>I</sup><sup>n</sup> der linksstehenden Abbildung wurde der Multiplikator in der Adresse MPR unterge<sup>b</sup>racht, <sup>d</sup>e<sup>r</sup> Multiplikand in MPDLO und <sup>d</sup>a<sup>s</sup> <sup>E</sup>rgebnis <sup>i</sup><sup>n</sup> PRODLO und PRODHI.

In diesem Beispiel wird deutlich, wieviel einfacher die 16-Bit-Register und der zugehörige Befehlssatz die Programmierung des Z80 gestalten. Sehen Sie sich dafur die ADDIT-Unterroutine beider Programme <sup>a</sup>n. Der 6502 <sup>r</sup>otier<sup>t</sup> den Multiplikator mit ROR bitweise nach rechts <sup>i</sup><sup>n</sup> den Ubertrag und benutzt ASL und ROL, um den Multiplikanden nach links aus MPDLO nach MPDHI und <sup>i</sup><sup>n</sup> den Ubertrag <sup>z</sup><sup>u</sup> schieben. Die Schleife wird von dem X-Reg1 ster gesteuert, das als Zahler dient.

Die Z80-Version verschiebt den Multiplikator mit SRL nach rechts <sup>i</sup><sup>n</sup> den Ubertrag und den Multiplikanden nach links über den Übertrag <sup>i</sup><sup>n</sup> das Registerpaar DE. Das Register <sup>B</sup> <sup>i</sup>s<sup>t</sup> der schleifenzähler. Interessant <sup>i</sup>s<sup>t</sup> hierbei, daß der ADD-Befehl nicht nur eine 16-Bit-Anthmetik unterstützt, sondern anders als ADC nicht von dem Ubertragsflag beeinflußt wird.

In der nächsten Folge untersuchen wir die Division und die Techniken, mit der die Bildschirmdarstellung gesteuert werden kann.

## Übung

1) Schreiben Sie eine Unterroutine für die Multiplikation eines 16-Bit-Multiplikanden mit einem Acht-Bit-Multiplikator. \_

2) Die Multiplikation ist nur eine wiederholte 8Addition. Schreiben Sie eine Routine <sup>f</sup>ü<sup>r</sup> eine <sup>|</sup> Acht-Bit-mal-acht-Bit-Multiplikation, die keine einem Acht-Bit-Multiplikator.<br>
2) Die Multiplikation ist nur eine wiederhandler Addition. Schreiben Sie eine Routine für enthält.<br>
Acht-Bit-mal-acht-Bit-Multiplikation, die kennetische für Verschiebung/Rotation enthält.

# Branchenwechsel

Die Entwicklung der Tandy Corporation begann bereits vor uber fünfzig Jahren - <sup>e</sup>i<sup>n</sup> weiter Weg vom Lederlieferanten zum größten Computerhändler der Welt.

Die Tandy Corporation hat mit ihren Filial unternehmen Tandy und American Radio Shack eine Ladenkette von fast 400 Computerzentren und uber 5500 Niederlassungen <sup>i</sup><sup>n</sup> 76 Ländern. Das Unternehmen besitzt 29 Fabnken, <sup>1</sup><sup>n</sup> denen die Produkte hergestellt werden, <sup>d</sup>i<sup>e</sup> unter den Markennamen Tandy und Radio Shack 1m Angebot <sup>s</sup>ind.

Tandy wurde jedoch nicht als Elektronikfachgeschaft gegrundet. Norton Hinckley und David Tandy begannen 1927 mit der Hinckley-Tandy Leather Company, einer Firma, die <sup>a</sup>l<sup>s</sup> Lederlieferant <sup>f</sup>u<sup>r</sup> Schuster in Beaumont, Texas, tätig war. Der erste geschäftliche Schritt <sup>i</sup><sup>n</sup> R1chtung Elektronik-Gigant erfolgte 1963, <sup>a</sup>l<sup>s</sup> David Tandys Sohn Charles sich entschloß, das Unternehmen <sup>z</sup><sup>u</sup> erweitern. <sup>E</sup><sup>r</sup> erwarb Anteile <sup>a</sup><sup>n</sup> einer <sup>i</sup><sup>n</sup> Boston ansässigen Firma namens Radio Shack, die beträchtliche Probleme hatte.

# Übernahme von Radio Shack

<sup>S</sup>ei<sup>t</sup> Anfang der zwanziger Jahre war dieses Unternehmen auf den Vertrieb von elektronischen Bauteilen spezialisiert. Obwohl das Geschaft überwiegend auf dem Versandwege abgewickelt wurde und im Raum Boston insgesamt neun Niederlassungen existierten, machte Radio Shack große Verluste. 1967 war es Charles Tandy bereits gelungen, den Ver<sup>l</sup>us<sup>t</sup> von <sup>v</sup>ie<sup>r</sup> Millionen Dollar <sup>i</sup><sup>n</sup> einen Gewinn von <sup>2</sup><sup>0</sup> Millionen Dollar umzuwandeln.

Der nächste entscheidende schnitt erfolgte 1970 mit der Übernahme einer Ladenkette namens ,Leonards", die Produkte der Unterhaltungselektronik verkaufte und Tandy den Einstieg <sup>i</sup><sup>n</sup> diesen Marktbereich ermöglichte. Im Tandy-Katalog von 1984 sind 2625 Artikel aufgefuhrt, die nichts mit Computern zu tun haben, vom Widerstand uber HiFi-Bausteine <sup>b</sup>i<sup>s</sup> hin zu synthesizern. Dazu kommen <sup>3</sup>9<sup>6</sup> Computer-Artikel.

Die erste englische Tandy-Niederlassung wurde 1973 eröffnet. Das Haus erarbeitete sich rasch einen guten Ruf <sup>a</sup>l<sup>s</sup> Elektronikspezialist. 1978, <sup>a</sup>l<sup>s</sup> der ,TRS-80 Modell <sup>I</sup>" eingeführt wurde, verfügte Tandy in England bereits über 120 Niederlassungen. 1983 war die Zahl der FIlialen bereits auf 227 gewachsen.

Mit dem "Modell I" verschaffte sich Tandy den Ruf eines führenden Computerherstellers. Dabei handelt es sich um einen Einplatinenrechner mit einem Z80-Microprozessor, vier <sup>K</sup> RAM-Speicher und einem Schwarzweifbild-

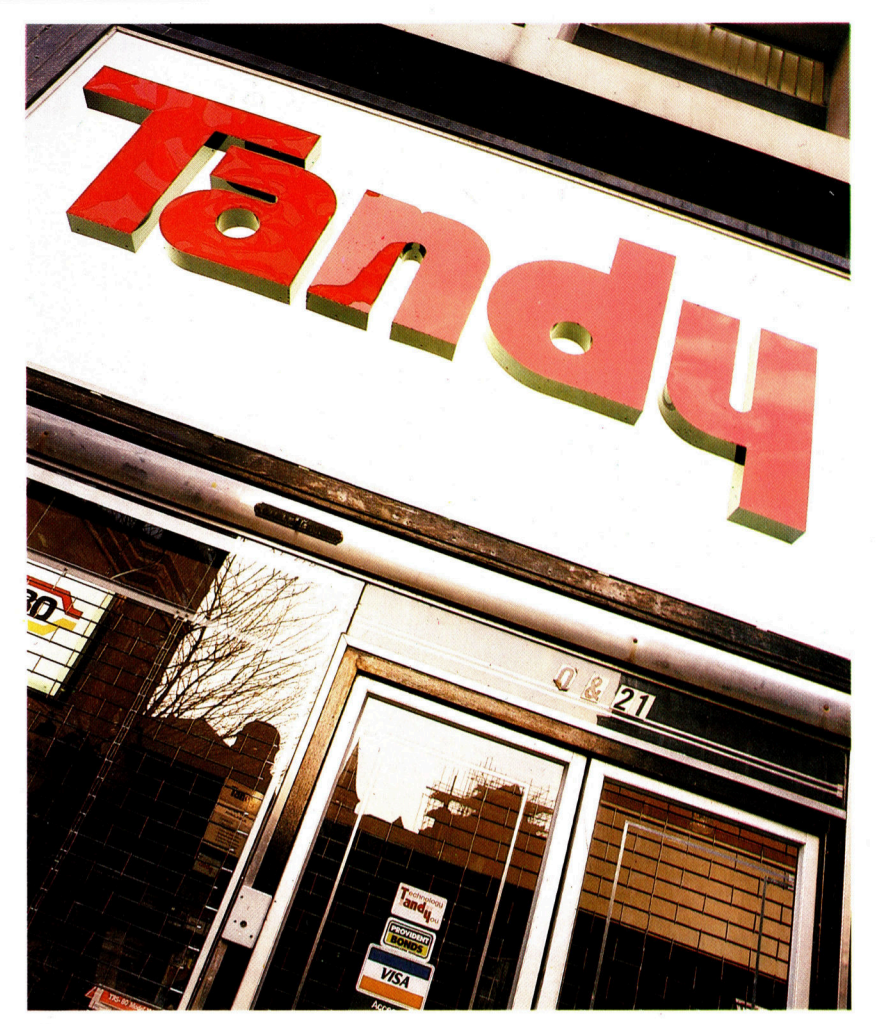

schirm mit niedrig auflösender Grafik.

Seitdem <sup>i</sup>s<sup>t</sup> die Tandy-Computerproduktlinie ständig aktualisiert worden, wenngleich <sup>e</sup><sup>s</sup> nicht gelang, <sup>m</sup>i<sup>t</sup> den Nachfolgemodellen <sup>a</sup><sup>n</sup> den Erfolg des "Modell I" anzuschließen. Das Unternehmen bietet inzwischen auch Geschäftscomputer an, so beispielsweise "Modell II<sup>&</sup>lt; sowie >Modell <sup>1</sup>2<sup>&</sup>lt; und >Modell <sup>1</sup>6". Bei den beiden letzteren handelt es sich um 16-Bit-Rechner. Das gilt auch für das neue, IBM PCkompatible "Modell 2000". Inzwischen bietet Tandy das "Modell 4" an (und dazu eine tragbare Version, das "Modell 4P"). Beide sind besonders <sup>f</sup>ü<sup>r</sup> den Geschäftsbereich geeignet und – das ist bei Microcomputern ungewöhn<sup>l</sup>ic<sup>h</sup> <sup>4</sup> kompatibel <sup>z</sup><sup>u</sup> den Modellen <sup>I</sup> und III.

Mit dem "Tandy Color Computer", basierend <sup>a</sup>u<sup>f</sup> dem 6809-Microprozessor, versuchte das Unternehmen, seine Position im Markt wiederDer Name Tandy <sup>i</sup>s<sup>t</sup> längst zum Markenzeichen geworden. Damit sind drei Qualitätsbegriffe verbunden: Angebot, Service und Beratung. Unter dem Namen Radio Shack ist das Unternehmen auch <sup>i</sup><sup>n</sup> den USA bekannt.

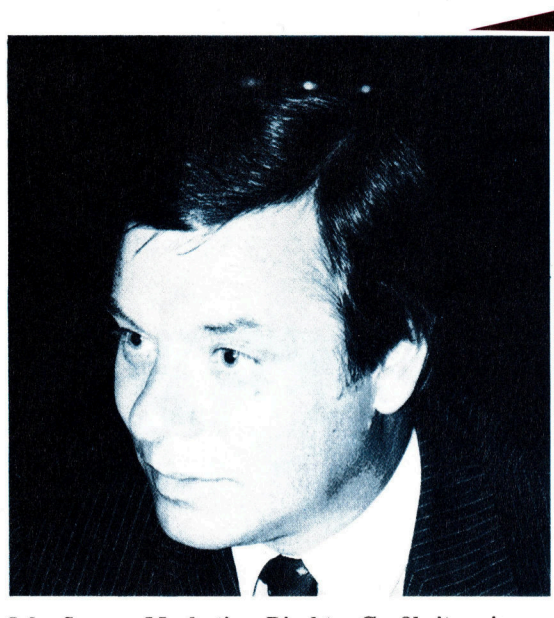

John Sayers, Marketing-Direktor Großbritannien

dem >Dragon< ähnlich. Eine weiterentwickelte, Viele Computerunternehmen mußten <sup>1</sup>98<sup>4</sup>

100" resultierte aus der Zusammenarbeit <sup>m</sup>i<sup>t</sup> Corporation scheint auch langfristig einen fedem japanischen Anbieter Kyocera und dem sten Platz 1m Microcomputer-Geschäft beanamerikanischen Software-Haus Microsoft. Das spruchen <sup>z</sup><sup>u</sup> Können.

Vertriebsleiter Großbritannien

Vince Moore,

Ergebnis: Ein buchgroßer, batteriegespeister tragbarer Rechner mit integnertem BASIC, zuerlangen. Dieser Rechner ist in vielen Teilen Kommunikations-Software und "Tagebuch".

zugleich verkleinerte Version <sup>m</sup>i<sup>t</sup> der Bezeich- große Verluste hinnehmen. Tandy dagegen arnung >Micro Color Computer< <sup>i</sup>s<sup>t</sup> Indiz dafür, beitet außerordentlich erfolgreich und bringt daß Tandy <sup>i</sup><sup>n</sup> diesem Bereich weiter arbeitet. ständig neue Produkte heraus, die sowohl <sup>i</sup><sup>n</sup> Die vielleicht interessanteste Produktlinie ist <sup>F</sup>or<sup>t</sup> Worth, Texas, dem neuen <sup>S</sup>it<sup>z</sup> der Geselldie der tragbaren Computer. Tandy verkaufte schaft, <sup>a</sup>l<sup>s</sup> auch in der TC Electronics Corporazunächst Taschencomputer, die den Sharp- tion, der japanischen Niederlassung von Rechnern ähnlich waren. Das neue "Modell Tandy in Tokio, entwickelt werden. Die Tandy

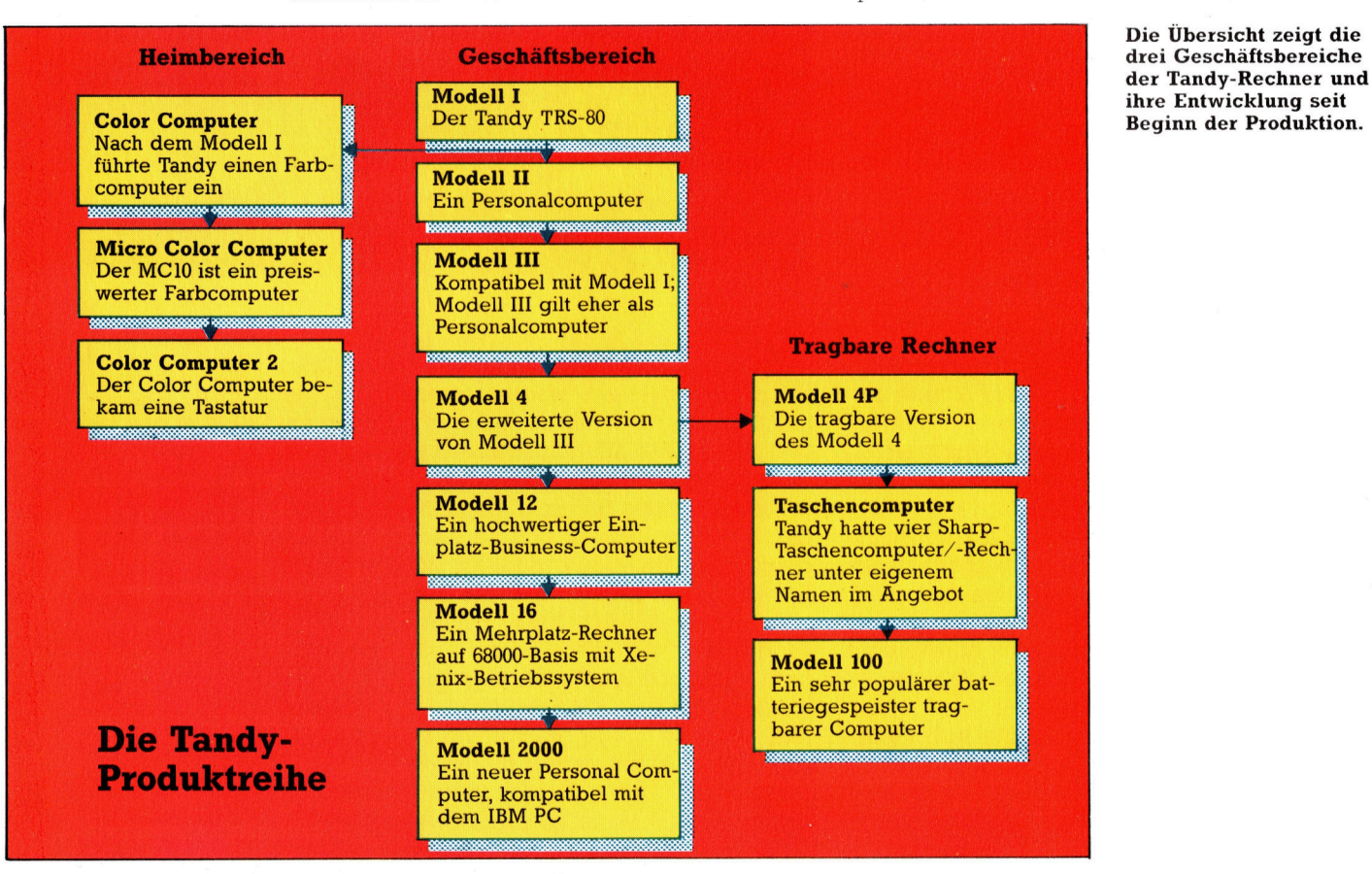

# 'Fachwörter von A bis Z

# Data Processing = Datenverarbeitung

Früher hieß alles "elektronische Datenverarbeitung", was mit Computern <sup>z</sup><sup>u</sup> <sup>t</sup>u<sup>n</sup> <sup>h</sup>atte. Vor dem Einzug der Microprozessoren gab <sup>e</sup><sup>s</sup> neben Großrechnern nur sehr teure kleinere Anlagen. Diese waren für Privatleute ungeeignet, unter anderem deshalb, weil <sup>s</sup>i<sup>e</sup> ein bestimmtes Raumklima und ständigen Service benötigten. Die Großrechner wurden durch geschultes Personal bedient, und ohne Genehmigung hatte niemand Zugang <sup>z</sup>u<sup>r</sup> Maschine.

Die Microcomputer-Revolution fegte die ganze Exklusivität hinweg. Der Micro <sup>s</sup>tell<sup>t</sup> keine besonderen Ansprüche <sup>a</sup><sup>n</sup> Aufstellungsort und Bedienung und kann als ,,Arbeitsplatzrechner" auf dem Schreibtisch jedes Angestellten ständig <sup>f</sup>ü<sup>r</sup> <sup>a</sup>ll<sup>e</sup> möglichen Zwecke bereitstehen. <sup>I</sup><sup>n</sup> großen Firmen gibt <sup>e</sup><sup>s</sup> daneben weiterhin ein richtiges Rechenzentrum, das für übergreifende Aufgaben wie Finanzplanung, Lagerverwaltung, Buchführung, Produktionsabwicklung und den Personalbereich mit Lohn- und Gehaltsabrechnung zuständig <sup>i</sup>st.

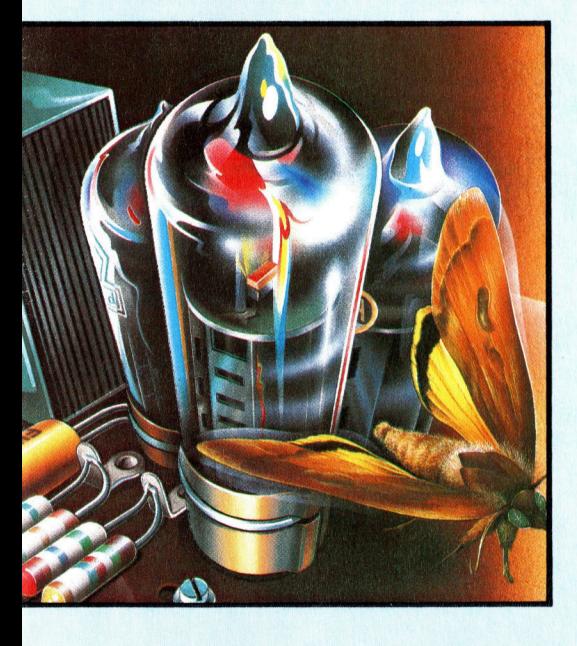

Debugging <sup>=</sup> Fehlerbeseitigung Debugging <sup>i</sup>s<sup>t</sup> <sup>d</sup>i<sup>e</sup> Beseitigung von Störungen im weitesten Sinn, seien <sup>e</sup><sup>s</sup> nun Programmfehler oder Defekte

Hier werden einzelne Fachausdrücke eingehend behandelt. Da <sup>b</sup>e<sup>i</sup> der Kommunikation <sup>m</sup>i<sup>t</sup> dem Computer meist die englische Sprache verwendet wird, werden hier zunächst die englischen Begriffe genannt, dann die deutsche Übersetzung. <sup>I</sup><sup>n</sup> den Gesamtindex werden sowohl deutsche als auch englische Stichwörter aufgenommen, damit <sup>S</sup>i<sup>e</sup> <sup>e</sup><sup>s</sup> leichter haben, das von Ihnen Gesuchte zu finden.

<sup>i</sup><sup>n</sup> der Hardware. Im engeren Sinn wird das Wort <sup>f</sup>ü<sup>r</sup> das systematische Testen und Korrigieren von Software verwendet.

Der Begriff <sup>i</sup>s<sup>t</sup> von Grace Hopper geprägt worden, die 1945 bei der Entwicklung des Relais-Rechners "Harvard Mark II" mitarbeitete. Als dieser plötzlich seine Dienste verweigerte, suchte man lange nach der Ursache - diese zeigte sich dann auch, <sup>i</sup><sup>n</sup> Form eines Nachtfalters (bug), der sich zwischen den Relais verklemmt <sup>h</sup>atte. Seither <sup>i</sup>s<sup>t</sup> das Wort "Bug" für Fehler jeglicher Art in Gebrauch, auch für Softwarefehler.

# Decision Table = Entscheidungstabelle

Die Flexibilität eines Rechners hängt wesentlich davon ab, wie Entscheidungen realisiert werden können. Das einfachste Beispiel <sup>i</sup>s<sup>t</sup> die IF.. THEN - Anweisung in BASIC, die <sup>e</sup>i<sup>n</sup> bestimmtes Vorgehen veranlaßt, wenn <sup>d</sup>i<sup>e</sup> definierten Bedingungen erfüllt sind.

<sup>I</sup><sup>n</sup> einer Entscheidungstabelle sind die Bedingungen und die möglichen Verfahrensweisen systematisch zusammengestellt.

<sup>I</sup><sup>n</sup> BASIC ist der Aufbau einer Entscheidungstabelle, außer <sup>i</sup><sup>n</sup> Form einer Serie von IF... THEN-Anweisungen, eine komplizierte Sache. Leichter realisierbar <sup>i</sup>s<sup>t</sup> die Tabelle mit ON... GOTO-Anweisungen, wobei <sup>d</sup>i<sup>e</sup> Bedingungen durch Zahlen gekennzeichnet werden und die zugehörigen Vorgehensweisen über Sprungbefehle angesteuert werden.

# Decision Tree = Entscheidungsbaum

<sup>B</sup>e<sup>i</sup> einem Entscheidungsbaum liegen Bedingungen und zugeordnete Vorgehensweisen <sup>i</sup><sup>n</sup> anderer Struktur vor als bei der Entscheidungstabelle. Der Rechner geht nicht schrittweise die ganze Bedingungsliste durch, sondern wird von einer Eingangsliste über Verzweigungen <sup>a</sup><sup>n</sup> immer detailliertere Teillisten weiterdirigiert.

# Declaration Statement = Vereinbarung

In BASIC müssen <sup>a</sup>ll<sup>e</sup> Variablenfelder vor Gebrauch DIMensioniert werden. Einige andere Sprachen verlangen eine ähnliche Spezifizierung für sämtliche Variablen. Der Benutzer muß definieren, ob es Integer- oder Real-, Double-Precisionoder String-Variable sein sollen. Alle Anweisungen dieser <sup>A</sup>r<sup>t</sup> werden <sup>a</sup>l<sup>s</sup> Vereinbarungen bezeichnet.

Die Vereinbarung von Feldern dient eigentlich nur zur Verbesserung der Leistungsfähigkeit. DIM-Anweisungen veranlassen den BA-SIC-Interpreter, im RAM einen Bereich von der Größe der Felder zu reservieren. Gewöhnliche Variable werden im Anschluß daran gespeichert. Ohne vorherige Dimensionierung müßte das Betriebssystem beim Auftreten eines neuen, höheren Feldindex jedesmal <sup>a</sup>ll<sup>e</sup> folgenden Variablen <sup>i</sup><sup>m</sup> RAM weiterschieben, um Platz zu schaffen.

Auch <sup>i</sup><sup>n</sup> BASIC <sup>i</sup>s<sup>t</sup> <sup>e</sup><sup>s</sup> zweckmäßig, eine Vereinbarung <sup>a</sup>lle<sup>r</sup> Variablen <sup>z</sup><sup>u</sup> simulieren, indem man <sup>s</sup>i<sup>e</sup> in den <sup>e</sup>rsten Programmzeilen in der Reihenfolge der Häufigkeit ihrer Benutzung einmal erscheinen <sup>l</sup>äßt. So können die notwendige Rechenzeit und der benötigte Speicherplatz wesentlich verringert werden.

## Bildnachweise

- <sup>8</sup>97: <sup>L</sup>i<sup>z</sup> Heaney, Pilot Software 903, 908, 915, 918, 919, 924:
- Ian McKinnell <sup>9</sup>05, <sup>9</sup>12, <sup>9</sup>13, <sup>9</sup>14: Liz Dixon
- <sup>9</sup>07: Ian McKinnell, Microscope
- 909, <sup>9</sup>10, <sup>9</sup>11: Chris Stevens
- <sup>9</sup>16: Kevin Jones
- 917: <sup>I</sup>a<sup>n</sup> McKinnell, Dave Whelan

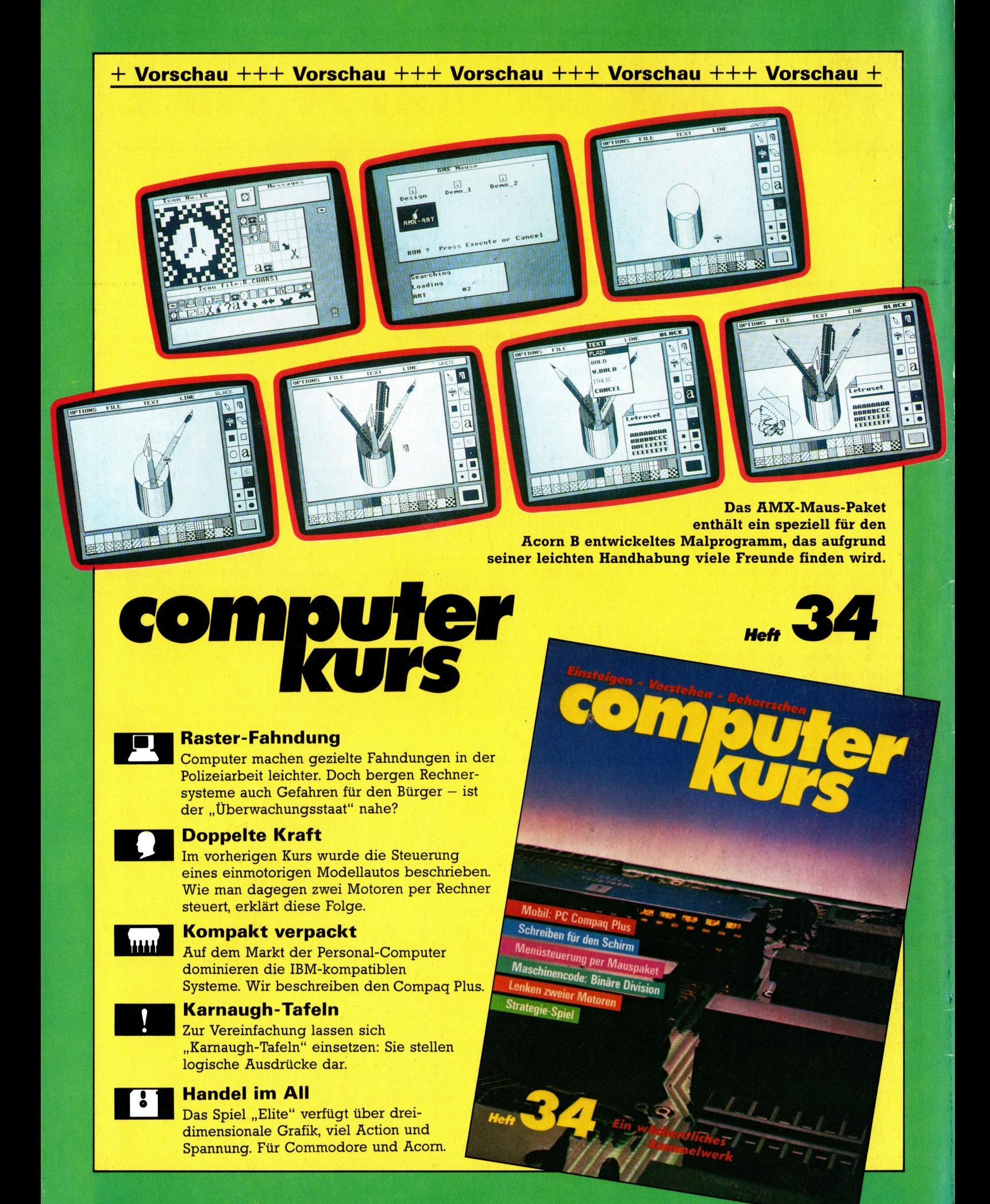